# vacon® nx ac drives

active front end ii (afe-ii) arfiff05 application manual

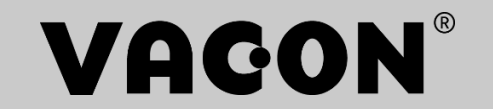

## <span id="page-2-0"></span>**Vacon Standard AFE-II application**

**INDEX** 

Document code: DPD01979A Software code: ARFIFF05V070 Date: 3.6.2021

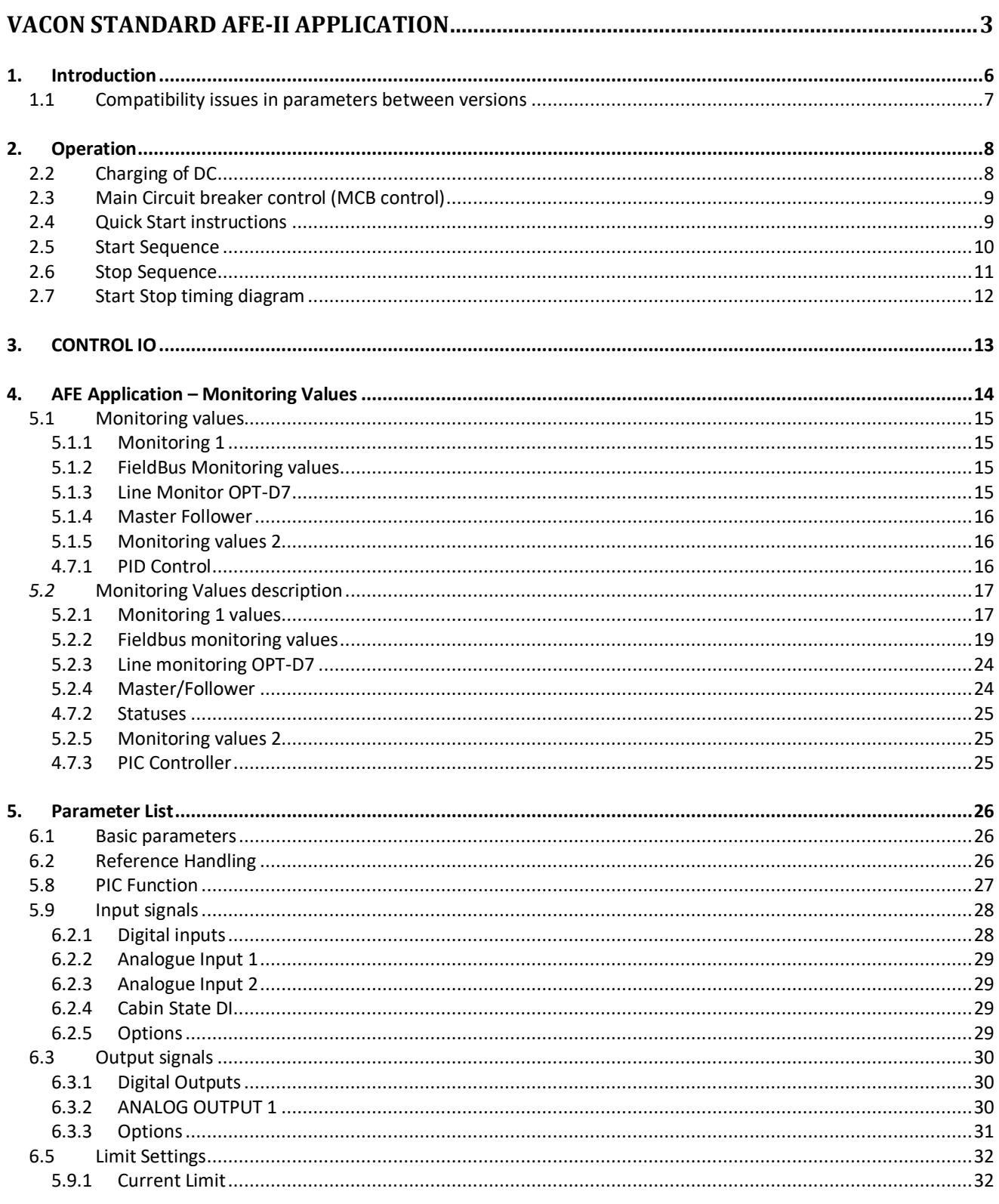

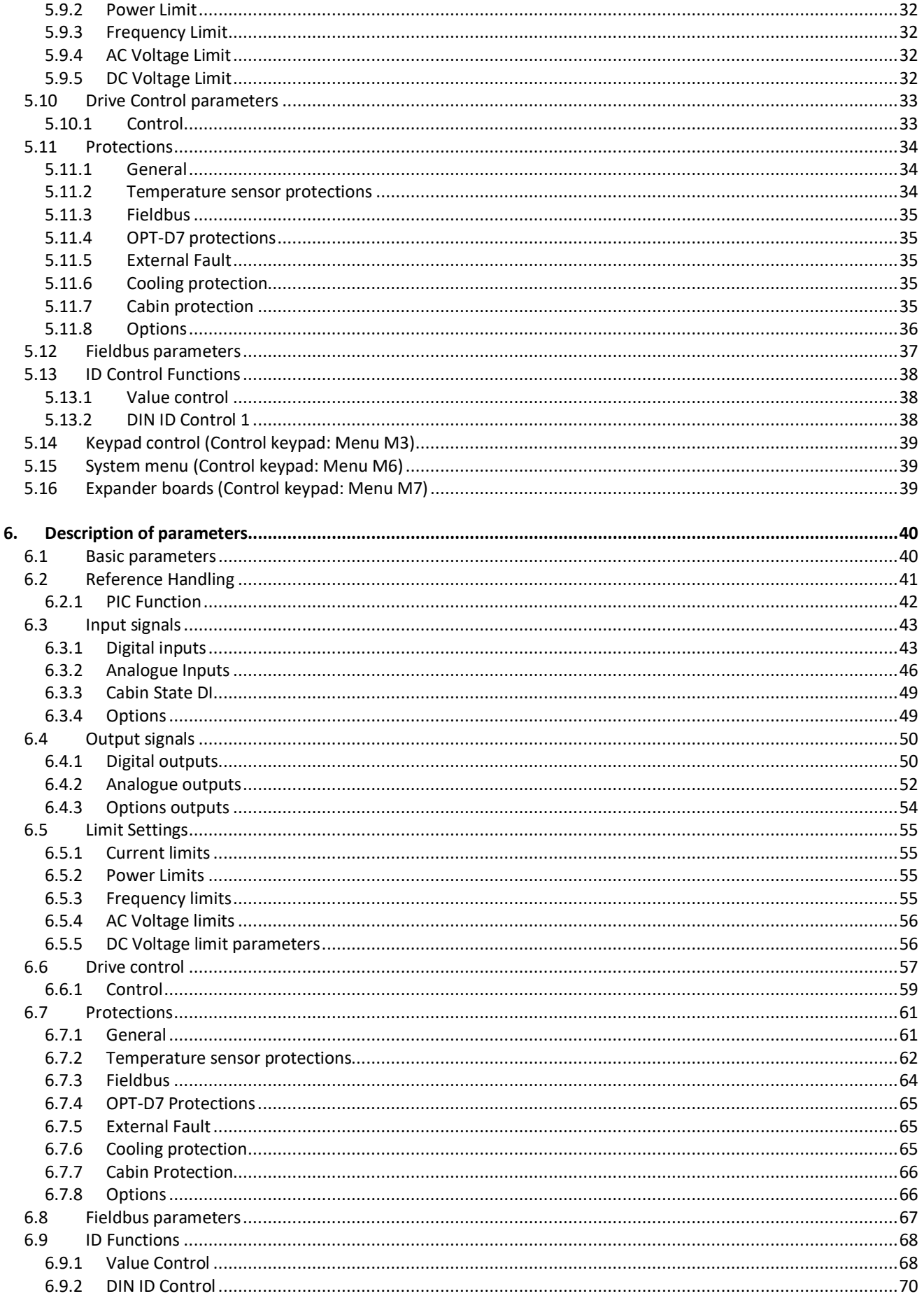

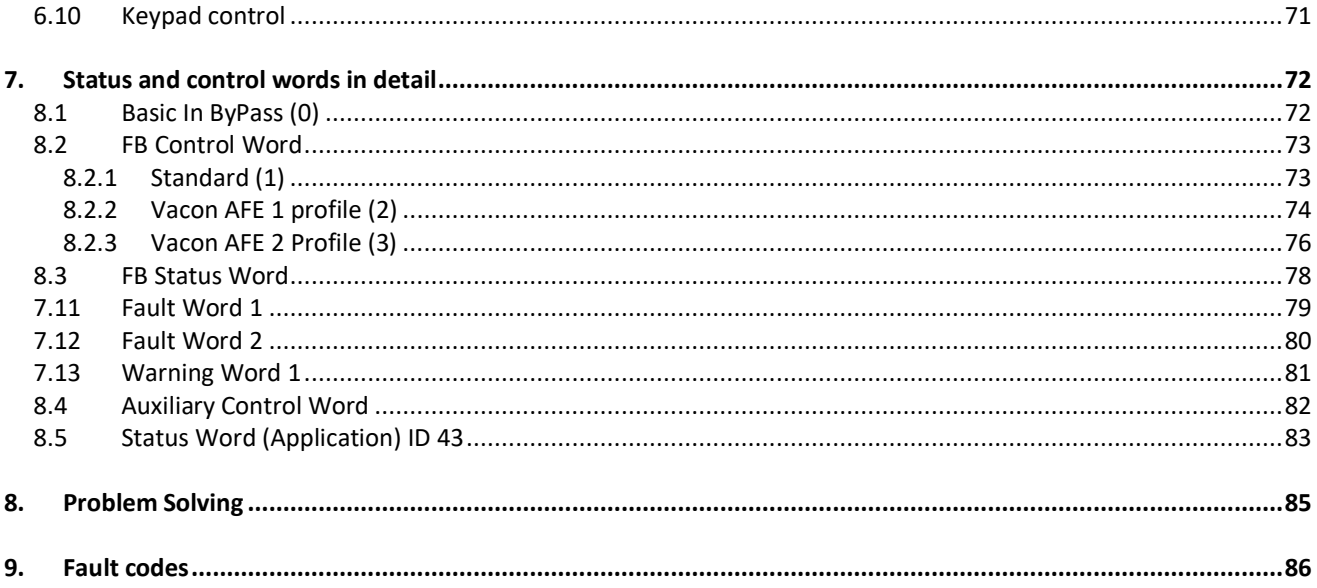

### <span id="page-5-0"></span>1. INTRODUCTION

The AFE unit is a regenerative power converter for the front-end of a common DC bus product line.

The AFE unit is utilized by using inverter hardware with special software. An external L(CL)-filter and charging circuit is needed. This unit is selected when low harmonics are required. The principle connection of AFE drive has been described in [Figure 1](#page-5-1).

The Regenerative Application is easy and flexible to use due to its versatile fieldbus features. The parameters of the Regenerative Application are explained in Chapter [6](#page-39-0) of this manual.

The basic I/O-configuration of the AFE drive consists of OPT-A1 and OPT-A2 option cards. The basic I/O configuration has been described in table 2-1. As a default the control place [\(P3.1\)](#page-70-1) of the AFE drive is Keypad.

This application requires NXP3 control board VB00761.

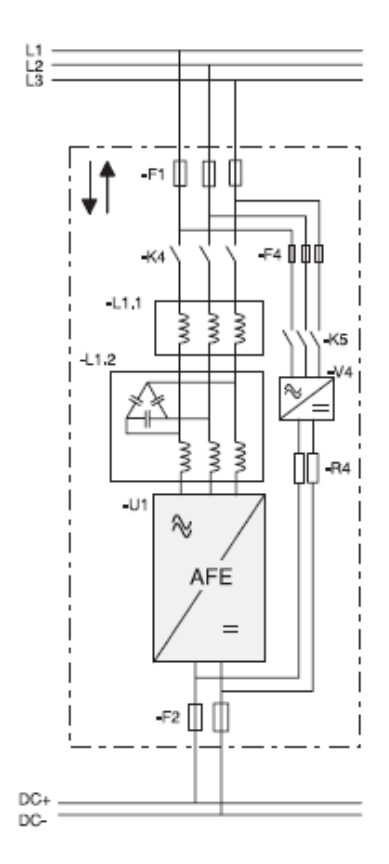

<span id="page-5-1"></span>*Figure 1, AFE connection* 

#### <span id="page-6-0"></span>1.1 Compatibility issues in parameters between versions

#### **V025**

• **Compatibility Issue:** MCB Force Open inverted. This to follow NXC cabinet default signals.

**Update Note 1:** This application parameters are not kept backwards compatible if new features or improvements would be difficult to implement by doing so. Read this change note and chapter "Compatibility issues in parameters between versions" from manual before updating the application.

**Update Note 2:** It's recommended to use compare function for parameter changes when updating application, especially in cases when version number change is considerably high. Application is constantly developed; this includes changing parameter default values, and if parameters are directly downloaded to drive improved default values may be lost.

### <span id="page-7-0"></span>2. OPERATION

#### <span id="page-7-1"></span>2.2 Charging of DC

This AFE application has own charging control, P2.4.1.9 DC Charge (24 Vdc required for control board) and charging protection in case external charging can't get DC voltage to required level within set time P2.7.1.5 Charge Max Time (provided that DC Voltage reach at least drive under voltage fault level).

Charging function is activated when P2.4.1.9 DC Charge is A.1 or higher. When control place is IO, Keypad or NCDrive charging is started from start command. Charging is not started if:

- Drive is in fault state.
- P2.3.1.2 Enable MCB Close is FALSE
- P2.3.1.6 Run Enable is FALSE
- P2.3.1.7 Quick Stop is FALSE

Charging is also stopped if above conditions happens during charging or start command is removed.

For fieldbus control charging is started with B0 of FB Control Word on supporting FB profiles. Charging is also stopped if B0 goes low as is MCB opened if already closed.

DC Charge (F80) is given if 85 % of DC Nominal is not reached within P2.7.1.5 Charge Max Time and charging is stopped.

DC Charging is stopped when drive receives feedback from P2.3.1.5 MCB Status.

**Note!** Use suitably sized DC Charging resistor by checking Pulse loadability for time duration set in for Max Charge Time parameter

**NOTE!** The MCB feedback is necessary for the correct operation of the AFE application.

**NOTE!** Only the drive controls its own MCB. If additional interlocks or opening commands are needed, these commands must go through the drive.

**NOTE!** Missing feedback signal prevent drive going to ready state. MCB Feedback can be monitored from Status Word B10.

**NOTE!** If feedback is not used there will be three second forced delay on internally generated MCB feedback signal. MCB Feedback can be monitored from Status Word B10.

#### <span id="page-8-0"></span>2.3 Main Circuit breaker control (MCB control)

The AFE application controls the MCB of the system with Relay Output RO2. When charging of the DC bus is ready the MCB will be closed. The status of the MCB is monitored via digital input P2.3.1.5 MCB Status (Default is DigIn: A.4). MCB feedback is required for correct AFE functionality,

**NOTE!** MCB feedback is required for correct AFE functionality.

Over Current (F1), Hardware IGBT (F31) and Software IGBT (F41) faults will open MCB immediately. Some fault can be programmed to open MCB if needed.

**NOTE!** For correct operation of AFE system, AFE unit needs to be in control of charging circuit and Main Circuit Breaker (MCB).

#### <span id="page-8-1"></span>2.4 Quick Start instructions

**NOTE!** Before taking any commissioning actions read carefully the safety instructions in Vacon NX User's Manual, chapter 1.

- 1. Connect the unit according to the [Figure 1.](#page-5-1)
- 2. Power up the control unit.
- 3. Set parameters in G2.1 Basic Parameters.
- 4. Check that digital input parameters (G2.3.1) have been set according to connections. **Note** that P2.3.1.5 MCB Status input is needed for correct operation of AFE unit.
- 5. Check the control place accordingly proves requirements [\(P3.1 Control Place\).](#page-70-1)
- 6. Charge DC.

#### **In case of parallel AFE:**

- 1. Set Parallel AFE parameter (P2.1.5) = **YES** (in every AFE). (This will set also DC Drooping to 3,00 %
- 2. Set Start Up Delay in AFE units so that starting is in sequence with different intervals.

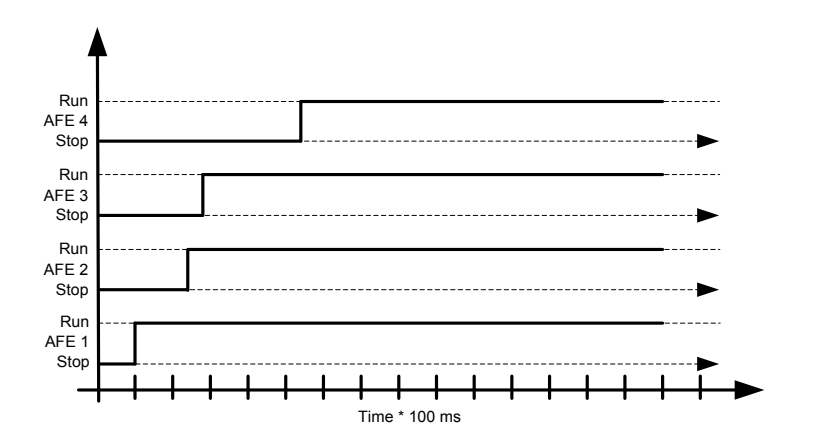

#### <span id="page-9-0"></span>2.5 Start Sequence

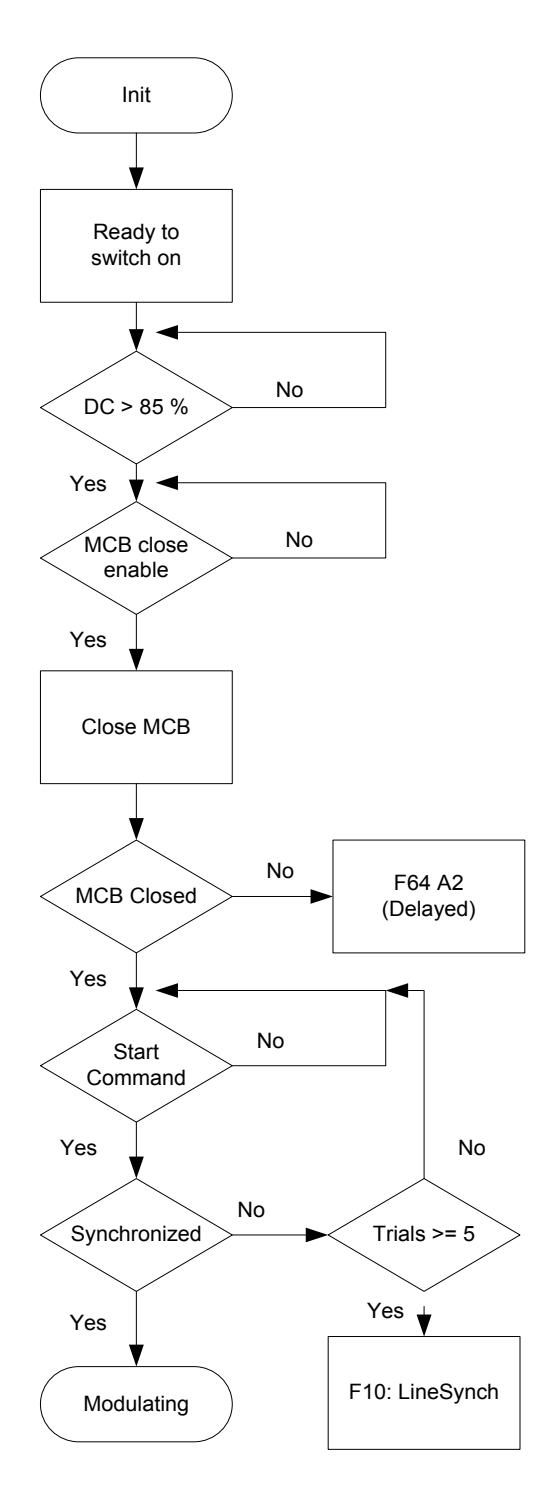

*Figure 0-2. AFE start sequence* 

Classified as Public

#### <span id="page-10-0"></span>2.6 Stop Sequence

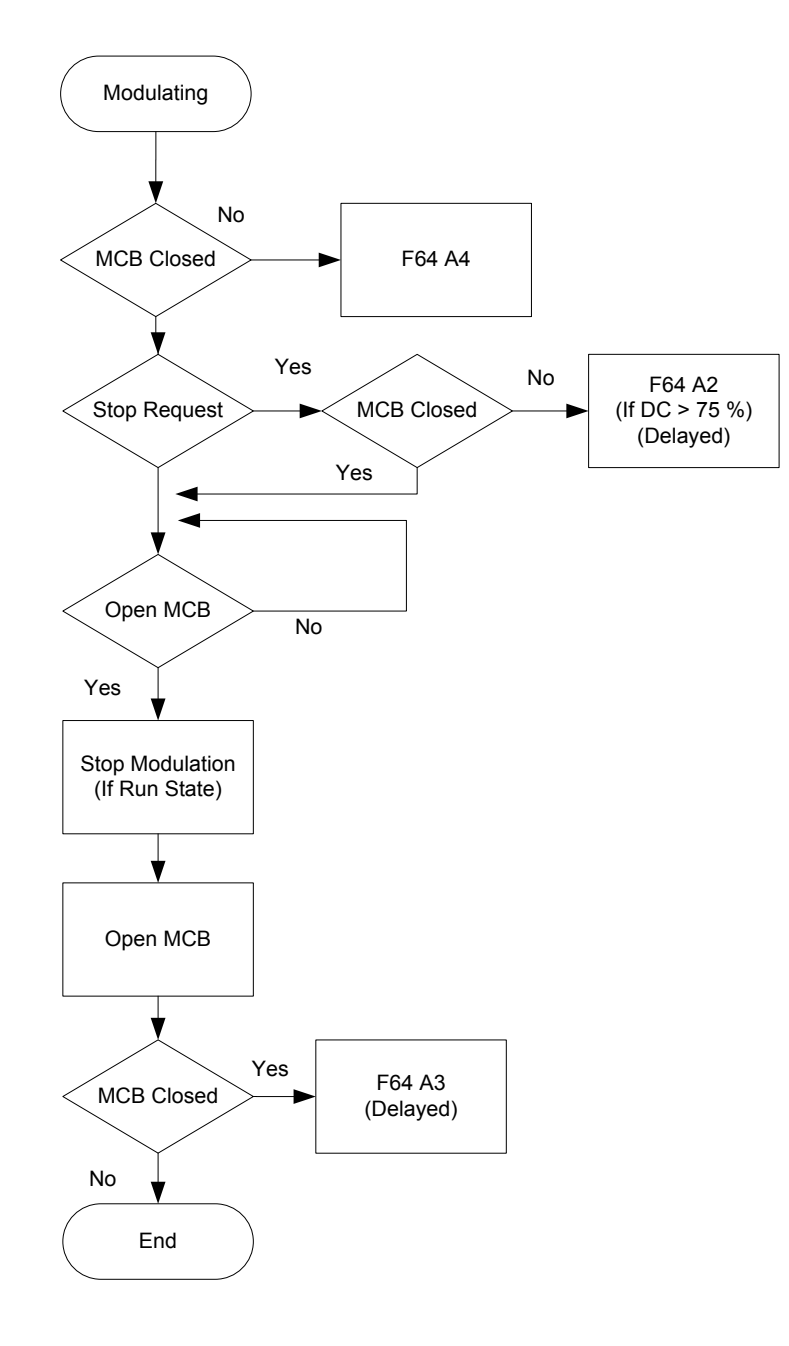

*Figure 0-3. AFE stop sequence* 

#### <span id="page-11-0"></span>2.7 Start Stop timing diagram

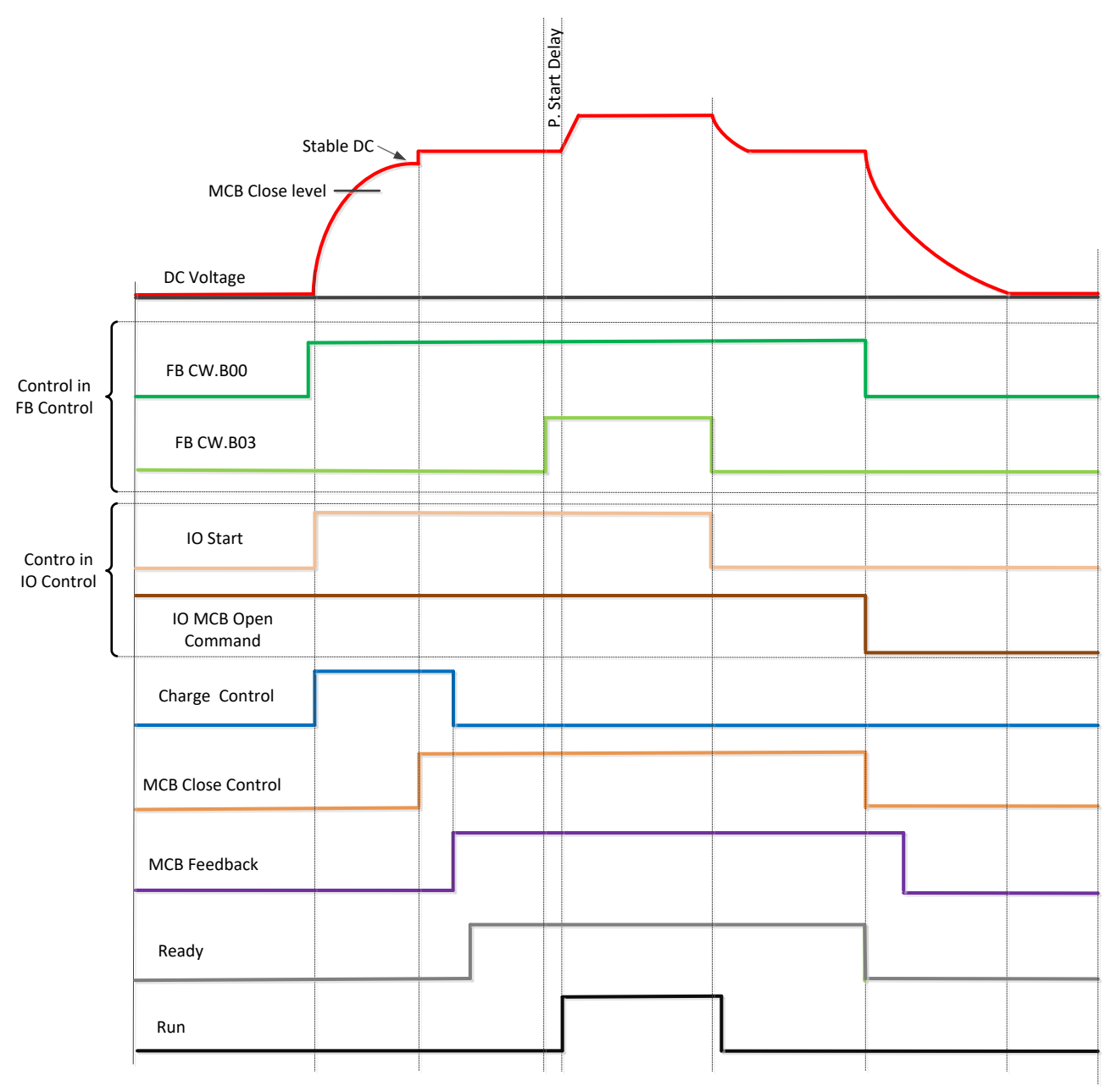

Above example when "Standard" state machine is used. With "Basic" state machine operation is like in IO Control.

Classified as Public

## <span id="page-12-0"></span>3. CONTROL IO

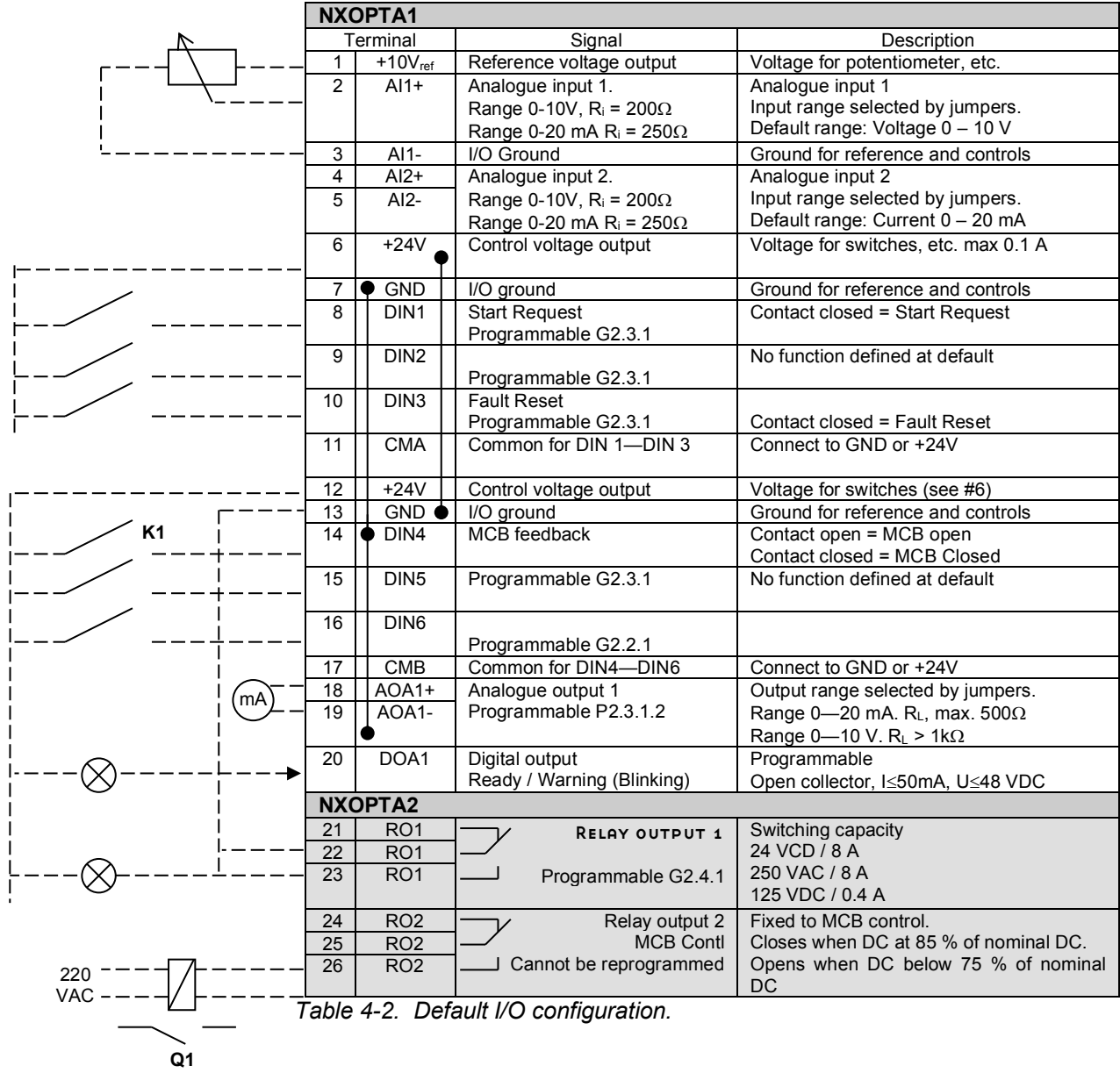

### 4. AFE APPLICATION – MONITORING VALUES

<span id="page-13-0"></span>On the next pages you will find the lists of parameters within the respective parameter groups.

#### **Column explanations:**

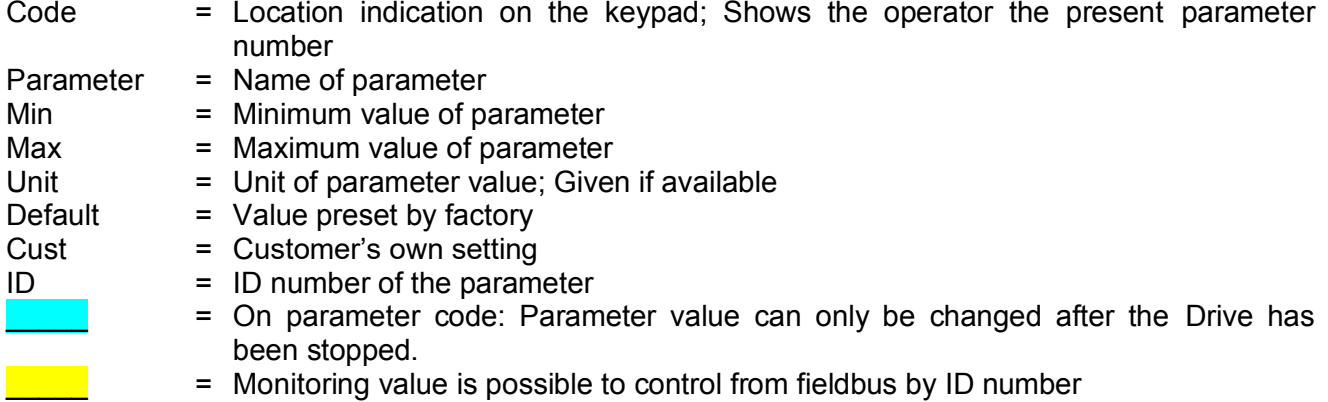

The manual presents signals that are not normally visible for monitoring. i.e. is not a parameter or standard monitoring signal. These signals are presented with [Letter]. e.g. [FW]MotorRegulatorStatus

- **[V]** Normal monitoring signal
- 
- **[P]** Normal parameter in application.<br>**[FW]** Firmware signal, Can be monitore Firmware signal, Can be monitored with NCDrive when signal type is selected Firmware

**[A]** Application signal, can be monitored with NCDrive when signal type is selected Application.

- **[R]** Reference type parameter on keypad.
- **[F]** Function. Signal is received as a output of function.
- **[DI]** Digital input signal.
- **CB** Circuit Breaker
- **MCB** Main Circuit Breaker = AFE controller Circuit Breaker

#### <span id="page-14-0"></span>5.1 Monitoring values

The monitoring values are the actual values of parameters and signals as well as statuses and measurements. Monitoring values cannot be edited.

#### <span id="page-14-1"></span>5.1.1 Monitoring 1

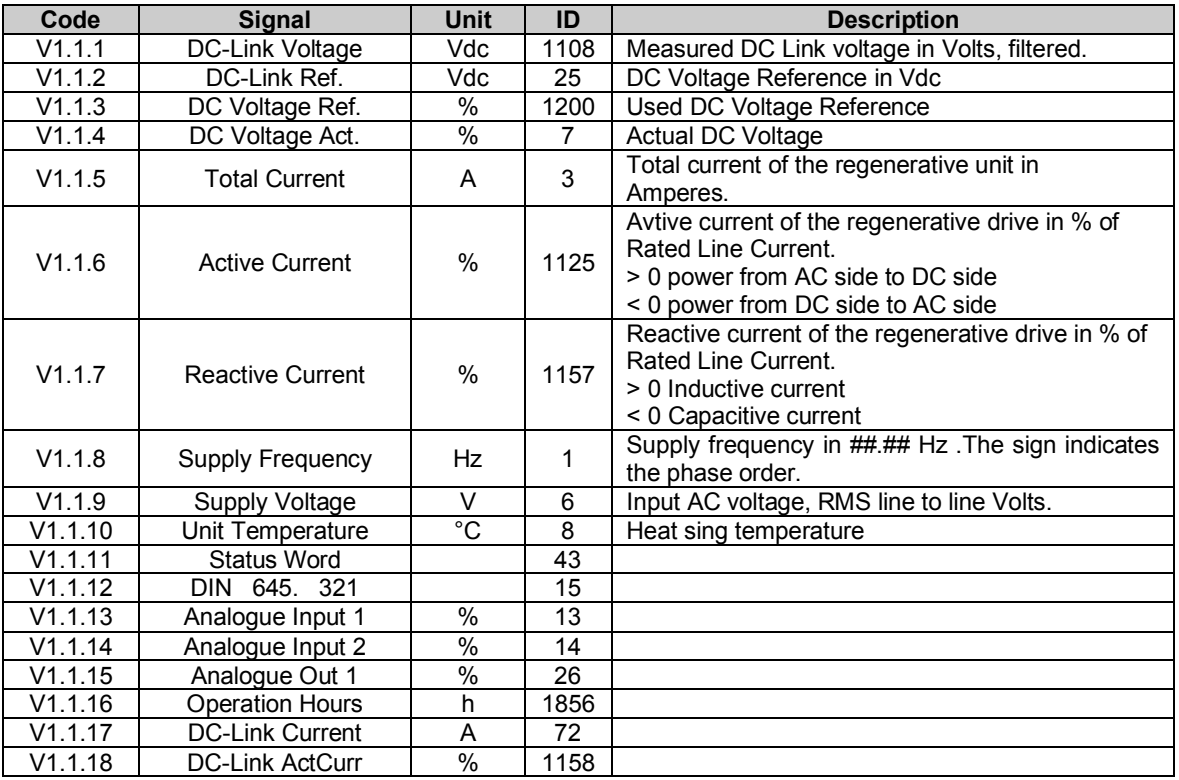

#### <span id="page-14-2"></span>5.1.2 FieldBus Monitoring values

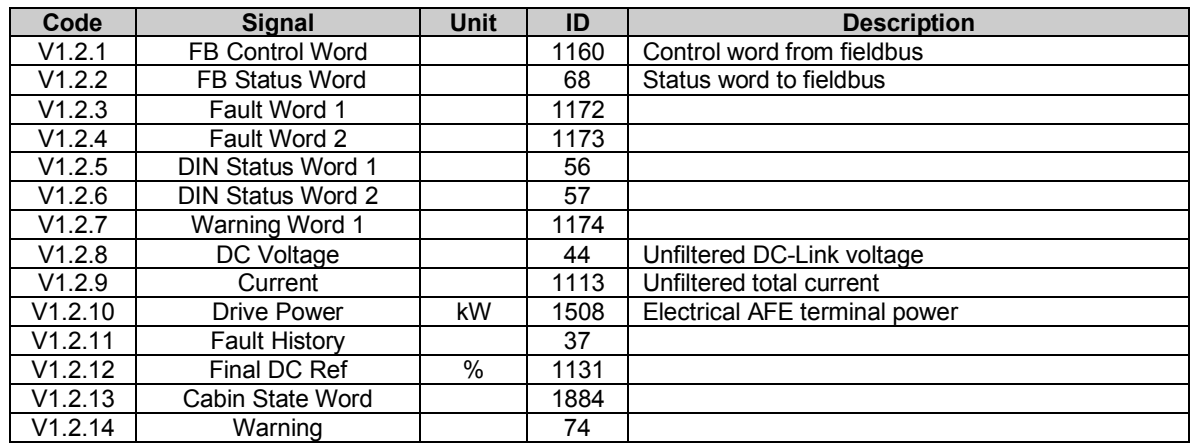

#### <span id="page-14-3"></span>5.1.3 Line Monitor OPT-D7

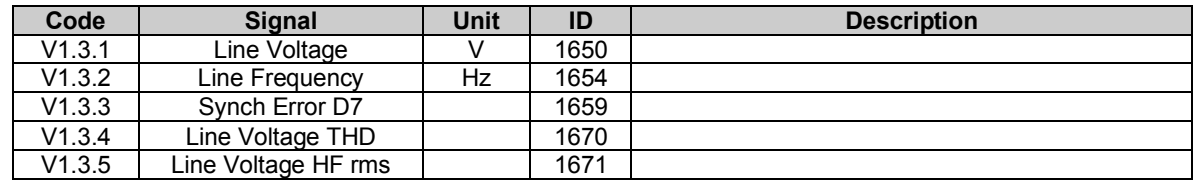

#### <span id="page-15-0"></span>5.1.4 Master Follower

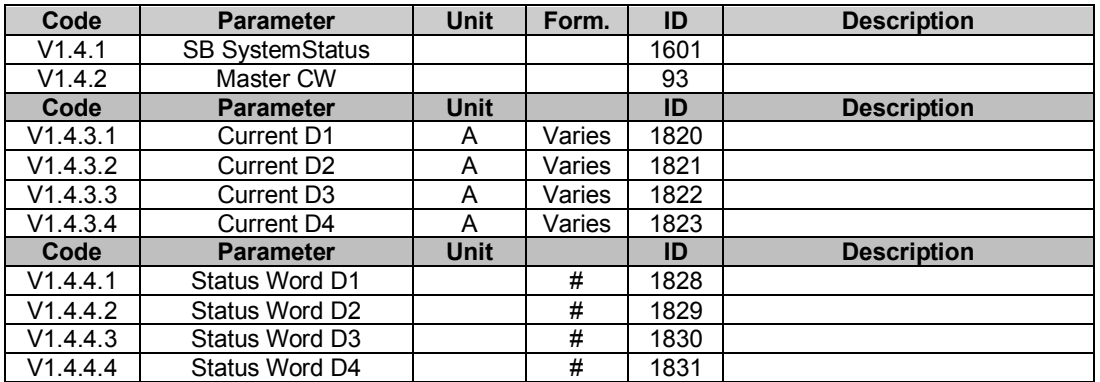

#### <span id="page-15-1"></span>5.1.5 Monitoring values 2

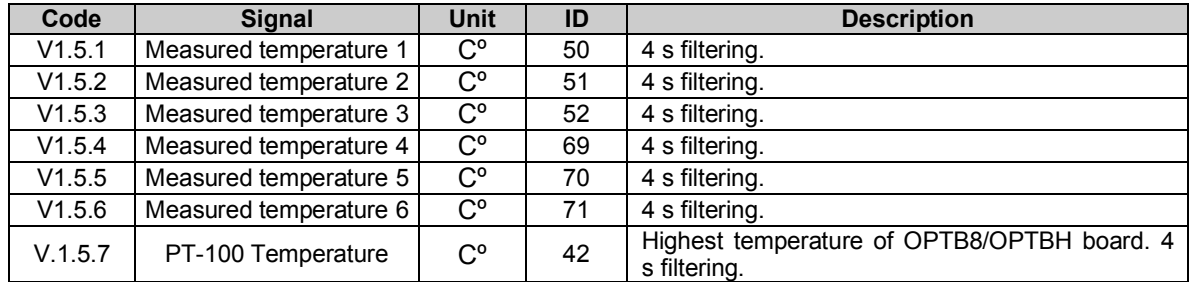

### <span id="page-15-2"></span>4.7.1 PID Control

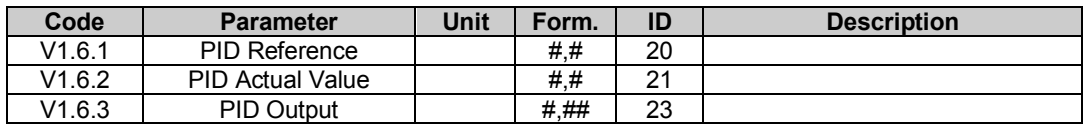

#### <span id="page-16-0"></span>5.2 Monitoring Values description

#### <span id="page-16-1"></span>5.2.1 Monitoring 1 values

- *V1.1.1 DC-Link Voltage Vdc ID44*  Measured DC voltage, filtered.
- *V1.1.2 DC-Link Ref. Vdc ID25*  DC-Link voltage reference in Vdc.
- *V1.1.3 DC Voltage Ref. % ID1200*  Used DC Voltage reference in %
- *V1.1.4 DC Voltage Act. % ID7*  Actual DC Voltage in %
- *V1.1.5 Total Current A ID3*

Total current of the regenerative unit in Amperes, filtered

*V1.1.6 Active Current % ID1125* 

Active current in % of System Rated Current. Negative value means that current is flowing to AC side from DC side i.e. regenerating.

#### *V1.1.7 Reactive Current % ID1157*

Reactive current of the regenerative drive in % of System Rated Current. Positive is Inductive current. Negative is capacitive current.

#### *V1.1.8 Supply Frequency Hz ID1*

Supply frequency in ##.## Hz .The sign indicates the phase order. Updated when drive in run state. Updated also in stop state when OPT-D7 is used or Regen Options B9 is activated.

#### *V1.1.9 Supply Voltage V ID6*

Input AC voltage, RMS line to line Volts. Updated when drive in run state. Updates also when OPT-D7 is used.

#### *V1.1.10 Unit Temperature °C ID8*

Temperature of the unit in degrees Celsius

### *V1.1.11 Status Word ID43*

Application Status Word combines different drive statuses to one data word.

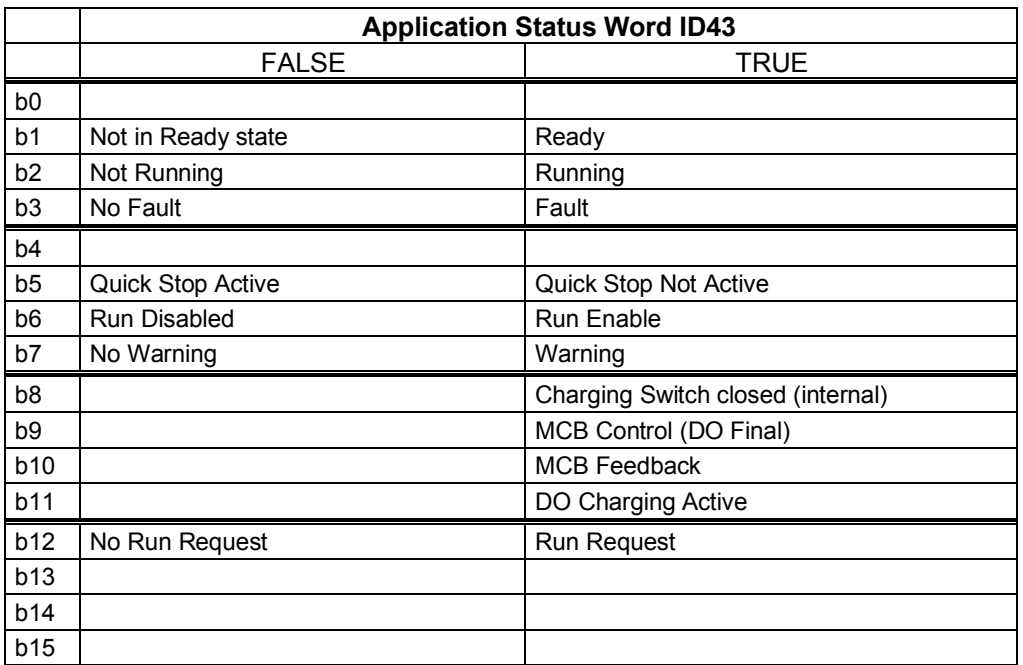

#### *V1.1.12 DIN 645. 321 ID15*

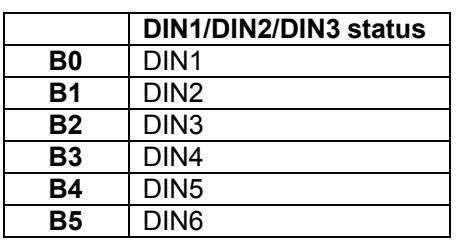

- *V1.1.13 Analogue Input 1 % ID13*
- *V1.1.14 Analogue Input 2 % ID14*

Unfiltered analogue input level. 0 % = 0 mA / 0 V, -100 % = -10 V, 100 % = 20 mA / 10 V. Monitoring scaling is determined by the option board parameter.

### *V1.1.15 Analogue Out 1 % ID26*

Analogue Output value 0 % = 0 mA / 0 V, 100 % = 20 mA / 10 V

*V1.1.16 Operation Hours ID1856* 

Run state hours

*V1.1.17 DC-Link Current [A] ID72* 

Calculated DC-Link Current in Amps.

*V1.1.18 DC-Link ActCurr [%] #,# ID1158* 

Calculated DC-Link Current in %.

#### <span id="page-18-0"></span>5.2.2 Fieldbus monitoring values

#### *V1.2.1 FB Control Word ID 1160*

Control word from fieldbus. Below table is for bypass operation for such fieldbus board that natively supports this or can be parameterized to bypass mode.

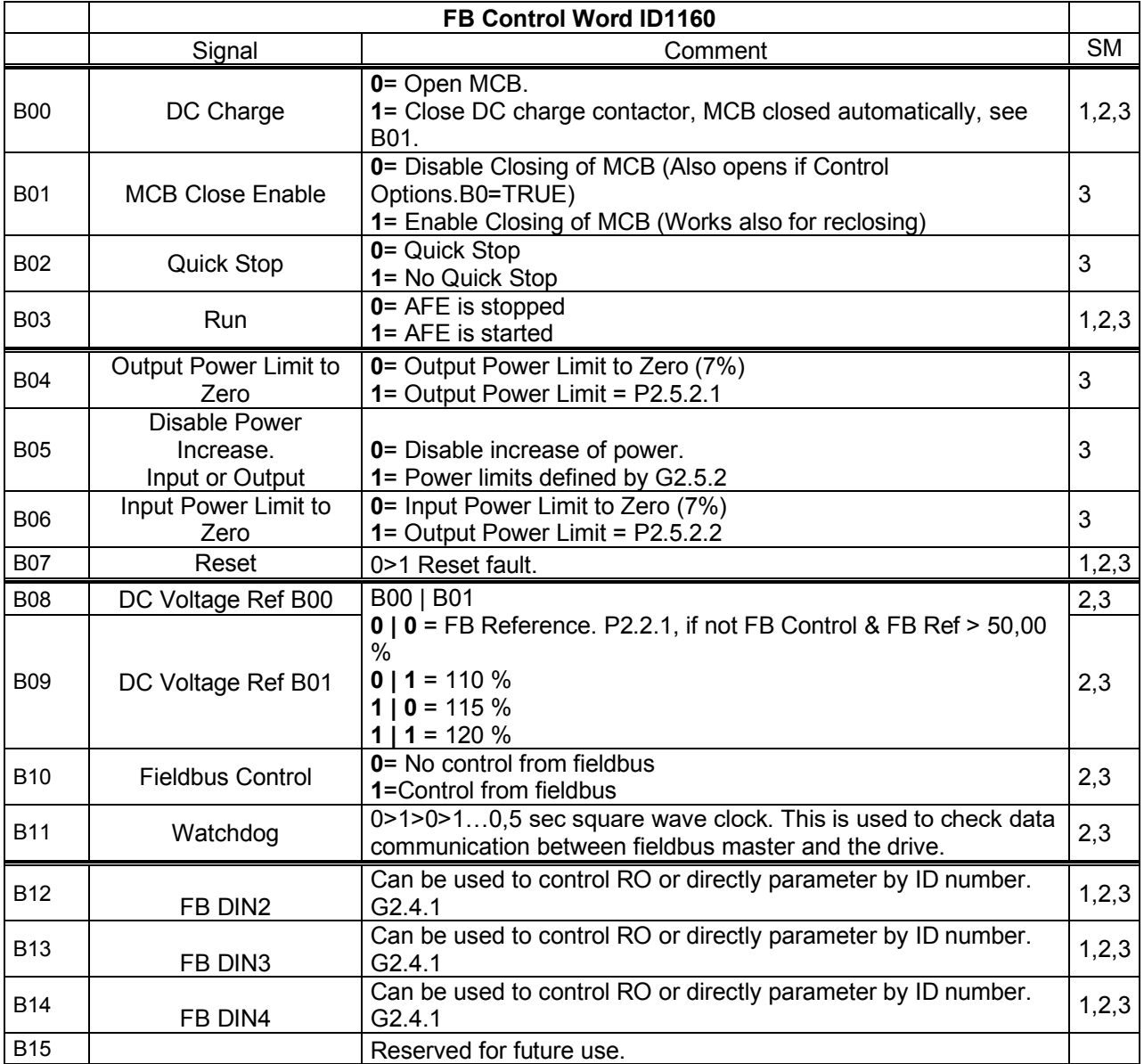

### *V1.2.2 FB Status Word ID 68*

FB Status word to fieldbus. Below table is for bypass operation for such fieldbus board that natively supports this or can be parameterized to bypass mode.

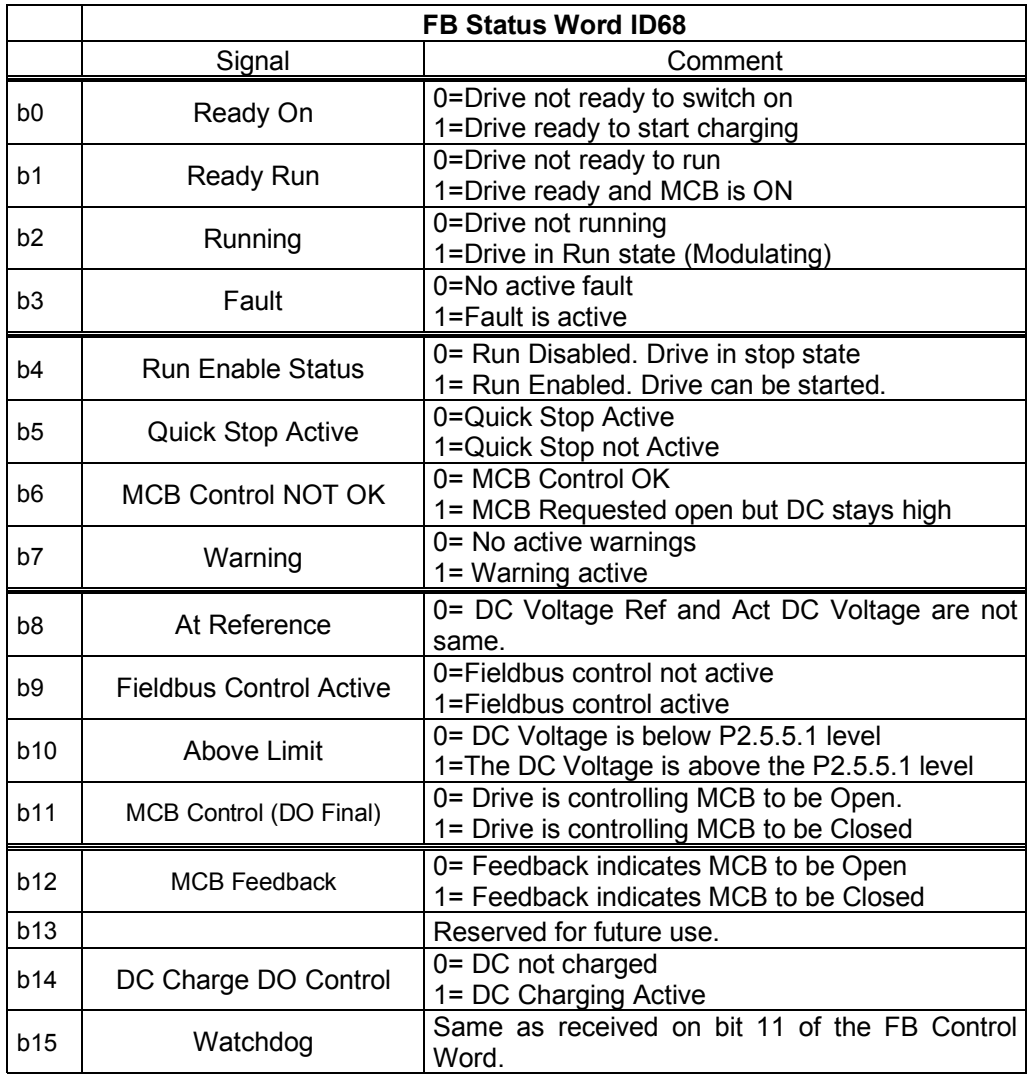

Local contacts: http://drives.danfoss.com/danfoss-drives/local-contacts/

### *V1.2.3 Fault Word 1 ID 1172*

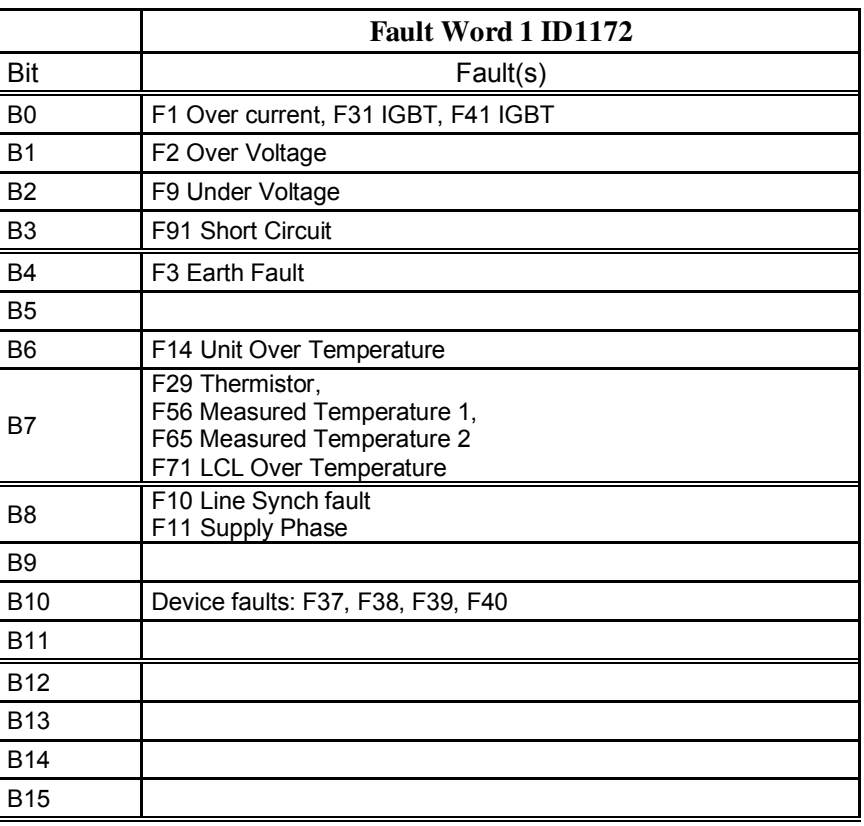

### *V1.2.4 Fault Word 2 ID 1173*

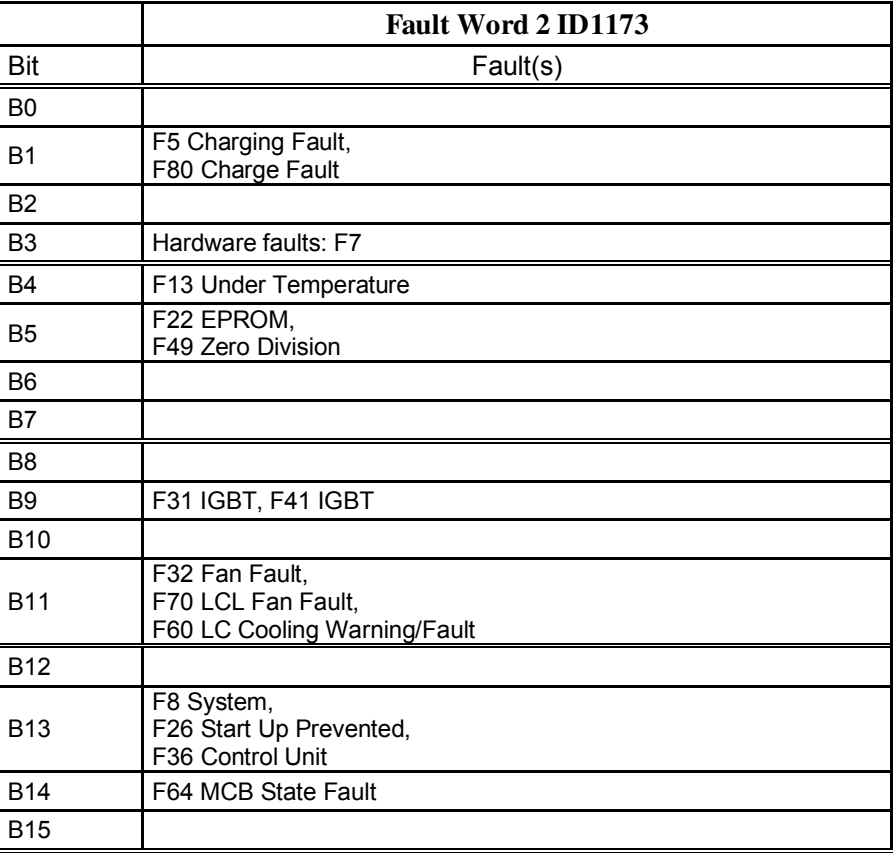

- *V1.2.5 DIN Status 1 ID 56*
- *V1.2.6 DIN Status 2 ID 57*

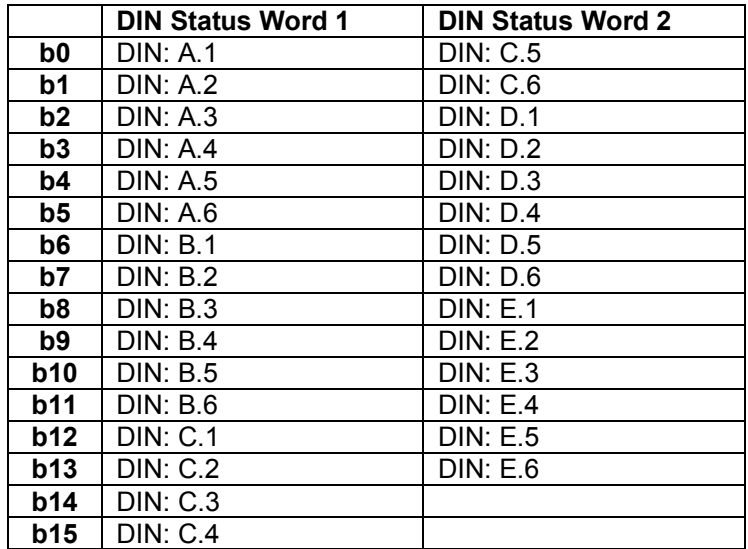

### *V1.2.7 Warning Word 1 ID 1174*

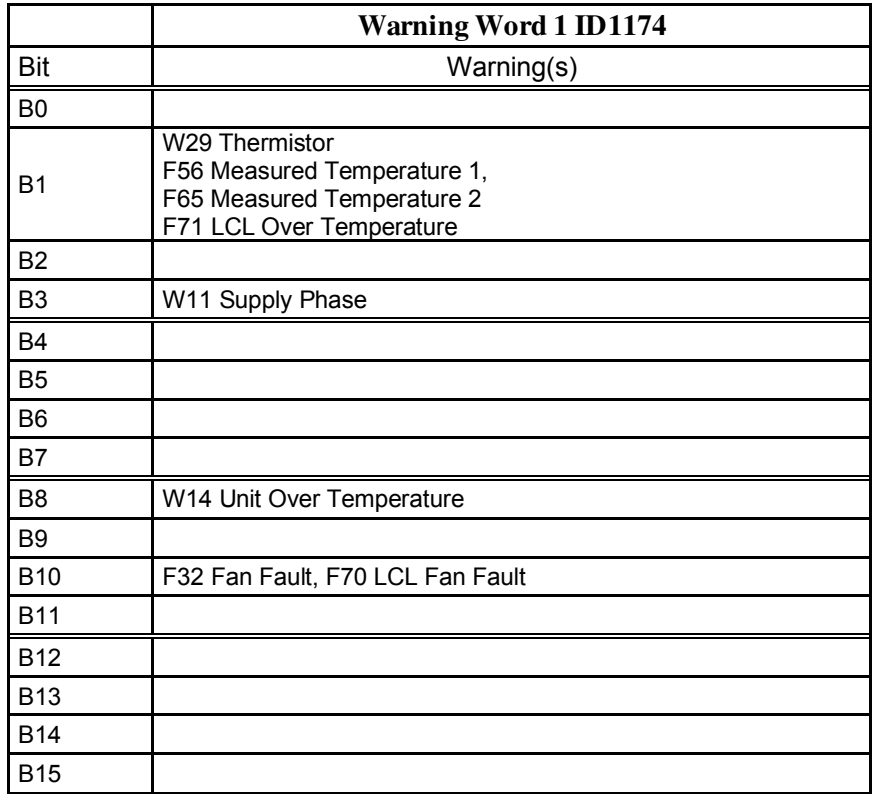

Classified as Public

- *V1.2.8 DC Voltage [Vdc] ID44*  Unfiltered DC-Link Voltage
- *V1.2.9 Current [A] ID1113*  Total unfiltered current
- *V1.2.10 Drive Power [kW] ID 1508*  Drive input terminal electrical power.
- *V1.2.11 Fault History ID37*  Last active fault. If drive has several fault at the same time see from fault history what was the first fault.
- *V1.2.12 Final DC Ref [%] ID1131*

Final DC Reference, including offset control.

*V1.2.13 Cabin State Word ID1884* 

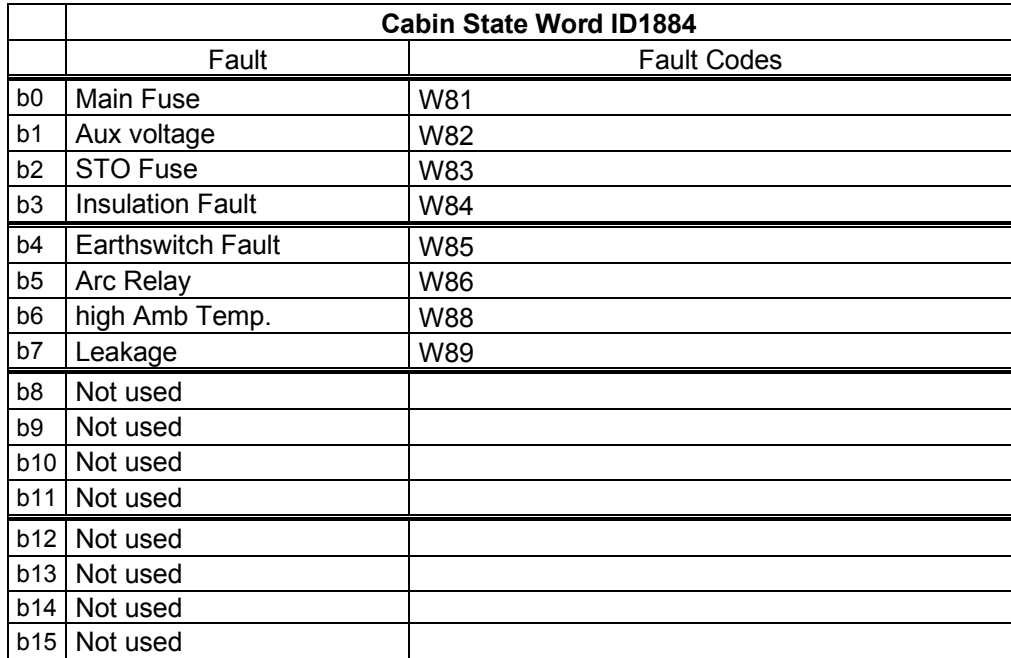

#### *V1.2.14 Warning ID74*

Last active warning. If drive has several warning at the same time see from fault history what was the first warning.

#### <span id="page-23-0"></span>5.2.3 Line monitoring OPT-D7

#### *V1.3.1 Line Voltage V ID1650*

The measured line voltage rms value when using the OPT-D7 option board in slot C.

#### *V1.3.2 Line Frequency Hz ID1654*

The measured line voltage frequency when using the OPT-D7 option board in slot C.

#### *V1.3.3 Synch Error D7 ID1659*

An error on voltage angles between the drive and the measurement taken by OPT-D7.  $-3072...+3071 = -180...180$  degrees. If the value is not near to zero when running in AFE mode, the phase order may be wrong even if the OPT-D7 frequency is correct (Error about 2047 = 120 degree). If measurement is after Dyn11 transformer error is usually about 512 (30,0 Degree).

- *V1.3.4 Line Voltage THD ID1670*
- *V1.3.5 LineVoltageHFrms ID1671*

#### <span id="page-23-1"></span>5.2.4 Master/Follower

Here are gathered relevant signals in Master follower system.

*V1.4.1 SB SystemStatus ID 1601* 

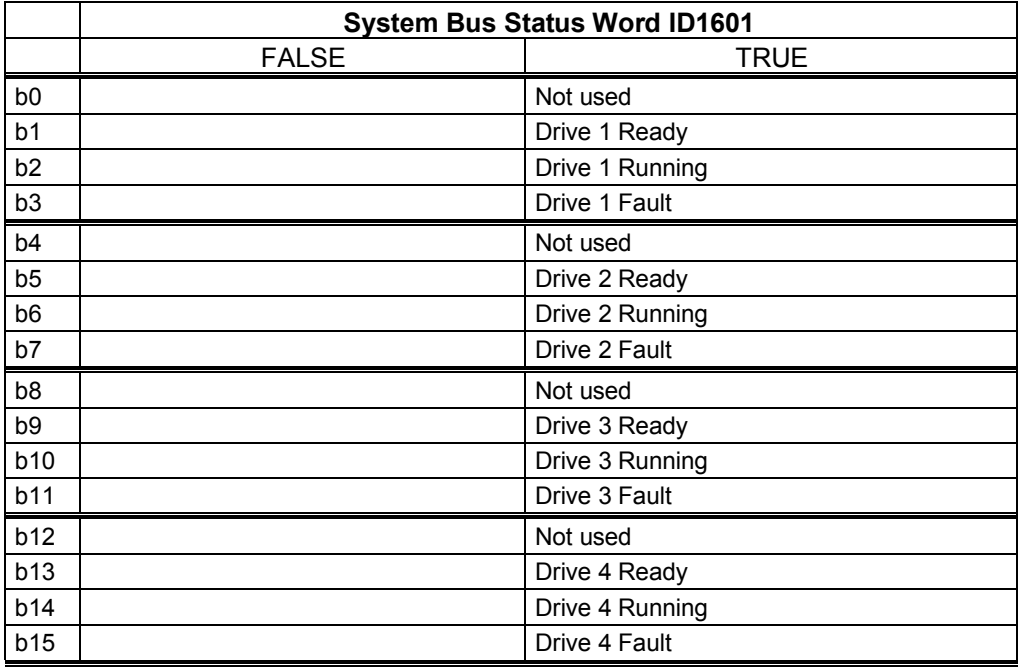

Local contacts: http://drives.danfoss.com/danfoss-drives/local-contacts/

Classified as Public

### *V1.4. 2 Master CW ID93*

Master Drive Control Word. Master Sending, Follower receiving.

*.4.7.1.1 Currents* 

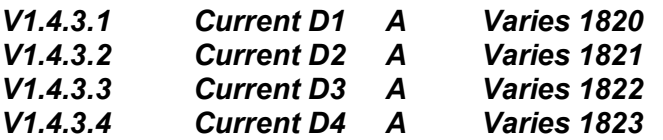

#### <span id="page-24-0"></span>4.7.2 Statuses

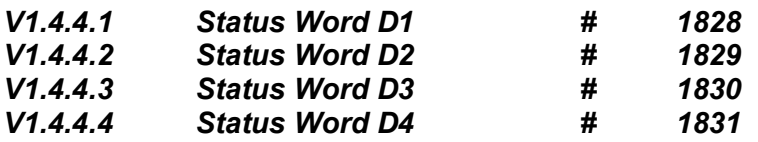

#### <span id="page-24-1"></span>5.2.5 Monitoring values 2

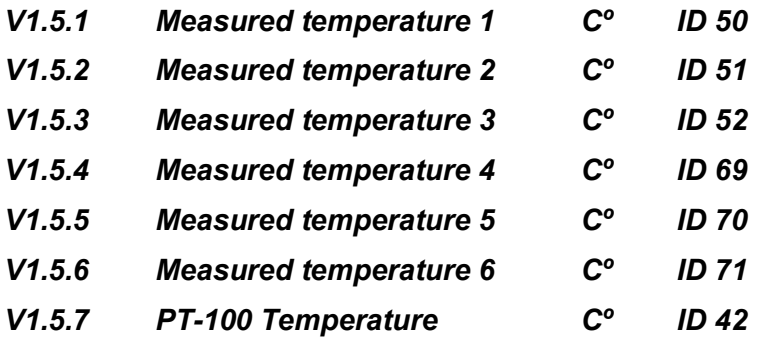

Highest temperature of OPTB8/OPTBH board. 4 s filtering.

### <span id="page-24-2"></span>4.7.3 PIC Controller

Monitoring values for power controller in AFE mode

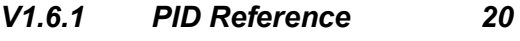

Active Current reference

*V1.6.2 PID Actual Value 21* Active current

### *V1.6.3 PID Output 23*

PID controller output for DC Voltage reference, gives an offset for DC Voltage Reference.

### <span id="page-25-0"></span>5. PARAMETER LIST

#### 6.1 Basic parameters

<span id="page-25-1"></span>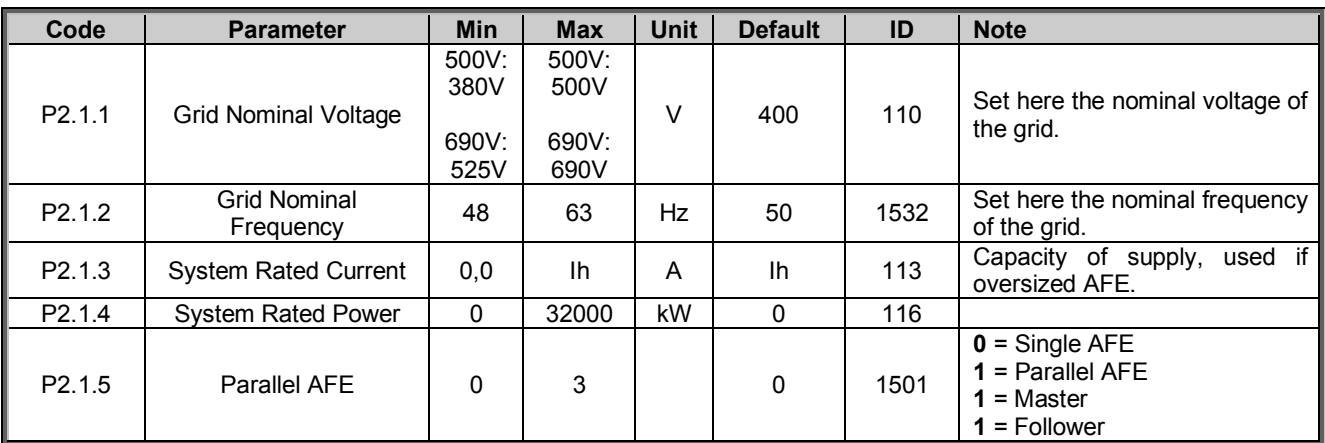

*Table 4-2. Basic parameters* 

#### 6.2 Reference Handling

<span id="page-25-2"></span>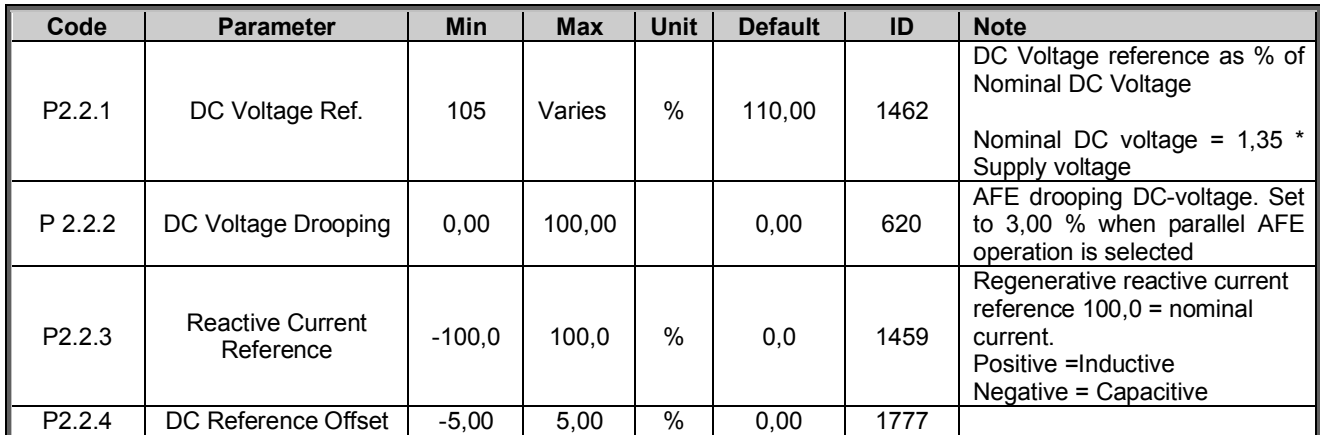

*Table 1- 1, Reference Handling* 

#### <span id="page-26-0"></span>5.8 PIC Function

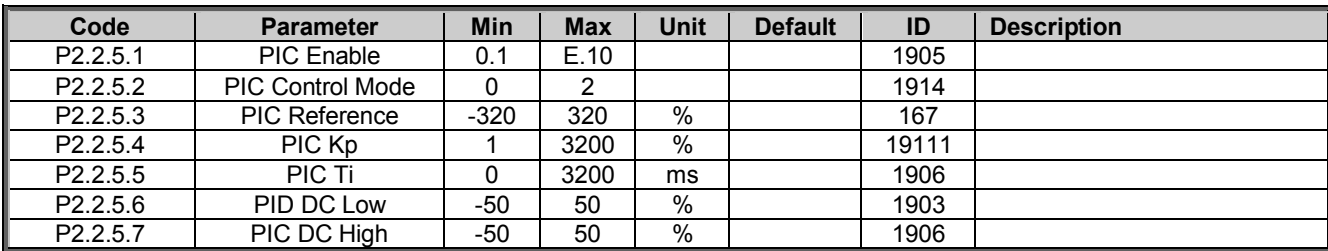

#### <span id="page-27-1"></span><span id="page-27-0"></span>5.9 Input signals

#### 6.2.1 Digital inputs

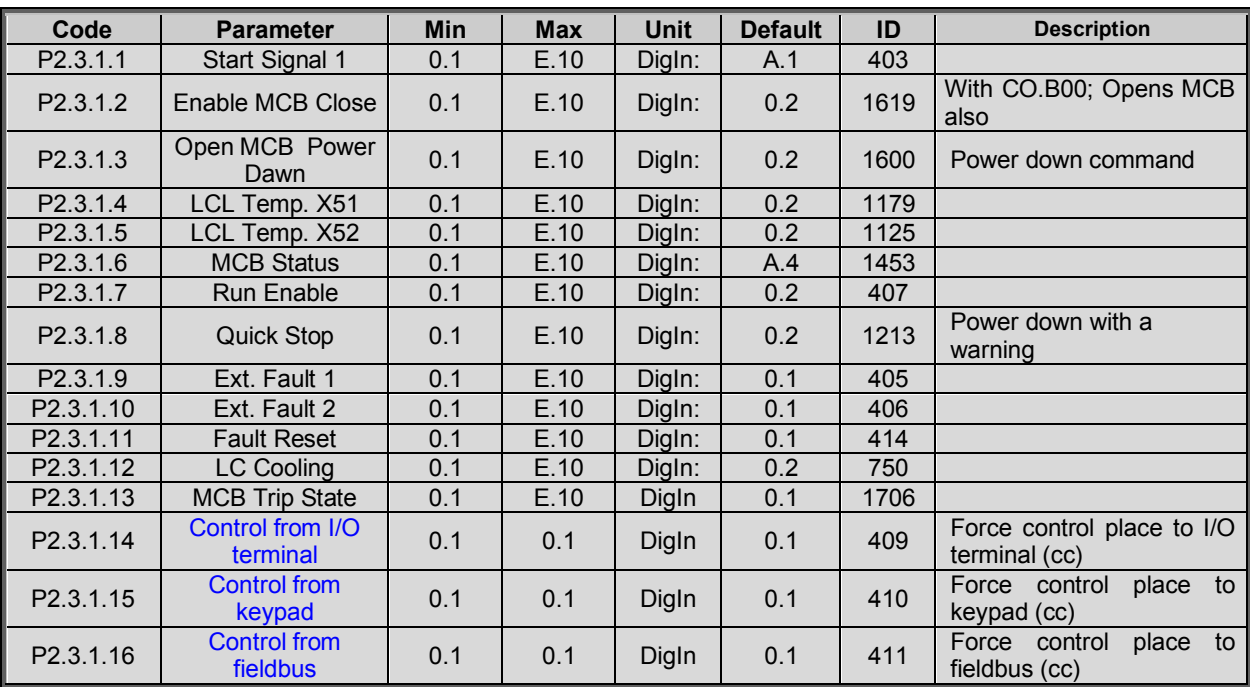

*Table 4-3. Digital inputs parameters* 

Local contacts: http://drives.danfoss.com/danfoss-drives/local-contacts/

Classified as Public

#### 6.2.2 Analogue Input 1

<span id="page-28-0"></span>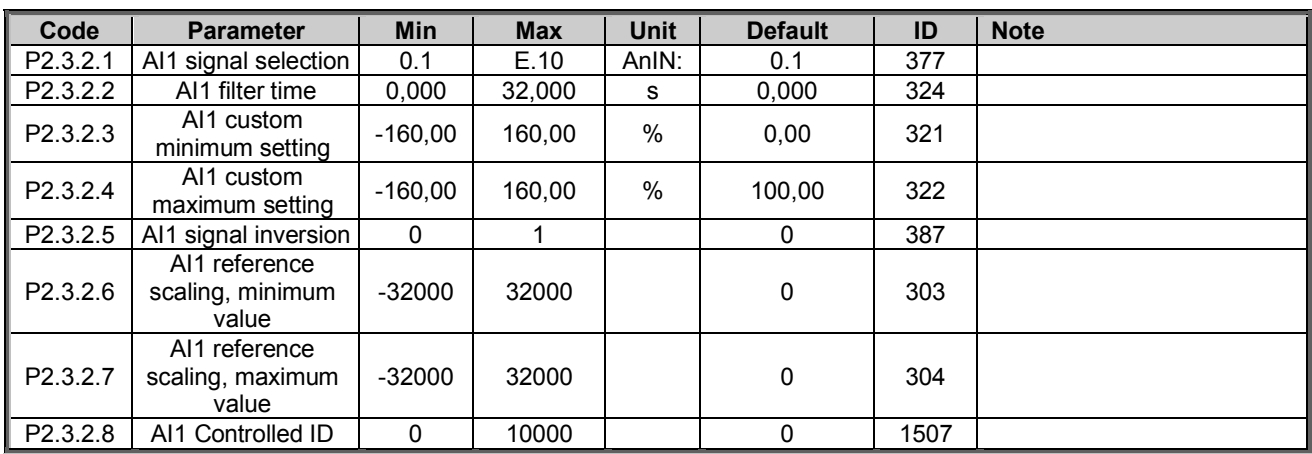

*Table 1- 2, ANALOG INPUT1,* 

#### <span id="page-28-1"></span>6.2.3 Analogue Input 2

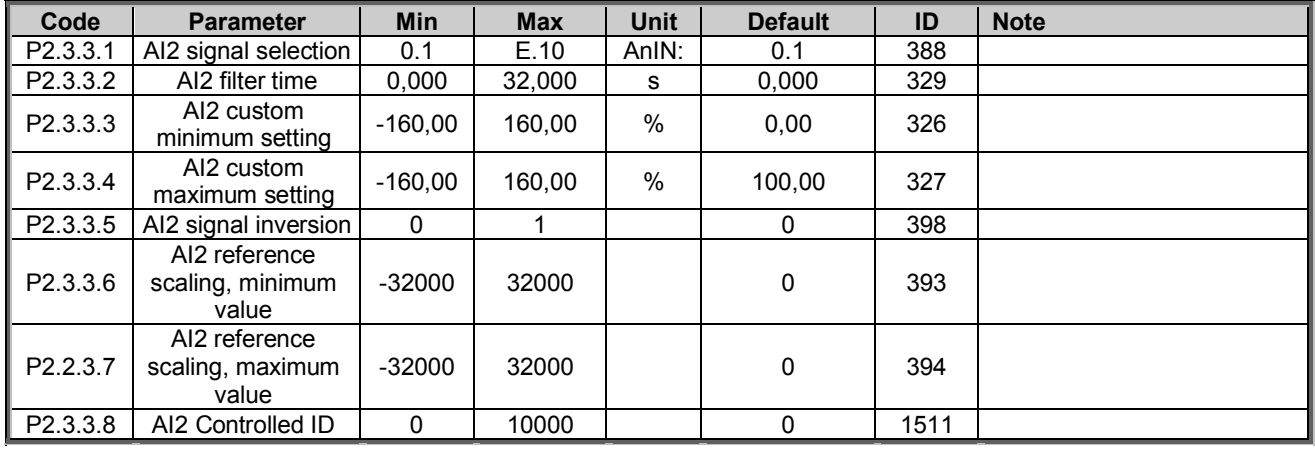

*Table 1- 3, ANALOG INPUT2* 

#### <span id="page-28-2"></span>6.2.4 Cabin State DI

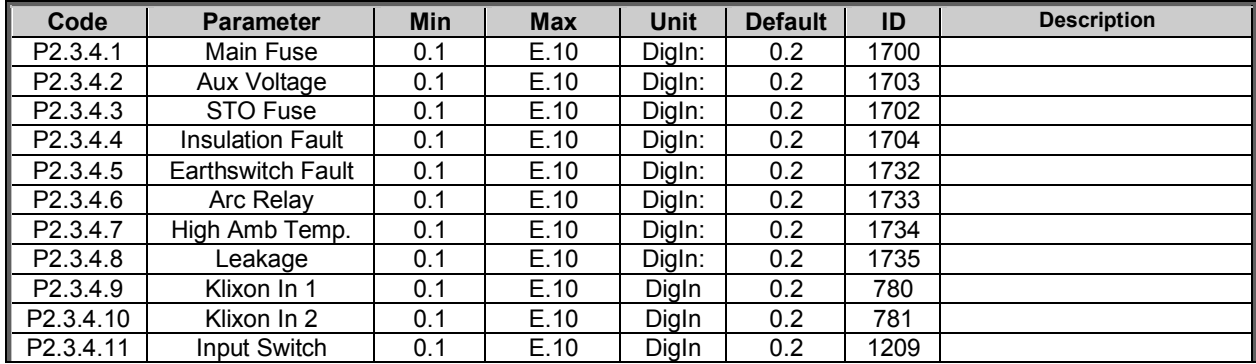

#### <span id="page-28-3"></span>6.2.5 Options

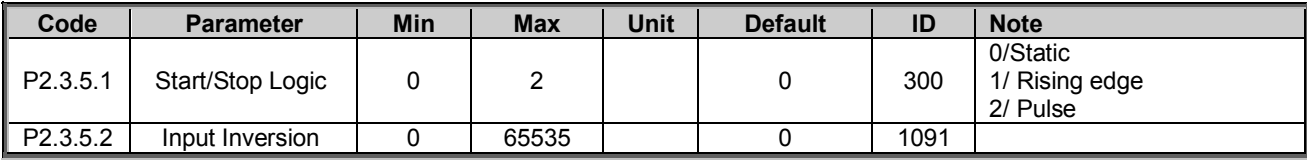

*Table 1- 4, Digital input options* 

#### <span id="page-29-0"></span>6.3 Output signals

#### 6.3.1 Digital Outputs

<span id="page-29-1"></span>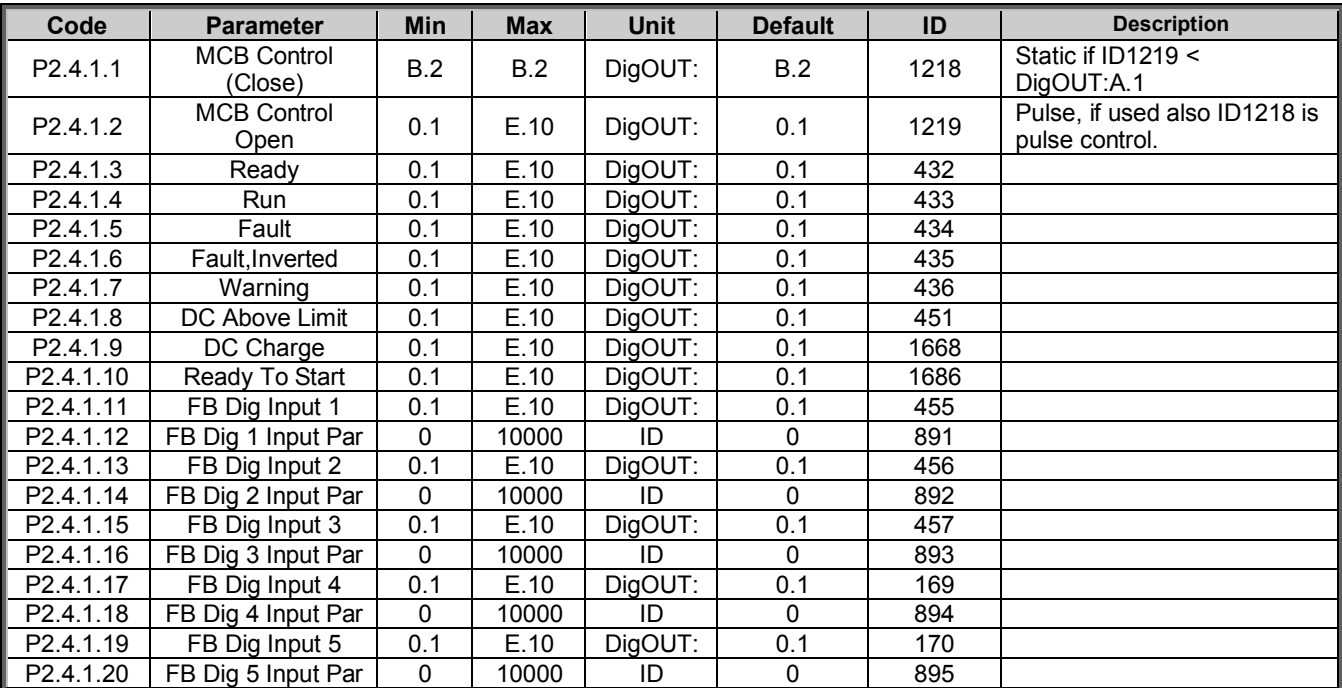

*Table 4-4. Digital outputs parameters* 

### <span id="page-29-2"></span>6.3.2 ANALOG OUTPUT 1

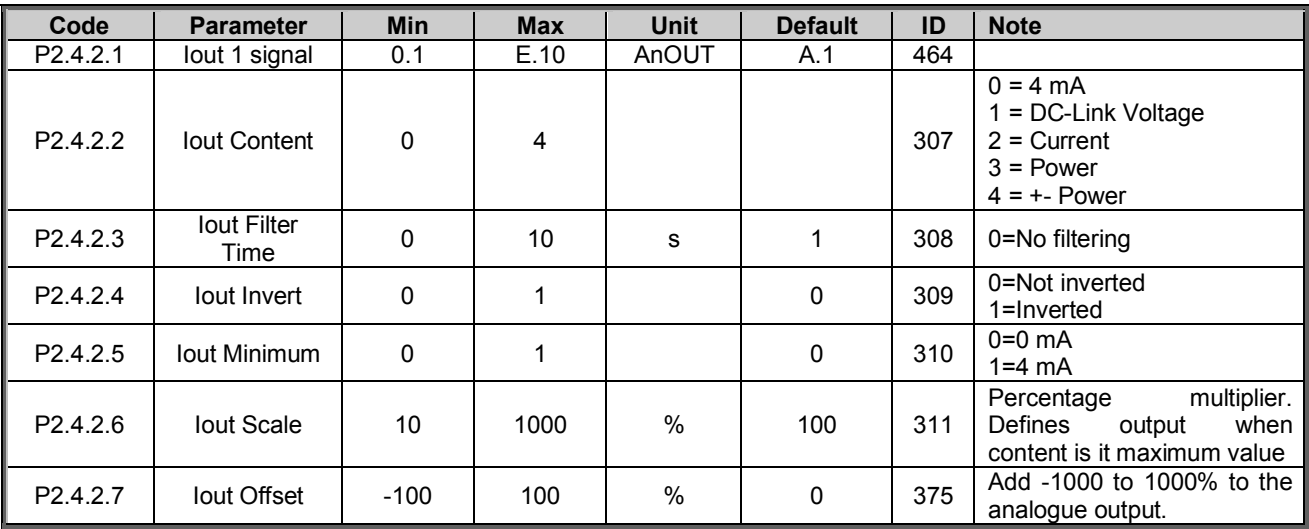

*Table 1- 5, Output signals, G2.3.4* 

#### 6.3.3 Options

<span id="page-30-0"></span>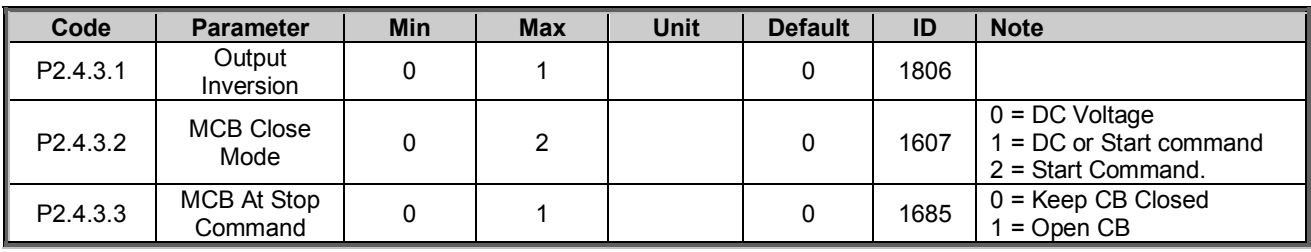

#### 6.5 Limit Settings

#### <span id="page-31-1"></span><span id="page-31-0"></span>5.9.1 Current Limit

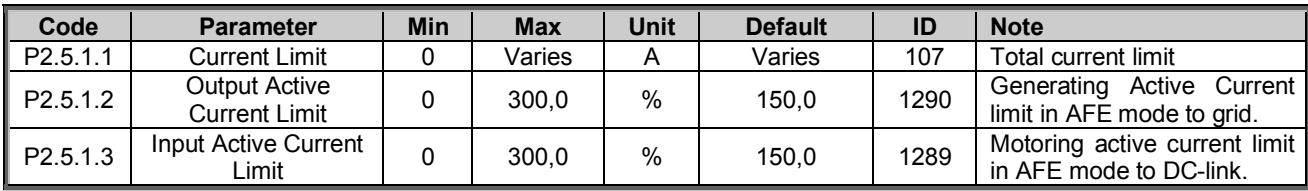

#### <span id="page-31-2"></span>5.9.2 Power Limit

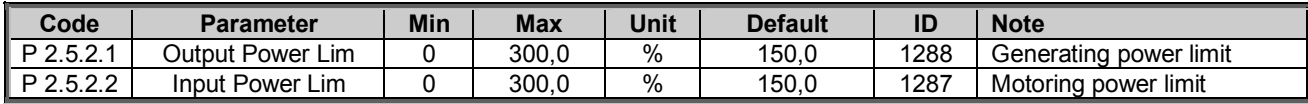

#### <span id="page-31-3"></span>5.9.3 Frequency Limit

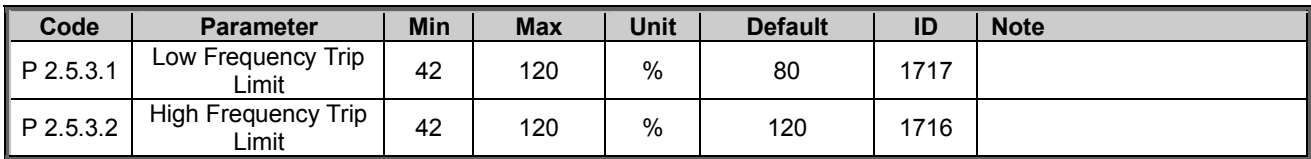

### <span id="page-31-4"></span>5.9.4 AC Voltage Limit

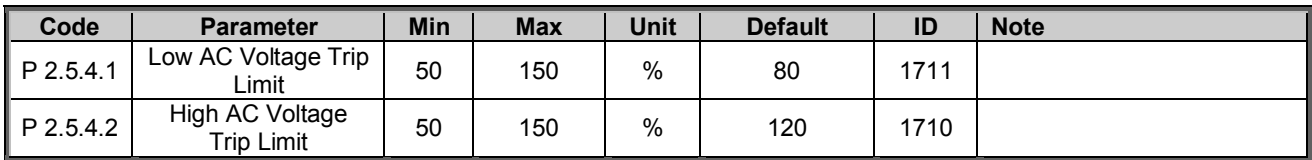

### <span id="page-31-5"></span>5.9.5 DC Voltage Limit

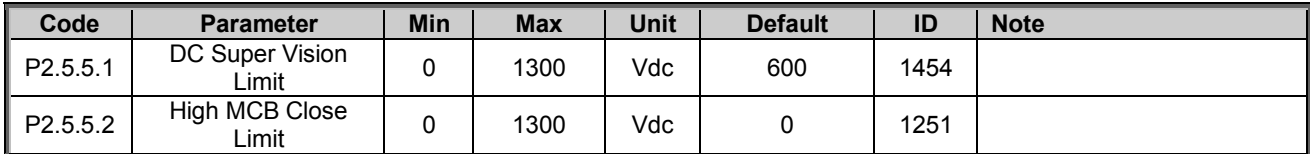

#### <span id="page-32-0"></span>5.10Drive Control parameters

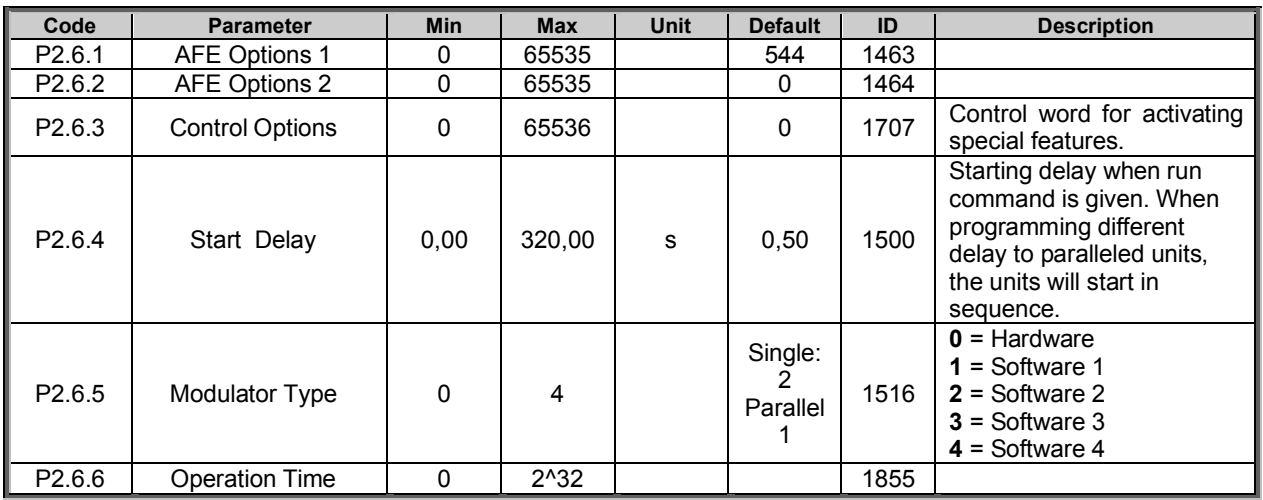

*Table 4-6. Drive control parameters G2.4* 

#### <span id="page-32-1"></span>5.10.1 CONTROL

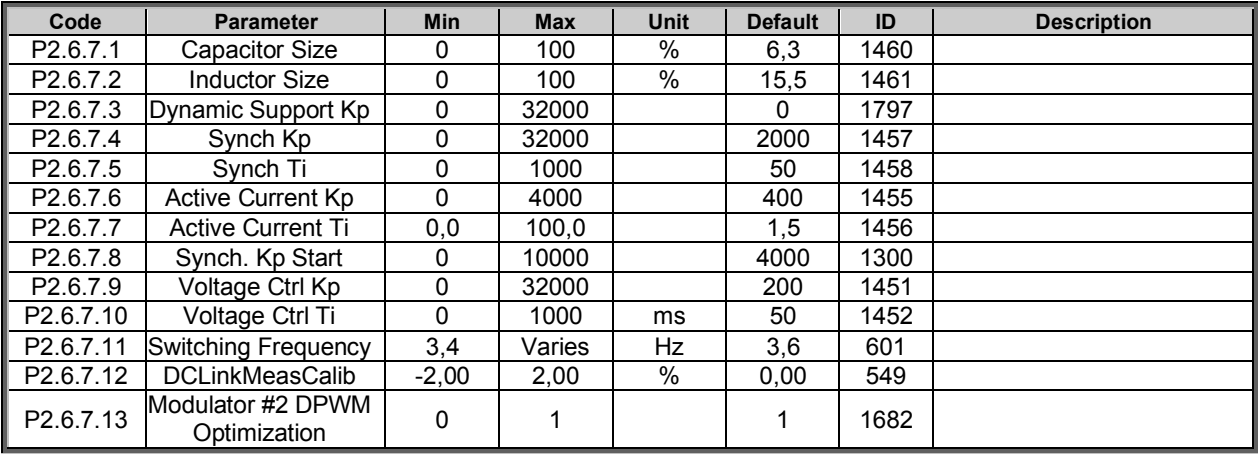

*Table 4-6. Drive control parameters G2.4* 

#### <span id="page-33-0"></span>5.11Protections

#### <span id="page-33-1"></span>5.11.1 General

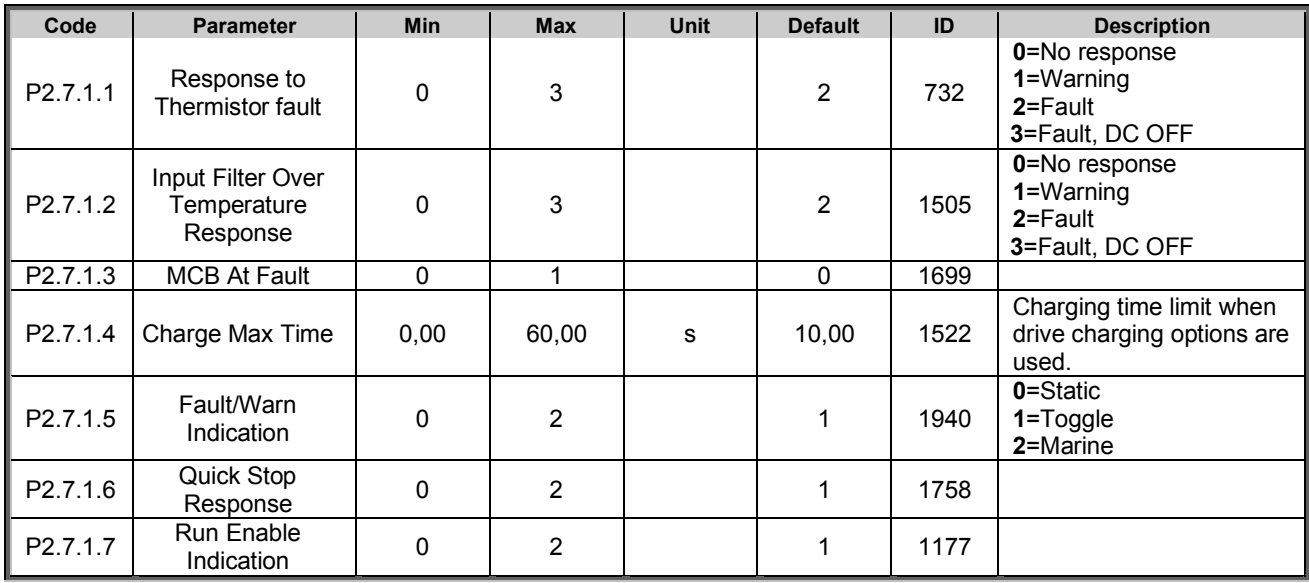

*Table 4-9. General Protections parameters G2.7.1*

#### <span id="page-33-2"></span>5.11.2 Temperature sensor protections

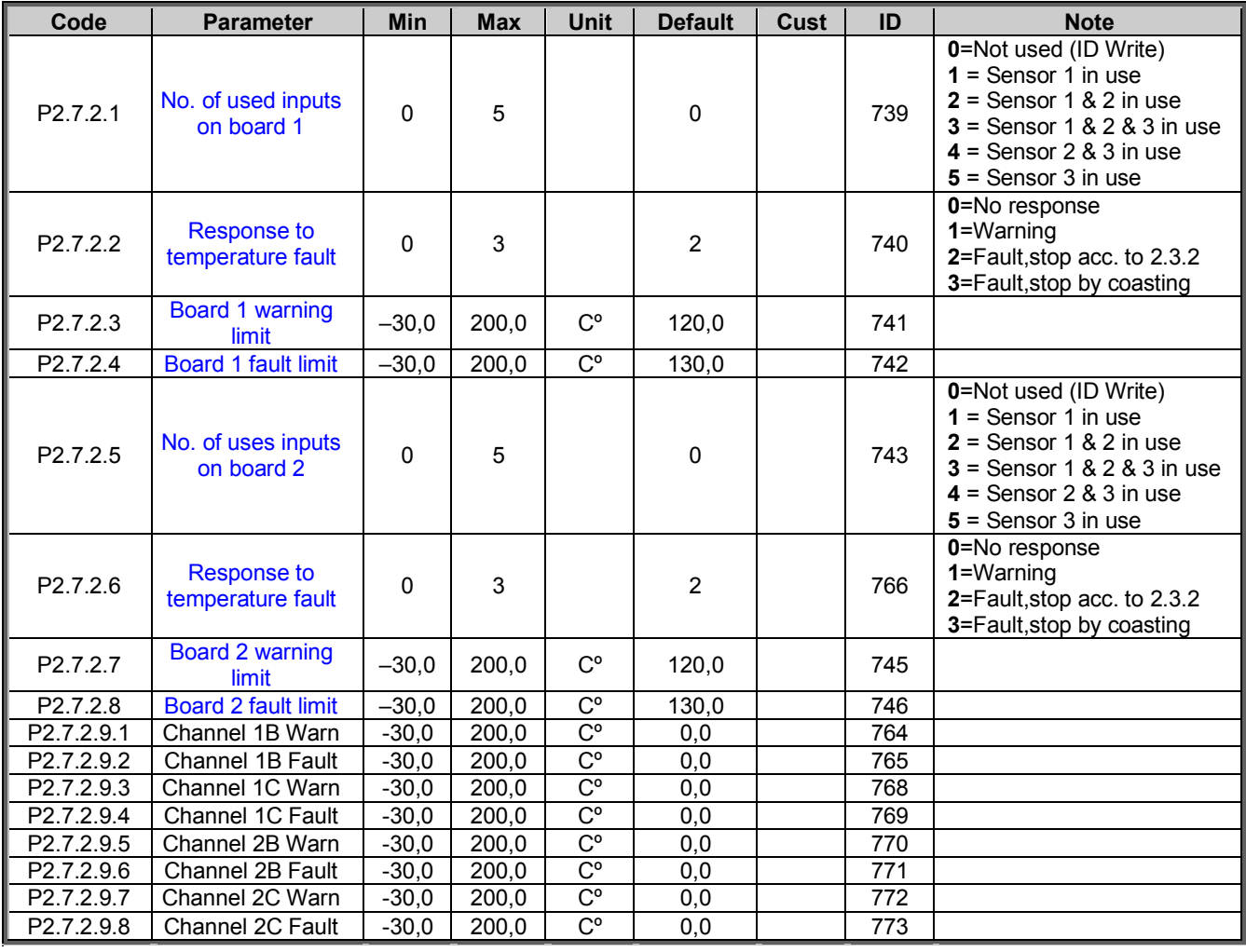

Local contacts: http://drives.danfoss.com/danfoss-drives/local-contacts/

#### <span id="page-34-0"></span>5.11.3 FIELDBUS

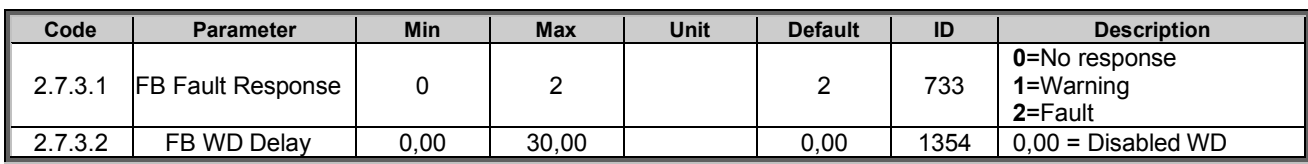

*Table 4-9. Fieldbus Protections parameters G2.7.2* 

#### <span id="page-34-1"></span>5.11.4 OPT-D7 protections

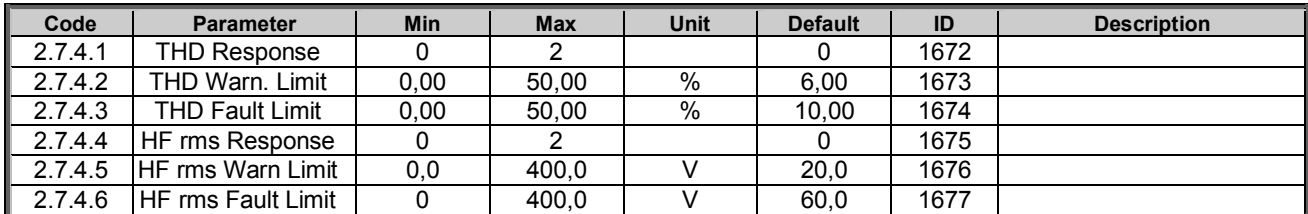

*Table 4-9. OPT-D7 Protection parameters G2.7.3* 

### <span id="page-34-2"></span>5.11.5 External Fault

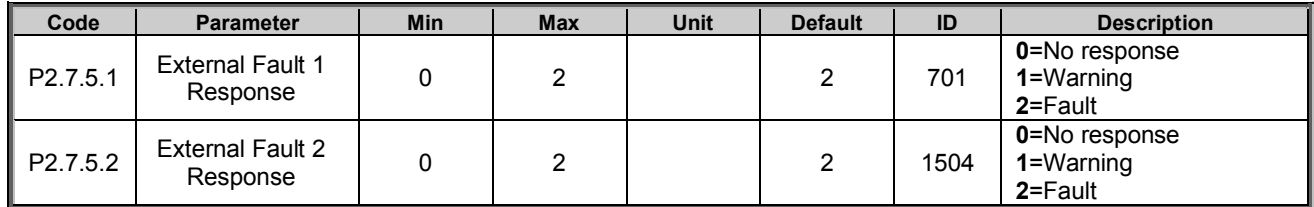

*Table 4-9. Options parameters G2.7.2* 

#### <span id="page-34-3"></span>5.11.6 Cooling protection

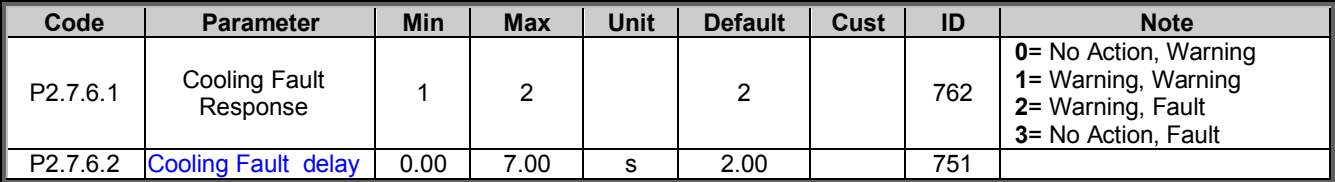

*Table 5-29. Cooling Protections parameters* 

#### <span id="page-34-4"></span>5.11.7 Cabin protection

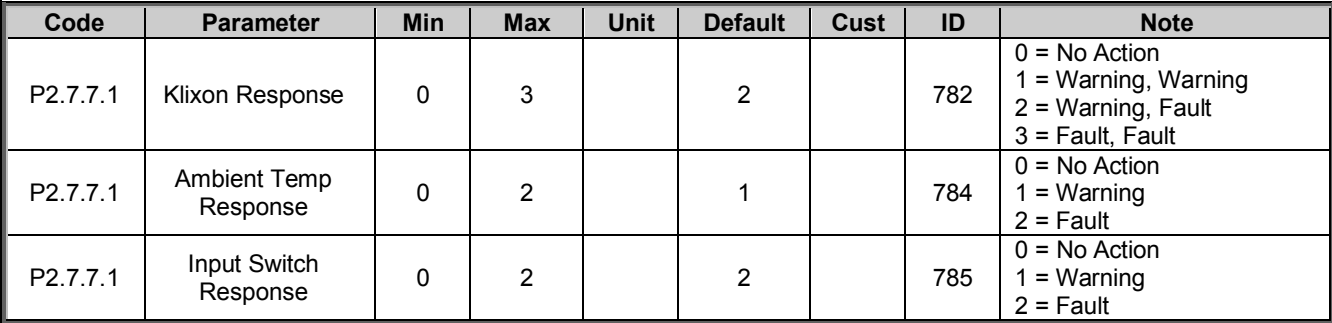

*Table 5-29. Cabin Protections parameters* 

#### <span id="page-35-0"></span>5.11.8 Options

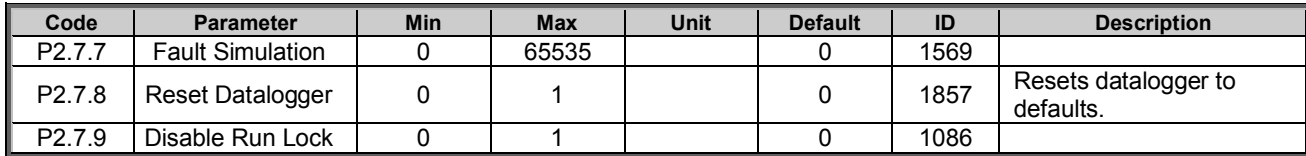

*Table 4-9. Options parameters G2.7.2* 

Local contacts: http://drives.danfoss.com/danfoss-drives/local-contacts/

Classified as Public
#### 5.12Fieldbus parameters

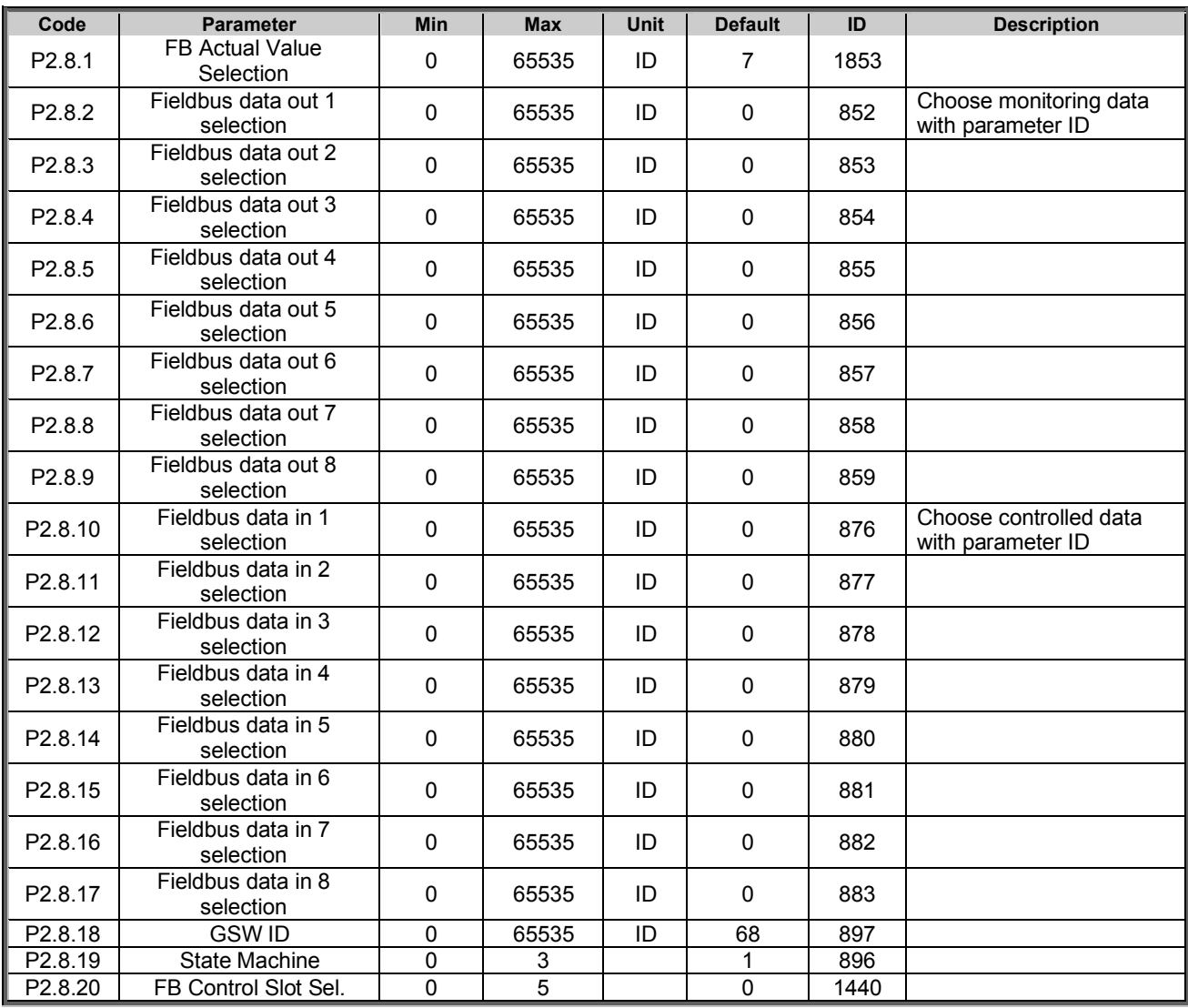

*Table 4-8. Fieldbus parameters G2.6* 

# 5.13ID Control Functions

### 5.13.1 Value control

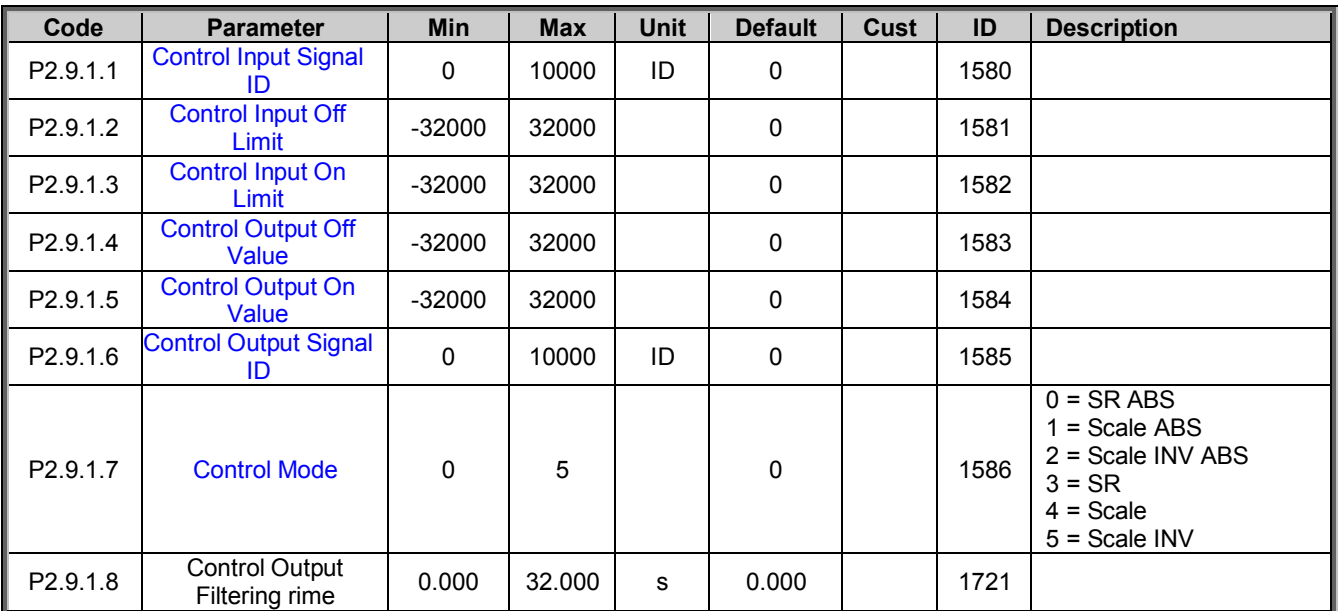

### Table 1. Power reference input signal selection, G2.2.8

# 5.13.2 DIN ID Control 1

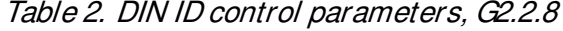

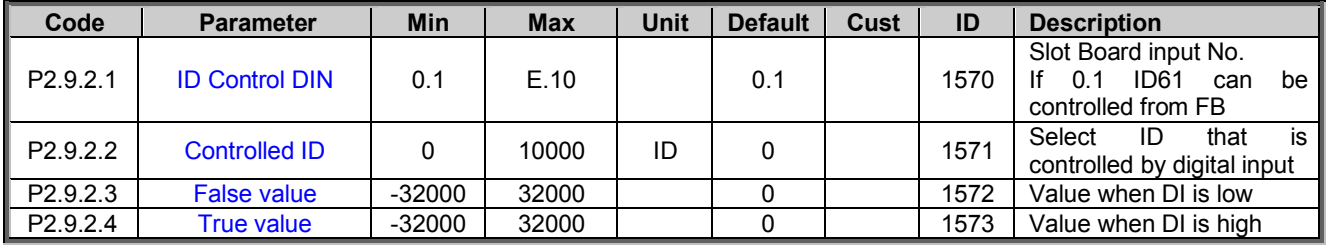

#### 5.14Keypad control (Control keypad: Menu M3)

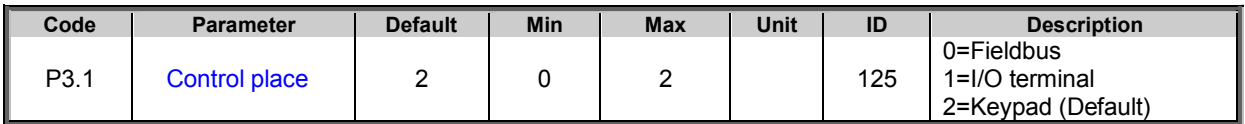

*Table 4-11. Keypad control parameters M3* 

#### 5.15System menu (Control keypad: Menu M6)

For parameters and functions related to the general use of the frequency converter, such as application and language selection, customised parameter sets or information about the hardware and software, see Chapter 7.3.6 in the Vacon NX User's Manual.

#### 5.16Expander boards (Control keypad: Menu M7)

The **M7** menu shows the expander and option boards attached to the control board and boardrelated information. For more information, see Chapter 7.3.7 in the Vacon NX User's Manual and Vacon I/O option board manual.

# 6. DESCRIPTION OF PARAMETERS

#### 6.1 Basic parameters

# *2.1.1 Grid Nominal Voltage [# V] ID110*

This parameter sets the incoming line voltage for the regenerative drive. The maximum value is 690 V, Set this parameter to the nominal line voltage at the installation site.

# *2.1.2 Grid Nominal Frequency [#,## Hz] ID1532*

Grid Nominal frequency. Used for frequency protection functions and initial guess for synchronization frequency.

#### *2.1.3 System Rated Current [A] ID113*

Rated current capacity of the supply or the transformer. May need to be set if AFE is oversized compared to LCL or feeding transformer capacity. For testing purposes, the feeding transformer should not be less than 20% of the unit nominal current or following breakers or fuses. Recommended not to increase System Rated Current above  $I_H$ Current.

# *2.1.4 System Rated Power [kW] ID116*

Set here the rated active power of the system.

#### *2.1.5 Parallel AFE ID1501*

**0** = Single AFE

**1** = Parallel AFE

When selecting parallel, AFE DC Drooping is set to 3,00 %, Software Modulation 1 is activated (Default Software Modulator 2) and modulation is automatically synchronized between AFE units in common DC bus.

#### **2** = Master

When selecting Master, AFE DC Drooping is set to 3,00 %, Software Modulation 1 is activated (Default Software Modulator 2) and modulation is automatically synchronized between AFE units in common DC bus. Start Command is send trough system bus to follower drives

#### **3** = Follower

When selecting follower, AFE DC Drooping is set to 3,00 %, Software Modulation 1 is activated (Default Software Modulator 2) and modulation is automatically synchronized between AFE units in common DC bus. Follower drive revives start command from master drive through system bus.

#### 6.2 Reference Handling

#### *P2.2.1 DC Voltage Reference [#,## %] ID1462*

This parameter sets the DC Voltage reference in % of Nominal DC voltage (Nominal DC voltage = 1,35 \* Grid Nominal Voltage). The DC Voltage will be maintained at this level when regenerative unit is running. Ramp rate for reference is 5 % / 100 ms.

**NOTE!** DC-link voltage should not exceed the following values:

- 797 Vdc for 500V unit
- 1099 Vdc for 690V unit

DC Voltage is limited to these values regardless of reference.

In fieldbus control DC Voltage Reference can be given in FBSpeedReference signal. If FBSpeedReference is below 50,00 % keypad reference is used instead but minimum is always limited to 105,00 %.

# *P2.2.2 DC Droop ID620*

When AFEs are used in parallel, drooping can be used for current balancing. The DCV voltage reference drooping is set as % of active current reference.

E.g. if drooping is 3.00% and active current is 50% then DC voltage reference is reduced 1,5%.

#### *P2.2.3 Reactive Current Reference ID1459*

This parameter sets the reference for the reactive current in % of the rated current. This can be used for power factor correction of AFE system or reactive power compensation.

Positive value makes inductive power to the grid Negative value makes capacitive power to the grid.

#### *P2.2.4 DC Reference Offset*

Offset for DC Reference, used to balance parallel unit active current while using same DC Reference P2.2.1. in all units.

# 6.2.1 PIC Function

*P2.2.5.1 PIC Enable ID1905* 

Select digital input to activate PID Power control function. Use ID1914 to select control mode.

# *P2.2.5.2 PIC Control Mode ID1914*

This parameter is used to select control mode.

0 = Disabled

- 1 = Drive will control AC side active current
- 2 = Drive will control DC Current
- *P2.2.5.3 PIC Reference ID167*  PIC Reference parameter
- *P2.2.5.4 PIC Kp ID1911*  PIC Control Gain
- *P2.2.5.5 PIC Ti ID1906*

PIC Controller integration time in ms.

*P2.2.5.6 PID DC Low ID1903* 

Limit for PIC controlled how much DC Reference can be lowered to maintain reference.

# *P2.2.5.7 PIC DC High ID1906*

Limit for PIC controlled how much DC Reference can be increased to maintain reference.

Local contacts: http://drives.danfoss.com/danfoss-drives/local-contacts/

Classified as Public

#### 6.3 Input signals

#### 6.3.1 Digital inputs

#### *P2.3.1.1 Start Signal 1 ID403*

Start signal, See Start/Stop Logic ID 300.

#### *P2.3.1.2 Enable MCB Close ID1619*

Enables MCB closing, false keeps MCB open even if required DC Voltage level has been reached. With Control Options B00 MCB is also opened without need to discharge DC link.

### *P2.3.1.3 Open MCB PowerDown ID1600*

Signal FALSE status will stop the AFE unit and discharge DC. System is powered down.

On keypad control pressing Stop button more than a 2 second will open the MCB.

### *P2.3.1.4 LCL Temp. X51 ID1179*

This parameter defines if the drive monitors the status of the LCL Fan of the unit. If the monitoring function is used, the unit will give a warning if the LCL fan stops working and LCL temperature reaches warning level.

Check from hardware if LCL is using X51 for fan monitoring or for LCL Temperature monitoring. If hardware uses X51 for fan monitoring use this parameter if it is used for LCL temperature monitoring use P2.3.1.10 LCL Temperature Monitoring X51.

This signal is normally used in cabinet installations. If status of the LCL fan is not monitored in the system the option "0 = Not used" must be chosen.

# *P2.3.1.5 LCL Temp. X52 ID1125*

This parameter defines if the drive monitors the status of the LCL over temperature switch signal. This wire is marked as "X52" when not using integrated DC/DC power supply.

This signal is normally used in cabinet installations. If LCL Over temperature monitoring signal is not used in the system the option " $0 = Not$  used" must be chosen.

### *P2.3.1.6 MCB Status ID1453*

This parameter defines what input is used to monitor status of the MCB of the unit. If feedback does not correspond the control signal within 4 second time delay drive will indicate MCC Fault and will not be able to start until proper feedback is give. If feedback is lost during run state fault is immediate and MCB Open command is given.

**NOTE!** AFE needs feedback signal for correct operation. If feedback is not used there will be 3 second delay after closing command before drive can be started.

**NOTE!** Missing feedback signal prevent drive going to ready state. MCB Feedback can be monitored from Status Word B10.

**NOTE!** If feedback is not used there will be three second forced delay on internally generated MCB feedback signal. MCB Feedback can be monitored from Status Word B10.

### *P2.3.1.7 Run Enable ID407*

This parameter defines which digital input is used for external Run Enable signal. If Run Enable is used the drive does not go to Ready state until the Run Enable goes high.

#### *P2.3.1.8 Quick Stop (Power Down) ID1213*

Drive is stopped and MCB is opened immediately and DC needs to go zero to make restart. Power Down command with a warning indication (Recorded to fault history).

*P2.3.1.9 Ext. Fault 1 ID405* 

#### *P2.3.1.10 Ext. Fault 2 ID406*

This parameter defines if the drive monitors the status of the External fault input. The response to the fault can be selected with the parameter [P2.7.2.](#page-64-0)

# *P2.3.1.11 Fault Reset ID414*

This parameter defines which digital input is used to reset faults.

#### *P2.3.1.12 LC Cooling ID750*

OK input from the cooling unit. Warning indication if unit is not in run state or there is not active run request. Response is fault within 3 second if unit is in run state or there is an active run request.

# *P2.3.1.13 MCB Trip State ID1706*

Input signal for Main Circuit Breaker trip state. Gives F64 with and subcode.

# *.6.3.1.1 Forced control place*

Digital inputs can be used to bypass parameter P3.1 Control Place, for example, in an emergency situation when PLC is not able to send command to the drive.

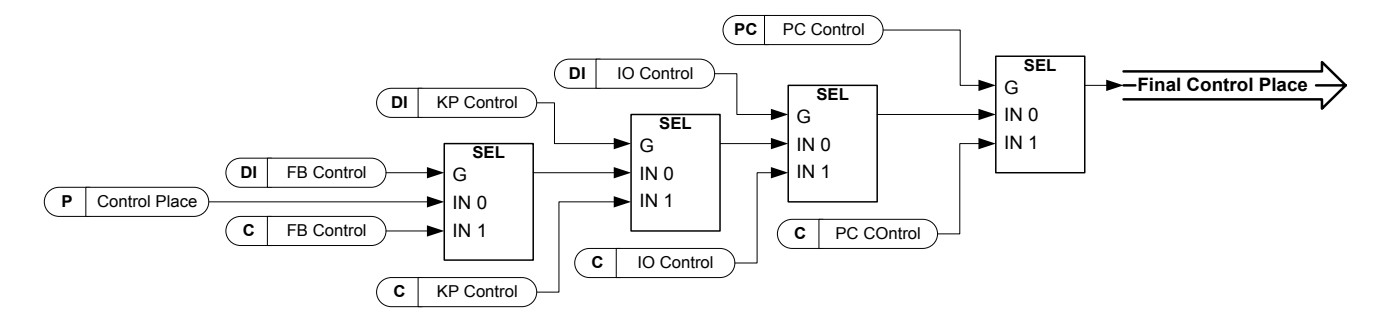

*Figure 6-1. Control place selection priority order* 

- *P2.3.1.14 Control from I/O terminal ID409 "I/O Term Control"* Contact closed: Force control place to I/O terminal
- *P2.3.1.15 Control from keypad ID410 "Keypad Control"*

Contact closed: Force control place to keypad

*P2.3.1.16 Control from Fieldbus ID411 "Fieldbus Control"*

Contact closed: Force control place to fieldbus

**NOTE:** When the control place is forced to change the values of Start/Stop, Direction and Reference valid in the respective control place are used. The value of parameter ID125 (Keypad Control Place) does not change. When the input opens the control place is selected according to keypad control parameter P3.1 Control Place

## 6.3.2 Analogue Inputs

*2.3.2.1 AI1 signal selection ID377 "AI1 Signal Sel"*

# *2.3.2.1 AI2 signal selection ID388 "AI2 Signal Sel"*

Connect the AI1/AI2 signal to the analogue input of your choice with this parameter. When analogue input selection parameter is set to 0.1 you can control analogue input monitoring variable from Fieldbus by assign process data input ID number to monitoring signal thus allowing making of scaling function in drive side to PLC input signals.

*2.3.2.2 Analogue input 1 signal filtering time ID324 "AI1 Filter Time"*

# *2.3.2.2 Analogue input 2 signal filtering time ID329 "AI2 Filter Time"*

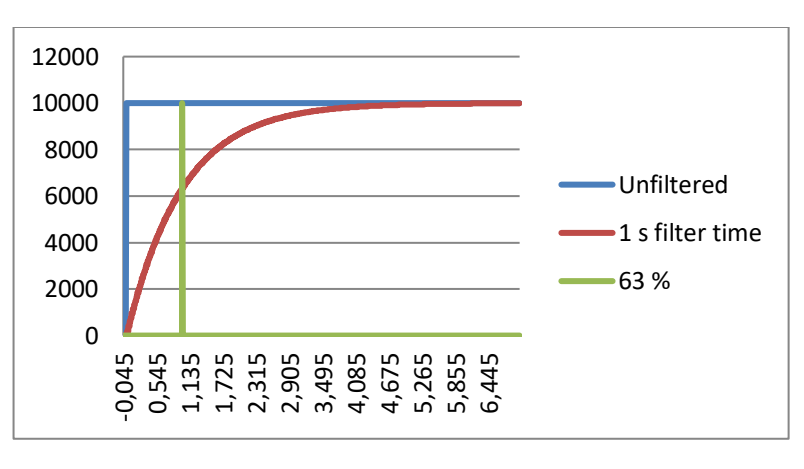

First order filtering is used for analogue inputs signals 3 and 4.

# *2.3.2.3 AI1 custom setting minimum ID321 "AI1 Custom Min"*

*2.3.2.4 AI1 custom setting maximum ID322 "AI1 Custom Max"*

# *2.3.3.3 AI2 custom setting minimum ID326 "AI2 Custom Min"*

# *2.3.3.4 AI2 custom setting maximum ID327 "AI2 Custom Max"*

Set the custom minimum and maximum input levels for the AI1/AI2 signal within - 160…160%.

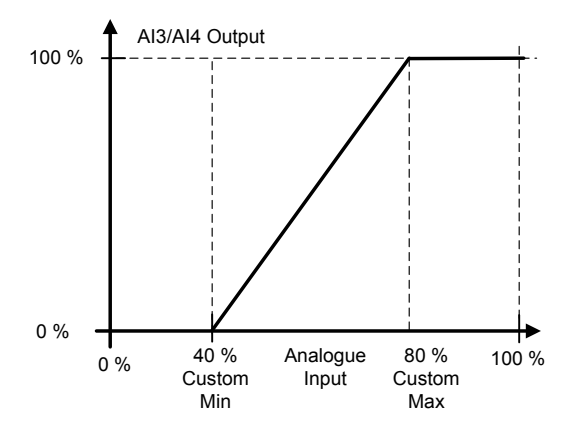

# *2.3.2.5 AI1 signal inversion ID387 "AI1 Signal Inv"*

# *2.3.3.5 AI2 signal inversion ID398 "AI2 Signal Inv"*

Signal inversion function is useful in situation when e.g. PLC is sending power limit to the drive by using analogue inputs, if PLC is unable to communicate to the drive power limit would be normally zero, by using inverted signal logic zero value from PLC would mean maximum power limit thus allowing drive running e.g. from keypad without changing power limit function parameters.

- **0** = No inversion
- **1** = Signal inverted

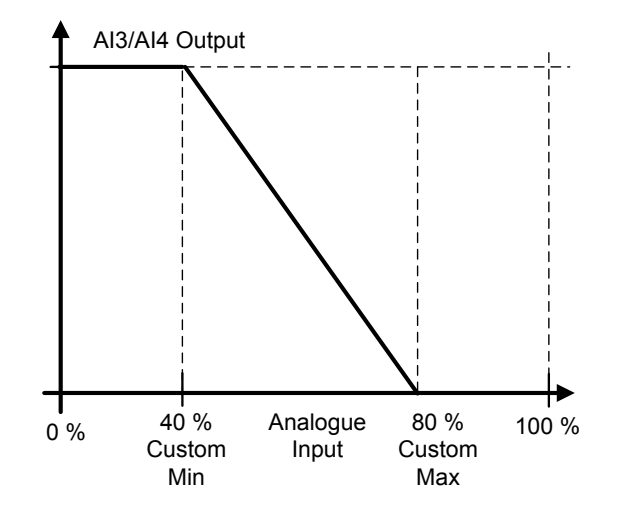

# *.6.3.2.1 Analogue input to any parameter*

This function allows control of any parameter by using analogue input. with parameters it is selected what will be range of control area and ID number for paramter that is controller

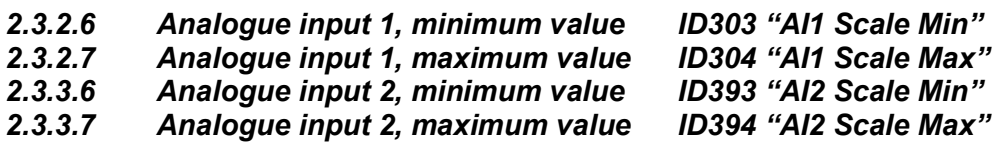

These parameters are defining range for controlled parameter. All the values are considered to be integers thus when controlling FWP as in example you need to set also numbers for decimals. e.g. FWP 100,00 needs to be set as 10000.

- *2.3.2.8 AI1 Controlled ID ID1507 "AI1 Control. ID"*
- *2.3.3.8 AI2 Controlled ID ID1511 "AI2 Control. ID"*

These parameters define what controller parameter is. **Example:** 

You want to control motor field weakening point voltage by analogue input from 70,00 % to 130,00 %.

Set Scale min to 7000 = 70,00 %

Set Scale max to 13000 = 130,00 %

Set Controlled ID to 603 Voltage at filed weakening point

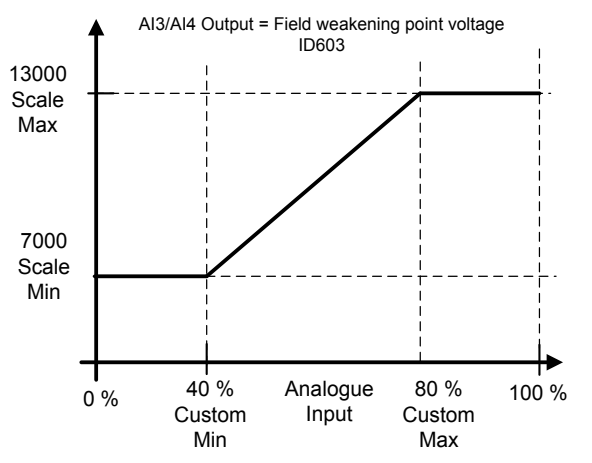

Now analogue input 3 signal 0 V to 10 V (0 mA to 20 mA) will control field weakening point voltage between 70,00 % - 130,00 %. When setting value, decimals are handled as integer.

#### 6.3.3 Cabin State DI

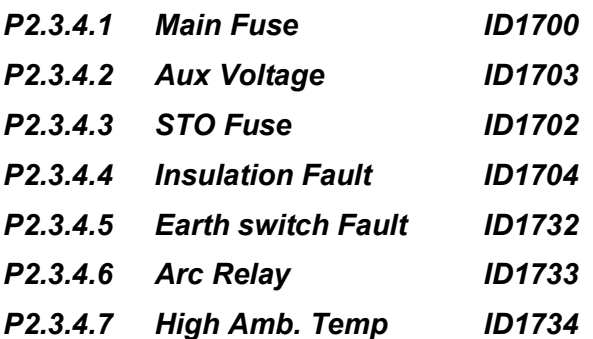

Ambient temperature monitoring input Low signal will generate waring W88 Ambien Temp.

- *P2.3.4.8 Leakage ID1735*
- *P2.3.4.9 Klixon In 1 ID780*

Klixon type temperature monitoring input 1. Low signal will generate warning W66 Klixon.

# *P2.3.4.10 Klixon In 2 ID781*

Klixon type temperature monitoring input 2. Low signal will generate fault F66 Klixon.

### *P2.3.4.11 Input Switch ID1209*

Selects the digital input for the status of input switch. The input switch is normally switch fuse unit or main contactor with which the power is fed to the drive. If the input switch feedback is missing, the drive trips on "F55 Input Switch" fault.

#### 6.3.4 Options

# *P2.3.5.1 Stat/Stop Logic ID300*

Start Signal 1 ID 403 command  $0 =$ Static  $1$  = Rising Edge  $2$  = Pulse

# *P2.3.5.2 Input Inversion ID1091*

- $B00 = +1 = Inv$ . Open MCB (Force) B01 =  $+2$  = Inv. External Fault 1  $B02 = +4 = Inv$ . External Fault 2
	- $B03 = +8 =$  Inv. Enable MCB Close
	- $B04 = +16 = Inv$ . MCB Trip input.
	- $B05 = +32 = Inv$ . High Amb Temp.
	- $B06 = +64 =$
	- $B07 = +128 =$  Inv. Input Switch
	- B08 = +256 = Inv. Klixon Input 1
	- B09 = +512 = Inv. Klixon Input 2

#### 6.4 Output signals

#### 6.4.1 Digital outputs

#### *P2.4.1.1 MCB Close Control ID1218 "MCB CloseControl"*

AFE MCB control, fixed to the relay output B.2. When P2.4.1.2 is not activated, this output will stay high as long as MCB must be closed. When the signal goes low, MCB must be open.

#### *P2.4.1.2 MCB 1 Open Control ID1219 "MCB OpenControl"*

When this output is selected above 0.9, the drive will use pulse control for the MCB breaker. P2.5.1.1 is used to close the breaker with a 2 s pulse.

The opening command is given by with a 2 s pulse.

# *P2.4.1.3 Ready ID432*

The AC drive is ready to operate.

# *P2.4.1.4 Run ID433*

The AC drive operates (the drive is modulating).

*P2.4.1.5 Fault ID434* 

Drive is in fault state

*P2.4.1.6 Fault, Inverted ID435* 

No active faults.

*P2.4.1.7 Warning ID436* 

Warning is active.

# *P2.4.1.8 DC Above Limit ID451*

DC Voltage is above P2.5.5.1 DC Supervision limit.

# *P2.4.1.9 DC Charge ID1668*

This output function is used to charge DC. When run enable is HIGH and there are no active faults, the rising edge on the start command will start the DC charging and if charging is successful, the drive will go to Run State. In fieldbus control, charging is started by FB Control Word B0. If MCB feedback is not received within P:Max Charge Time, fault F80 is generated.

# *P2.4.1.10 Ready To Start*

Drive is ready for charge and start command. No active fault or warnings.

- *P2.4.1.11 FB Dig Input 1 455*
- *P2.4.1.13 FB Dig Input 2 456*
- *P2.4.1.15 FB Dig Input 3 457*
- *P2.4.1.17 FB Dig Input 4 169*
- *P2.4.1.19 FB Dig Input 5 170*

The data from the fieldbus main control word can be led to the digital outputs of the drive. See the fieldbus board manual for the location of these bits.

- *P2.4.1.12 FB Dig 1 Input Par 891*
- *P2.4.1.14 FB Dig 2 Input Par 892*
- *P2.4.1.16 FB Dig 3 Input Par 893*
- *P2.4.1.18 FB Dig 4 Input Par 894*
- *P2.4.1.20 FB Dig 5 Input Par 895*

With these parameters you can define the parameter to be controlled by using FB digital input.

Example:

All option board inputs are already in use, but you want to give a DI: External Fault 1 (ID405) and drive has a fieldbus board.

Set parameter ID892 (Fieldbus Digital Input 2) to 405. Now you are able to control External Fault 1 command from the fieldbus by Profibus control word (bit 11).

It is possible to control any parameter in the same way if values  $0 =$  FALSE and  $1 =$ TRUE are significant for that parameter. For example, P2.1.5 Parallel AFE (ID1501) can be switched on and off using this function (Parallel AFE: 0 = No, 1 = Yes).

#### 6.4.2 Analogue outputs

### *P2.4.2.1 Iout 1 signal ID464*

Connect the AO signal to the analogue output of your choice with this parameter.

#### *P2.4.2.2 Iout Content ID307*

 $0 = Not used$ 

# *P2.4.2.3 Iout Filter Time ID308*

Defines the filtering time of the analogue output signal. Setting this parameter value 0 will deactivate the filtering. First order filtering is used for the analogue output signals.

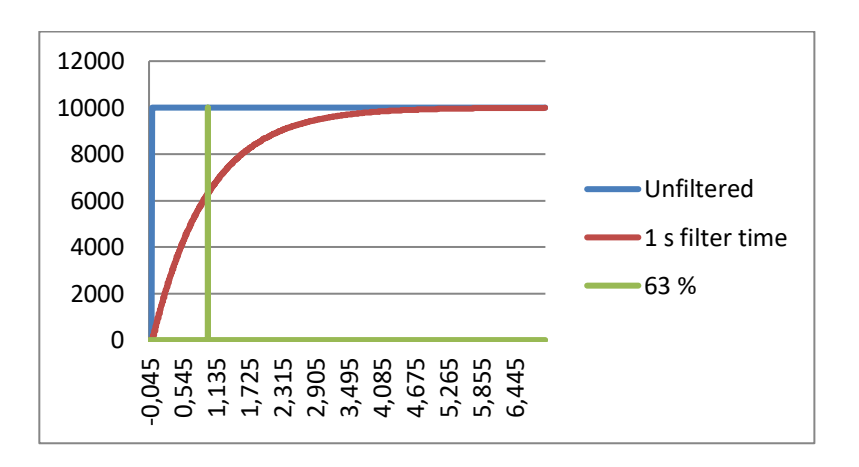

### *P2.4.2.4 Iout Invert ID309*

Inverts the analogue output signal:

- Maximum output signal = Minimum set value.
- Minimum output signal = Maximum set value.

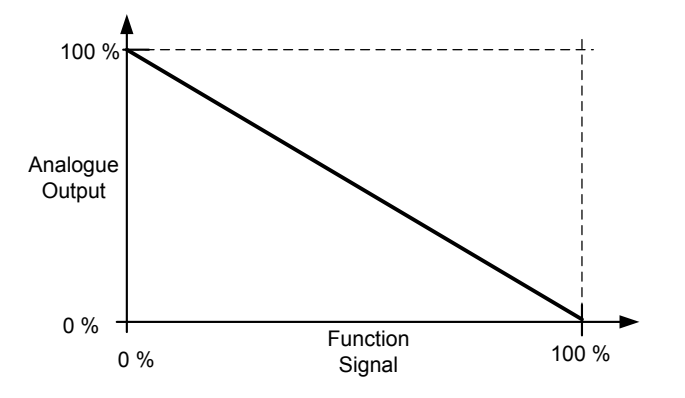

Local contacts: http://drives.danfoss.com/danfoss-drives/local-contacts/

Classified as Public

# *P2.4.2.5 Iout Minimum ID310*

 $0 = Set$  minimum value to 0 mA (0%)

1 = Set minimum value to 4 mA  $(20%)$ 

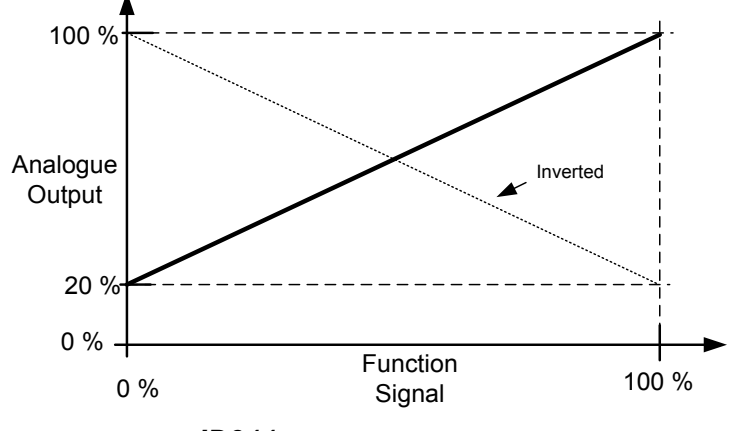

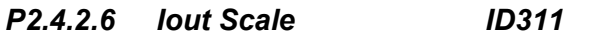

A scaling factor for an analogue output.

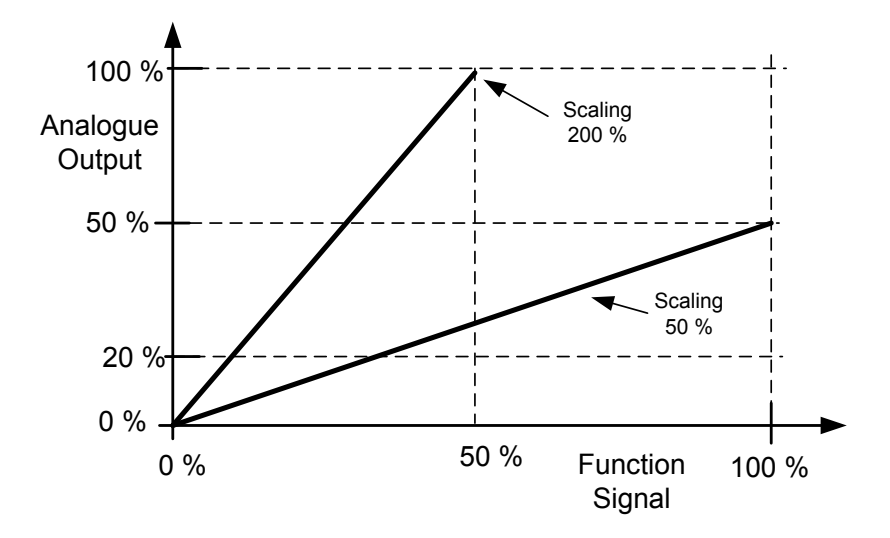

# *P2.4.2.7 Iout Offset ID375*

Add –100.0 to 100.0% to the analogue output.

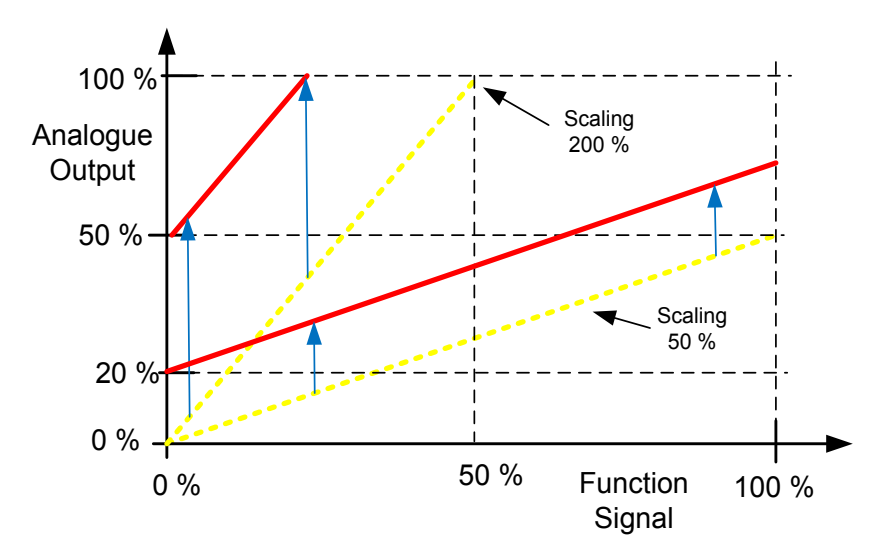

#### 6.4.3 Options outputs

#### *P2.4.3.1 Output Inversion ID1806*

With this parameter it is possible to select which output signals are inverted.

B01 = +2 = Invert Common Warning

#### *P2.4.3.2 MCB Close Mode*

This parameter defines how the closing of circuit breaker is handled.

#### **0 = DC Voltage**

Normal AFE operation type circuit breaker control. The circuit breaker is closed when DC voltage is at a required level.

#### **1 = DC Voltage or Start Command**

The circuit breaker is closed when DC voltage is at the required level, or from a start command if DC is at a required level. This can be used when the breaker is opened, for example, by a stop command but DC remains high. It is useful when used in a battery system.

#### **2 = Start Command**

The circuit breaker is closed from a start command if DC is at a required level.

#### *P2.4.3.3 MCB At Stop Command ID 1685*

The parameter defines the action for MCB when a stop command has been given.

#### **0 = Keep closed**

#### **1 = Open CB when drive has stopped**

Local contacts: http://drives.danfoss.com/danfoss-drives/local-contacts/

Classified as Public

#### 6.5 Limit Settings

#### 6.5.1 Current limits

### *P2.5.1.1 Current Limit [A] ID107*

Sets the current limit for the regenerative supply unit. Set this to correspond to the maximum required load or peak overload for the unit, bearing in mind that the load might consist of several motor drive units.

Maximum value 2 \* IH depends on the unit size.

### *P2.5.1.2 Output Active Current Limit [%] ID1290 "OutputActCurLim"*

This parameter sets the active current limit for the generator side operation of the regenerative unit. 100.0% is equal to nominal current. Generator Side operations is when power flows from DC side to AC side. Setting too low value may lead to over voltage fault even on situation when power is not mend to regenerate to grid side.

#### *P2.5.1.3 Input Active Current Limit [%] ID1289 "InputActCurrLim"*

This parameter sets the active current limit for the motor side operation of the regenerative unit. 100.0% is equal to nominal current. Motoring Side operations is when power flows from AC side to DC side.

#### 6.5.2 Power Limits

#### *P2.5.2.1 Output Power Limit ID1288*

This parameter sets the power limit for the generator side operation of the regenerative unit. 100.0% is equal to nominal current at nominal voltage. Generator Side operations is when power flows from DC side to AC side. Setting too low value may lead to over voltage fault even on situation when power is not mend to regenerate to grid side.

#### P2.5.2.2 Input Power Limit **ID1287**

This parameter sets the power limit for the motor side operation of the regenerative unit. 100.0% is equal to nominal current at nominal voltage. Motoring Side operations is when power flows from AC side to DC side.

#### 6.5.3 Frequency limits

.

#### *P2.5.3.1 Line Low Frequency Trip Limit*

If the drive output frequency goes below this level, the drive will trip to a line synch fault (F10). Use this limit as a final protection function for the grid or generator.

#### *P2.5.3.2 Line High Frequency Trip Limit*

If the drive output frequency goes above this level, the drive will trip to a line synch fault (F10). Use this limit as a final protection function for the grid or generator.

#### 6.5.4 AC Voltage limits

#### *P2.5.4.1 Low AC Voltage Trip Limit ID1711*

Trip limit for low supply voltage (F92). Note that this is AFE unit terminal voltage; voltage losses in LCL may affect actual drive terminal voltage compared to grid voltage.

# *P2.5.4.2 High AC Voltage Trip Limit ID1710*

Trip limit for high supply voltage (F92). Note that this is AFE unit terminal voltage; voltage losses in LCL may affect actual drive terminal voltage compared to grid voltage.

#### 6.5.5 DC Voltage limit parameters

#### *P2.5.5.1 DC Voltage supervision limit ID1454*

This parameter sets a supervision limit for the DC link voltage. If the voltage increases above this, this signal goes HIGH. This signal can be connected to digital output and it is copied to Main Status Word, Bit 10. This value does not limit the DC-link voltage but it can be used for monitoring purposes.

### *P2.5.5.2 High MCB Close Limit ID1251*

This parameter can be used to increase normal MCB closing level. Example case of use is when there is high capacitance in DC-Link and closing the MCB at normal level will cause current spike.

#### 6.6 Drive control

# *P2.6.1 AFE Options 1 ID1463*

This packed bit word is made for enabling/disabling different control options for regeneration control:

- **B0** = Disable DCV reduction with reactive reference generation with high line voltage.
- **B1** = Disable LCL reactive power compensation.
- **B5** = Disable all harmonic elimination compensation This is active by default. When activated, this function will reduce little  $5<sup>th</sup>$  and  $7<sup>th</sup>$ harmonics. This will not reduce harmonics of the grid, only own harmonics.
- **B8** = Enable longer synchronization pulse This option will make longer synchronization pulse to help synchronization on weak grid.
- **B9** = Enable soft synchronization (>= FI9)

This function enables hardware frequency detection on FI9 and bigger units. When active and there is connection to grid, Supply Frequency is updated by detected frequency. Recommended to disable when Battery or Photovoltaics system.

**B12** = Enable floating DC reference. DC-link voltage will follow line voltage. DC Voltage is increased when supply voltage is higher than set Grid Nominal Voltage.

While run state drive can detect the Supply Voltage, if supply voltage changes also internal DC Reference is changed so that DC Voltage is:

 $DC$ Voltage =  $MAX(Supply$ Voltage, GridNomVoltage)  $*$  1,35  $*$  DC Reference

**B13** = Enable use of D7 board for start synchronization.

When OPT-D7 board is installed this bit will activate synchronization by using voltage angle and frequency information from D7 board. Note that phase order needs to be same in both OPT-D7 and input phases. It is also recommended to keep frequency on positive side. Note that Frequency of D7 board can be same as a Supply Frequency but phase order can be still wrong,

# *P2.6.2 AFE Options 2*

This packed bit word is made for enabling/disabling different control options for the regeneration control.

**B00** = Reserved

# *P2.6.3 Control Options ID1798*

**B00** = +1 = Enable MCB Close (DI and FB), will also open MCB, without need of discharge DC link.

**B10 =** +1024 = Disable internal F80 DC Charge fault operation.

#### *P2.6.4 Start Delay ID1500*

This parameter defines a starting delay when run command is given. When programming different delay to paralleled units, the units will start in sequence. This is needed in parallel units so that synchronization does not happen simultaneously with all drives. Simultaneous starting may lead to failed synchronization. Recommended to set value so that AFE units following start attempts do not happen at the same time with the other units.

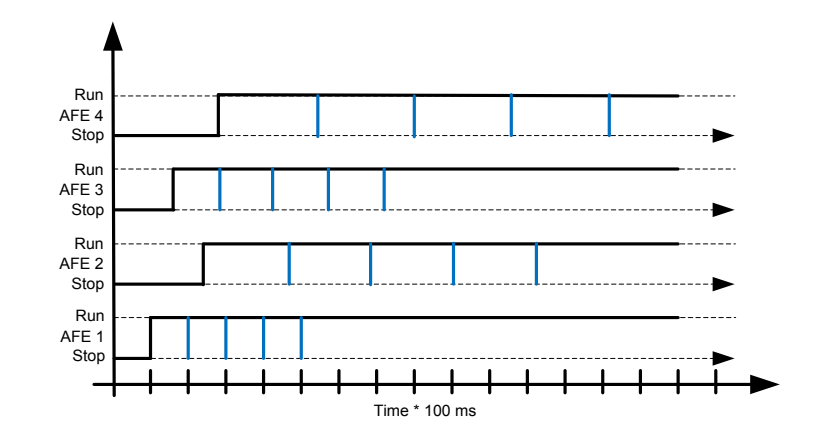

#### *P2.6.5 Modulator type ID1516*

This Parameter is for changing the modulator type. With ASIC (HW) modulator the current distortion is lower, but losses are higher compared to software modulator. It is recommended to use Software modulator.

**0 = Hardware modulator:** ASIC modulator, which is classical third harmonic injection. Spectrum is slightly better compared to Software 1 modulator.

**1 = Software modulator 1:** Symmetric vector modulator with symmetrical zero vectors. Current distortion is less than with software modulator 2 if boosting is used.

**2 = Software modulator 2:** Symmetric BusClamb, in which one switch always conducts 60 degrees either to negative or positive DC-rail. Switching losses are reduced without different heating of upper and lower switches. Spectrum is narrow. Not recommended for parallel units.

**3 = Software modulator 3**: Unsymmetric BusClamb, in which one switch always conducts 120 degrees to negative DC-rail to reduce switching losses. Drawback is that upper and lower switches are unevenly loaded and spectrum is wide. Not recommended for parallel units.

**4 = Software modulator 4**: Pure sine wave, sinusoidal modulator without harmonic injection. Dedicated to be used in back to back test benches etc. to avoid circulating third harmonic current. Drawback is that required DC voltage is 15% higher compared to other modulator types.

### *P2.6.6 Operation Time ID1855*

Stored Operation Time. When application is reloaded operation hours will go zero if this parameter is not updated. Monitoring signal is in hours with two decimal.

Parameter is in format of:

xx (Years) XX (Monts) XX (Days) XX (Hours) XX Minutes

1211292359 -> 12 years, 11 months, 29 days, 23 hours and 59 minutes.

# 6.6.1 Control

# *P2.6.7.1 Capacitor Size [%] (ID1460)*

This parameter defines the reactive current going to the LCL filter capacitor. It compensates the LCL effect to the reactive current by adjusting the reactive current reference internally. The inductor size is also added to compensation. If set correctly, the power factor on the grid side will be 1.

# *P2.6.7.1 Inductor Size [%] (ID1461)*

This parameter defines voltage losses in percentage of the nominal voltage at 100% active current. This value is internally added to the reactive current reference thus giving power factor 1 on the grid side, if set correctly together with Capacitor Size. The transformer and feeding cables can be compensated by increasing this value.

# *P2.6.7.3 Dynamic Support Kp #,# [%/%] ID1797*

This function supports weak grid by generating or consuming reactive current in grid under- and over-voltage situations. Reactive current is generated/consumed with gradient by set parameter value by every 1 % decrease/ increase in grid voltage to stabilize voltage in the point of coupling.

# *P2.6.7.4 Synch Kp ID1457*

This parameter sets the gain of the synchronisation controller used to synchronise the switching to the supply.

#### *P2.6.7.5 Synch Ti ID1458*

This parameter sets the time constant of the controller used to synchronise the switching to the supply (15 equals 7ms).

#### *P2.6.7.6 Active Current Kp ID1455*

This parameter sets the gain of the controller for the active current of the regenerative unit.

# *P2.6.7.7 Active Currnt Ti ID1456*

This parameter sets the time constant of the controller for the active current of the regenerative unit (15 equals 1.5ms).

# *P2.6.7.8 Synch. Kp Start ID1300*

#### *P2.6.7.9 Voltage Control Kp ID1451*

This parameter sets the gain for the DC link PI voltage controller.

#### *P2.6.7.10 Voltage Control Ti ID1452*

This parameter sets the time constant in ms of the DC link PI controller.

#### *P2.6.7.11 Switching frequency ID601*

The switching frequency of the IGBT bridge in kHz. Changing the default value may impact on the LCL filter operation.

#### *P2.6.7.12 DCLinkMeasCalib ID549*

To increase the DC-voltage accuracy you may use ID549 to adjust the DC-link voltage measurement shown by the converter. This parameter will add a small gain offset to the measured DC-link voltage value. This feature helps to balance the load sharing for parallel converters.

# *P2.6.7.13 Modulator #2 DPWM Optimization ID1682*

This function enables use of Grid Converter Modulator used with parallel Grid Converters. Active only when Software Modulator #2 is used. Operation is same as software modulator 2 when mindex > 75 % and same as software modulator 1 when mindez  $< 25 \%$ 

#### 6.7 Protections

#### 6.7.1 General

### *P2.7.1.1 Response to thermistor fault ID732*

- **0** = No response
- **1** = Warning
- **2** = Fault (the drive will stop modulation leaving MCB closed)
- **3** = Fault, DC off (MCB open)

Setting the parameter to 0 will deactivate the protection.

# *P2.7.1.2 Response to Input Filter over temperature ID1505*

This parameter defines a response to LCL over temperature fault. LCL fault is monitored through digital input defined in parameter P2.2.1.3.

- **0** = No response
- **1** = Warning
- **2** = Fault (the drive will stop modulation leaving MCB closed)
- **3** = Fault, DC off (MCB open)

# *P2.7.1.4 MCB on Fault ID1510*

This parameter defines response to ANY fault what occurs in the AFE.

- **0** = MCB is kept closed in case of fault
	- Faults that have been defined to open MCB are still active.
- **1** = Any fault in the drive will open the MCB.
	- Auto reset of MCC fault will be disabled with this selection.

# **P2.7.1.5 Charge Max Time ID1522**

When drive charging options is used this parameter defines maximum time limit for charging. Use suitably sized DC Charging resistor by checking Pulse loadability for time duration set in for Max Charge Time parameter

# *P2.7.1.6 FaultWarnIndicat ID1940*

With this parameter its possible to select how warning and fault indication as handled to digital outputs and to fieldbus

 $0 = \text{Static}$ 

Static signal, as long as warning or fault is active

 $1 = T_{\text{Oqgle}}$ 

New fault or warning toggles signal for one second.

 $2$  = Marine

Signal toggles in new fault or warning and status needs to be reset to get signal down.

### *P2.7.1.6 Quick Stop Response ID1758*

This function will stop the drive at any case. This parameter is used to select which action is shown on keypad.

**0** = No response

**1** = Warning

 $2 =$ Fault

### *P2.7.1.7 Run Enable Indication ID1177*

Select the response for Run Enable low signal, drive will lose ready status regardless what response has been selected here.

 $0 = No$  Action

1 = Warning

 $2$  = Fault

#### 6.7.2 Temperature sensor protections

The temperature protection function is used to measure temperatures and issue warnings and/or faults when the set limits are exceeded. The AFEII application supports two OPT-BH and OPT-B8 board simultaneously.

#### *P2.7.2.1 Number of used inputs in board 1 ID739 "Board1 Channels"*

Select used temperature sensor combination with this parameter. See also the Vacon I/O boards manual.

**0** = Not used (ID Write, value of maximum temperature can be written from fieldbus)

- **1** = Sensor 1 in use
- **2** = Sensor 1 & 2 in use
- **3** = Sensor 1 & 2 & 3 in use
- **4** = Sensor 2 & 3 in use
- **5** = Sensor 3 in use

**Note:** If the selected value is greater than the actual number of used sensor inputs, the display will read 200ºC. If the input is short-circuited the displayed value is –30ºC.

#### *P2.7.2.2 Board 1 Temperature response ID740 "Board1 Response"*

- **0** = No response
- **1** = Warning
- **2** = Fault, stop mode after fault according to Stop Function
- **3** = Fault, stop mode after fault always by coasting

# *P2.7.2.3 Board 1 warning limit ID741 "Board1Warn.Limit"*

Set here the limit at which the PT100 warning will be activated. When individual warning and fault limits are activated this is first board first channel (1A).

### *P2.7.2.4 Board 1 fault limit ID742 "Board1 Fault Lim."*

Set here the limit at which the PT100 fault (F56) will be activated. When individual warning and fault limits are activated this is first board first channel (1A).

### *P2.7.2.5 Number of used inputs in board 2 ID743 "Board2 Channels"*

If you have two temperature sensor boards installed in your frequency converter you can choose here the combination inputs in use in the second board. See also the Vacon I/O boards manual.

**0** = Not used (ID Write, value of maximum temperature can be written from fieldbus)

- **1** = Sensor 1 in use
- **2** = Sensor 1 & 2 in use
- **3** = Sensor 1 & 2 & 3 in use
- **4** = Sensor 2 & 3 in use
- **5** = Sensor 3 in use

# *P2.7.2.6 Board 2 Temperature response ID766 "Board2 Response"*

- **0** = No response
- **1** = Warning
- **2** = Fault, stop mode after fault according to Stop Function
- **3** = Fault, stop mode after fault always by coasting

# *P2.7.2.7 Board 2 warning limit ID745 "Board2 Warn. Lim"*

Set here the limit at which the second temperature sensor board warning will be activated. When individual warning and fault limits are activated this is second board first channel (2A).

# *P2.7.2.8 Board2 fault limit ID746 "Board2 FaultLim"*

Set here the limit at which the second temperature sensor board fault (F61) will be activated. When individual warning and fault limits are activated this is second board first channel (2A).

# *.6.7.2.1 Individual channel monitoring*

Individual channel monitoring is activated by setting one of the warning limits (per board) different than zero. Common limits in above parameters will be channel A warning and fault limits. Channel B and C limits are set with below parameters.

*P2.7.2.9.1 Channel 1B Warn ID764* 

# *P2.7.2.9.2 Channel 1B Fault ID765*

First board second (1B) channel warning and fault limits.

*P2.7.2.9.3 Channel 1C Warn ID768* 

# *P2.7.2.9.4 Channel 1C Fault ID769*

First board third (1C) channel warning and fault limits.

- *P2.7.2.9.5 Channel 2B Warn ID770*
- *P2.7.2.9.6 Channel 2B Fault ID771*

Second board second (2B) channel warning and fault limits.

*P2.7.2.9.7 Channel 2C Warn ID772* 

# *P2.7.2.9.8 Channel 2C Fault ID773*

Second board third (2C) channel warning and fault limits.

# 6.7.3 Fieldbus

# *2.7.3.1 Fieldbus Fault Slot D Response ID733*

Set the response for a fieldbus fault if the active control place is fieldbus. For more information, see the relevant Fieldbus Board Manual.

- $0 = No$  response
- $1 =$  Warning
- 2 = Fault, stop mode after fault according to Stop Function

# *2.7.3.2 FB WD Time*

Delay time to a fieldbus fault when the pulse from PLC is missing. Setting the time to zero will disable the monitoring function.

6.7.4 OPT-D7 Protections

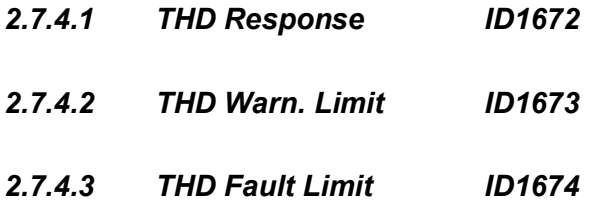

- *2.7.4.4 HF rms Response ID1675*
- *2.7.4.5 HF rms Warn Limit ID1676*
- *2.7.4.6 HF rms Fault Limit ID1677*
- 6.7.5 External Fault
- *P2.7.5.1 Response to external fault 1 ID701*

# *P2.7.5.2 Response to external fault 2 ID1504*

<span id="page-64-0"></span>This parameter defines a response to external fault 1 and 2t. If the drive monitors the state of external fault input (ID405 and ID406) and a fault occurs the drive can be set to respond to the fault.

- **0** = No response
- **1** = Warning
- **2** = Fault (the drive will stop modulation leaving MCB closed)

#### 6.7.6 Cooling protection

Protection for liquid cooled units. An external sensor is connected to the drive (DI: Cooling Monitor) to indicate if cooling liquid is circulating.

# *P2.10.7.1 Cooling fault delay ID751 "Cooling F Delay"*

This parameter defines the delay after which the drive goes to fault state when 'Cooling OK' signal is missing.

# *P2.10.7.2 Cooling fault response ID762 "CoolingFaultREsp"*

In some cases it is more important to allow the drive to run even if the cooling liquid is not circulating. Then it is possible to select warning as the response. The drive will then continue running until its internal protection will stop it. If cooling signal loss happens on stop state indication is not stored to fault history if previous fault is already Cooling Fault. In Run State indication is always stored to fault history

**0** = Stop State: No Action, Run State: Warning

- **1**= Stop State: Warning, Run State: Warning
- **2**= Stop State: Warning, Run State: Fault

**3**= Stop State: No Action, Run State: Fault

## 6.7.7 Cabin Protection

## *P2.7.7.1 Klixon Response ID782*

Select the response for klaxon inputs.

- **0** = No Action
- **1** = Warning, Warning

Both klixon inputs give a warning

**2** = Warning, Fault

Klixon input 1 will generate warning and klixon input 2 will generate fault

**3** = Fault, Fault

Both klixon inputs give a fault

### *P2.7.7.2 Ambient Temp Response ID784*

Select the response for ambient temperature digital input.

### *P2.7.7.3 Input Switch Response ID785*

Select the response for input switch digital input.

## 6.7.8 Options

#### *2.7.6 Fault Simulation ID1569 "Fault Simulation"*

With this parameter it is possible to simulate different faults without actually making, for example, an over current situation. In the point of view of the drive interface, the operation is identical to actual fault situation.

- **B00** = +1 = Simulates an over current fault (F1)
- **B01** = +2 = Simulates an over voltage fault (F2)
- **B02 =** +4 = Simulates an under voltage fault (F9)
- **B03 =** +8 = Simulates an output phase supervision fault (F11)
- **B04 =** +16 = Simulates an earth fault (F3)
- **B05 =** +32 = Simulates a system fault (F8)

This fault simulation covers a wide range of different faults in drive. See the fault description for details.

- **B06 =** +64 = Free
- **B07 =** +128 = Simulates an over temperature warning (W14)
- **B08 =** +256 = Simulates an over temperature fault (F14)
	- The warning bit must be active for a fault to appear in simulation. If the fault bit is left active, the drive will go FAULT state at warning limit when the drive temperature rises to the warning level.

**B09 =** +512 = Reserved

# *2.7.7 Reset Datalogger ID1857*

This parameter reset datalogger setting back to factory defaults.

#### 6.8 Fieldbus parameters

FBSpeedReference is used as DC Voltage Reference when control place is Fieldbus. If FBSpeedRefernce is below 50,00 % keypad DC Voltage Reference is used. But is always limited to 105 %.

# *2.8.1 FB Actual Value Sel*

<span id="page-66-0"></span>Select ID for monitoring signal that will be located in FBSpeedActual.

# *2.8.2 - Fieldbus data out 1-8 selection ID1490-ID1497*

*2.8.9* 

Using these parameters, you can monitor any monitoring or parameter value from the fieldbus. Enter the ID number of the item you wish to monitor for the value of these parameters.

### *2.8.10 - Fieldbus data in 1-8 selection ID876-ID883*

*2.8.17* 

<span id="page-66-1"></span>Using these parameters, you can control any parameter from the fieldbus. Enter the ID number of the item you wish to control for the value of these parameters.

### *2.8.18 GSW ID ID897*

With this parameter it is possible to select which data is sent in FBGeneralStatusWord.

### *2.8.19 State Machine*

The application provides a possibility to select what kind of state machine is used. See details from chapter Status and Control Words in detail.

#### **0: Basic**

This mode makes fieldbus control behave as is explained in the fieldbus board manual.

# **1: Standard**

A simple control word that is used in modes where the control word from fieldbus is used as such. For some fieldbus boards this requires a bypass operation.

# **2: Vacon AFE 1**

This mode uses a ProfiDrive type state machine in the application level. You can use this mode on fieldbus boards that do not have a state machine or have a possibility to bypass the state machine function in the option board.

# **3: Vacon AFE 2**

This mode uses a ProfiDrive type state machine in the application level. You can use this mode on fieldbus boards that do not have a state machine or have a possibility to bypass the state machine function in the option board. More extensive control than Vacon AFE 1 state machine selection.

# *P2.8.20 Control Slot selector ID1440 "ControlSlotSel."*

This parameter defines which slot is used as the main control place when two fieldbus boards have been installed in the drive

#### 6.9 ID Functions

Here you will find the functions that use the parameter ID number to control and monitor the signal.

#### 6.9.1 Value Control

The value control parameters are used to control an input signal parameter.

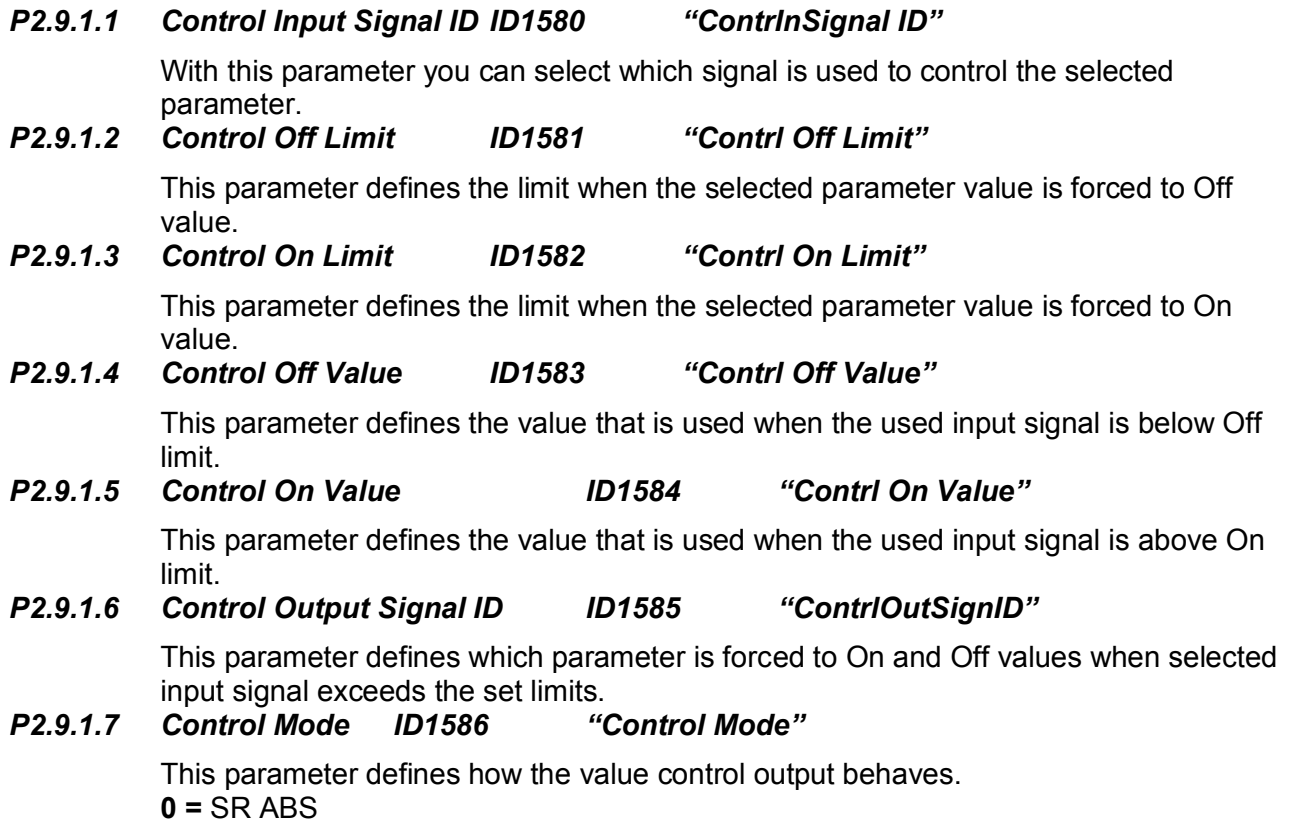

 Absolute input value is used to make a step change in the output between On and Off values.

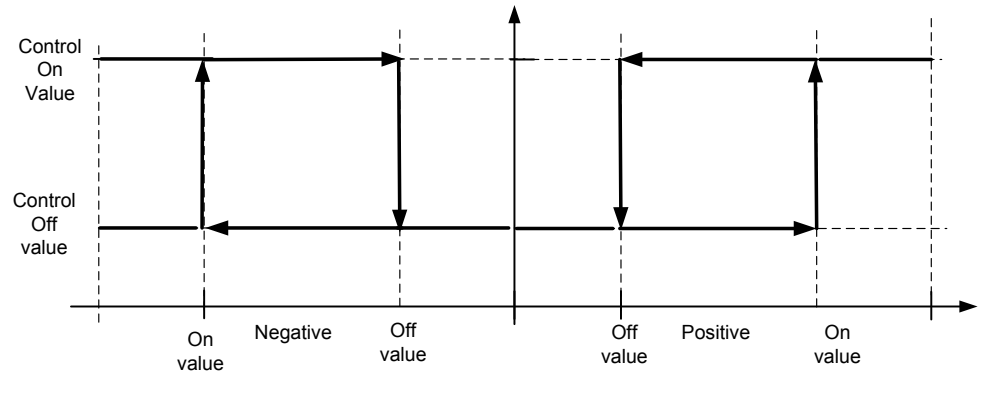

*Figure 1.* 

# **1 =** Scale ABS

Absolute input value is scaled linearly between On and Off values.

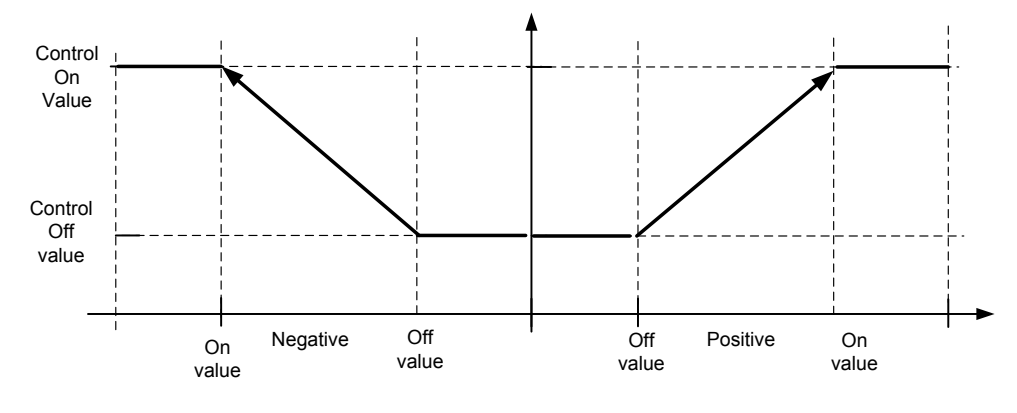

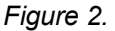

#### **2** = Scale ABS Inverted Inverted absolute value is scaled linearly between On and Off values.

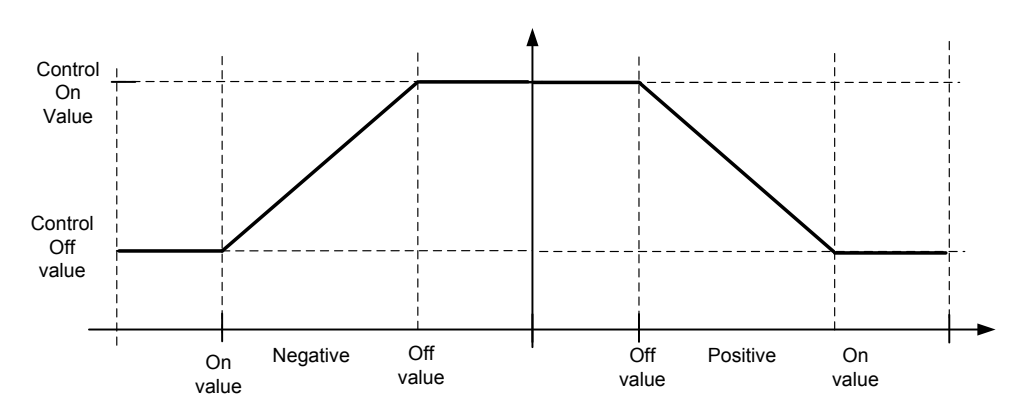

*Figure 3.* 

**3 =** SR

 Input value is used to make a step change in the output between On and Off values. **4 =** Scale ABS

Input values is scaled linearly between On and Off values.

**5** = Scale Inverted

Inverted value is scaled linearly between On and Off values

*P2.9.1.8 Control Signal Filtering TC ID1721 "Control Filt TC"*

This parameter is used to filter the scaling function output. This can be used, for example, when unfiltered torque is used to control a parameter that needs stabilisation.

#### 6.9.2 DIN ID Control

This function is used to control any parameter between two different values with a digital input. Different values are given for DI LOW and DI HIGH.

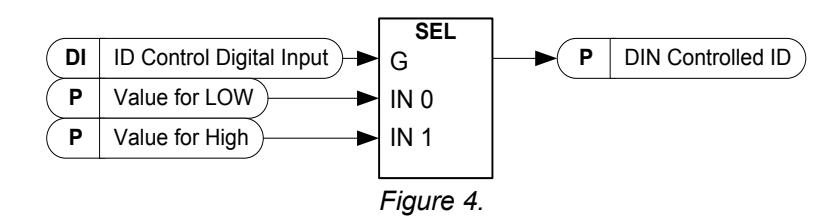

- *P2.9.2.1 ID Control Digital Input ID1570 "ID Control DIN"*
- *P2.9.3.1 ID Control Digital Input ID1590 "ID Control DIN"*

*P2.9.4.1 ID Control Digital Input ID1578 "ID Control DIN"* Select a digital input to be used for controlling the parameter selected by ID1571.

- *P2.9.2.2 DIN Controlled ID ID1571 "Controlled ID"*
- *P2.9.3.2 DIN Controlled ID ID1575 "Controlled ID"*
- *P2.9.4.2 DIN Controlled ID ID15719 "Controlled ID"*

Select a parameter ID controlled by ID1570.

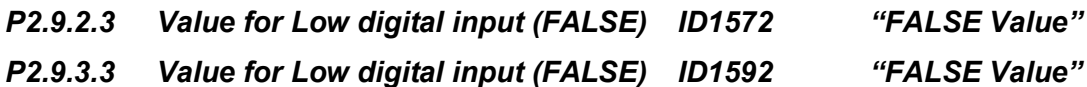

*P2.9.4.3 Value for Low digital input (FALSE) ID15794 "FALSE Value"*

Set the controlled parameter value when the digital input (ID1570) is LOW for the parameter selected by ID1571. The function does not recognise decimals. For example, give the value 10.00 Hz as *1000*.

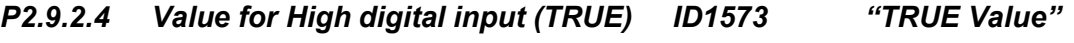

- *P2.9.3.4 Value for High digital input (TRUE) ID1593 "TRUE Value"*
- *P2.9.4.4 Value for High digital input (TRUE) ID1596 "TRUE Value"*

Set the controlled parameter value when the digital input (ID1570) is HIGH for the parameter selected by ID1571. The function does not recognise decimals. For example, give the value 10.00 Hz as *1000*.

#### 6.10Keypad control

#### *3.1 Control place ID125*

<span id="page-70-0"></span>The active control place can be changed with this parameter.

# **NOTE! Keypad is the default control place.**

- **0** = PC Control, Activated by NCDrive
- **1** = I/O terminal
- **2** = Keypad
- $3$  = Fieldbus
- **(4** = SystemBus**)**

On keypad control pressing Stop button more than a 2 second will open the MCB.

# 7. STATUS AND CONTROL WORDS IN DETAIL

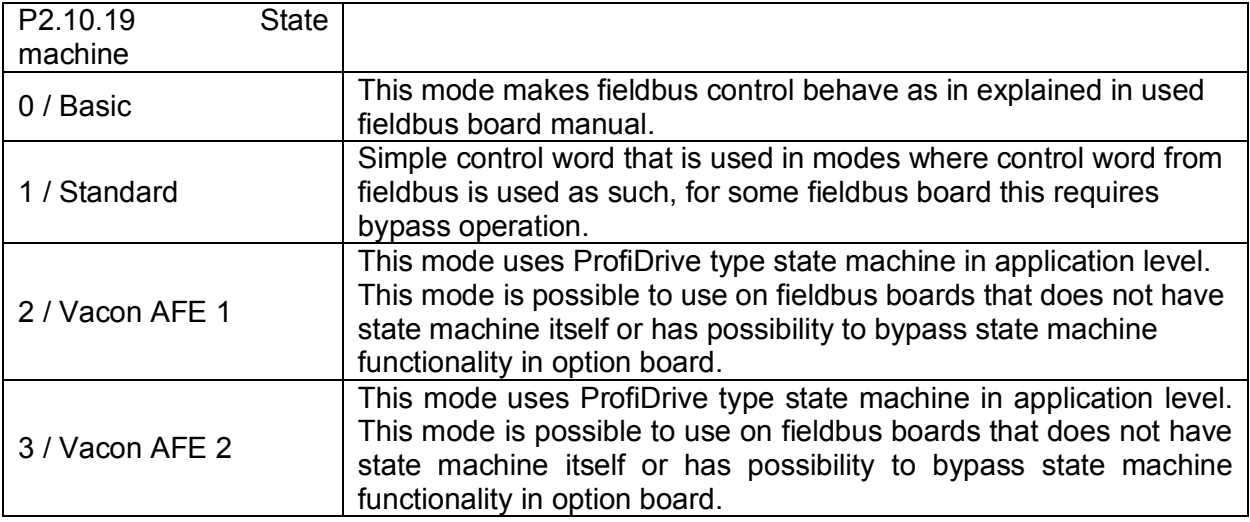

# 8.1 Basic In ByPass (0)

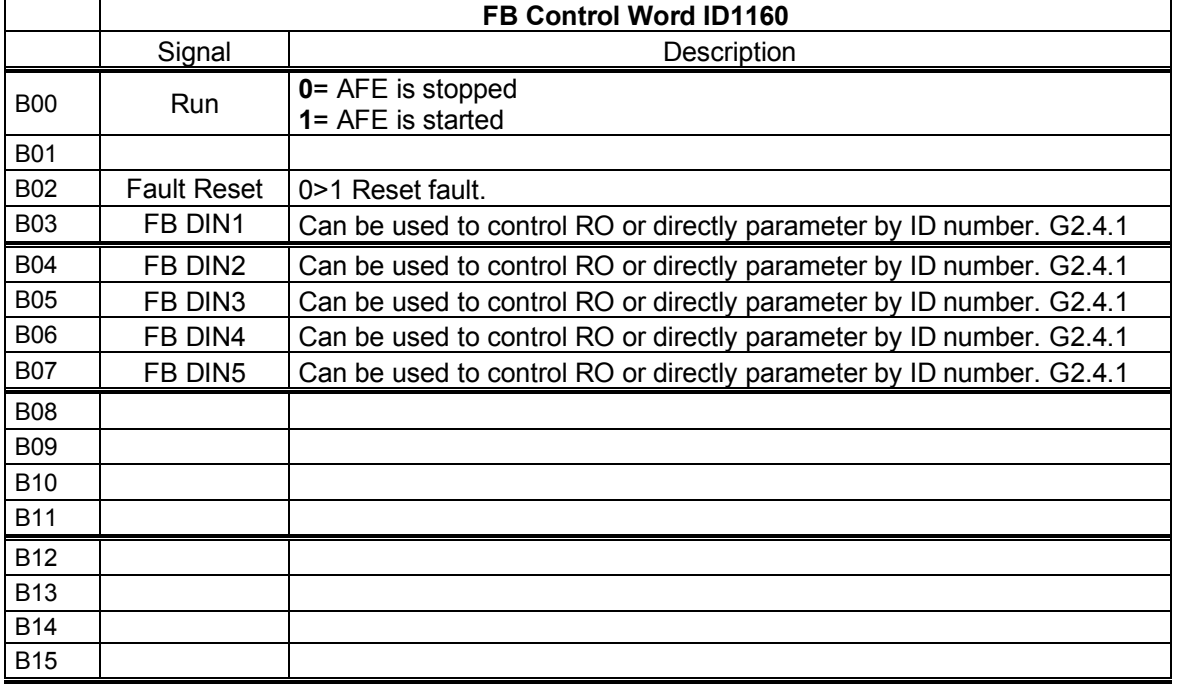

Local contacts: http://drives.danfoss.com/danfoss-drives/local-contacts/
## 8.2 FB Control Word

## 8.2.1 Standard (1)

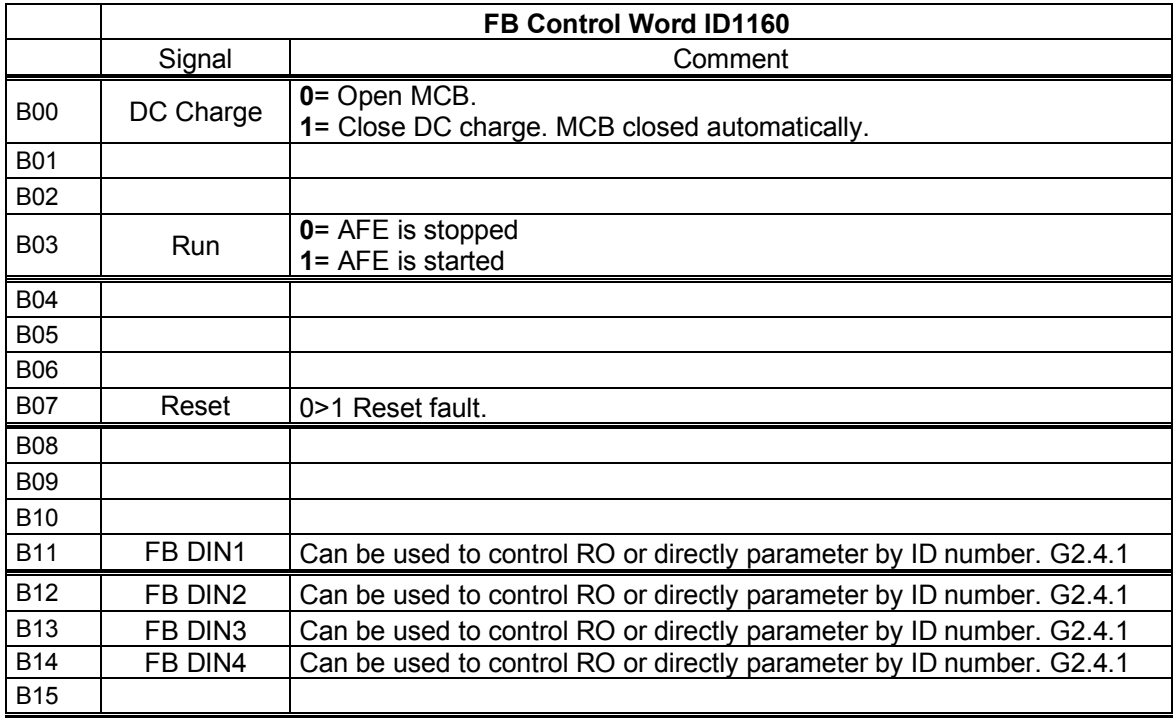

## B00: FALSE = Open MCB, TRUE = PreCharge DC

**Open MCB:** Opens MCB if closed, stops precharging if not closed.

**PreCharge DC:** Drive will start precharge if function activated by digital output and control place is fieldbus. When control place is not fieldbus precharging is started from normal start command.

#### B03: FALSE = Stop Request, TRUE = Start Request

**Stop Request**: Drive will stop .

**Start Request**: Start Command to the drive. Rising edge needed for start.

#### B07: FALSE = No significance, TRUE = Fault Acknowledge

**Fault Acknowledge**: The group signal is acknowledged with a positive edge.

# 8.2.2 Vacon AFE 1 profile (2)

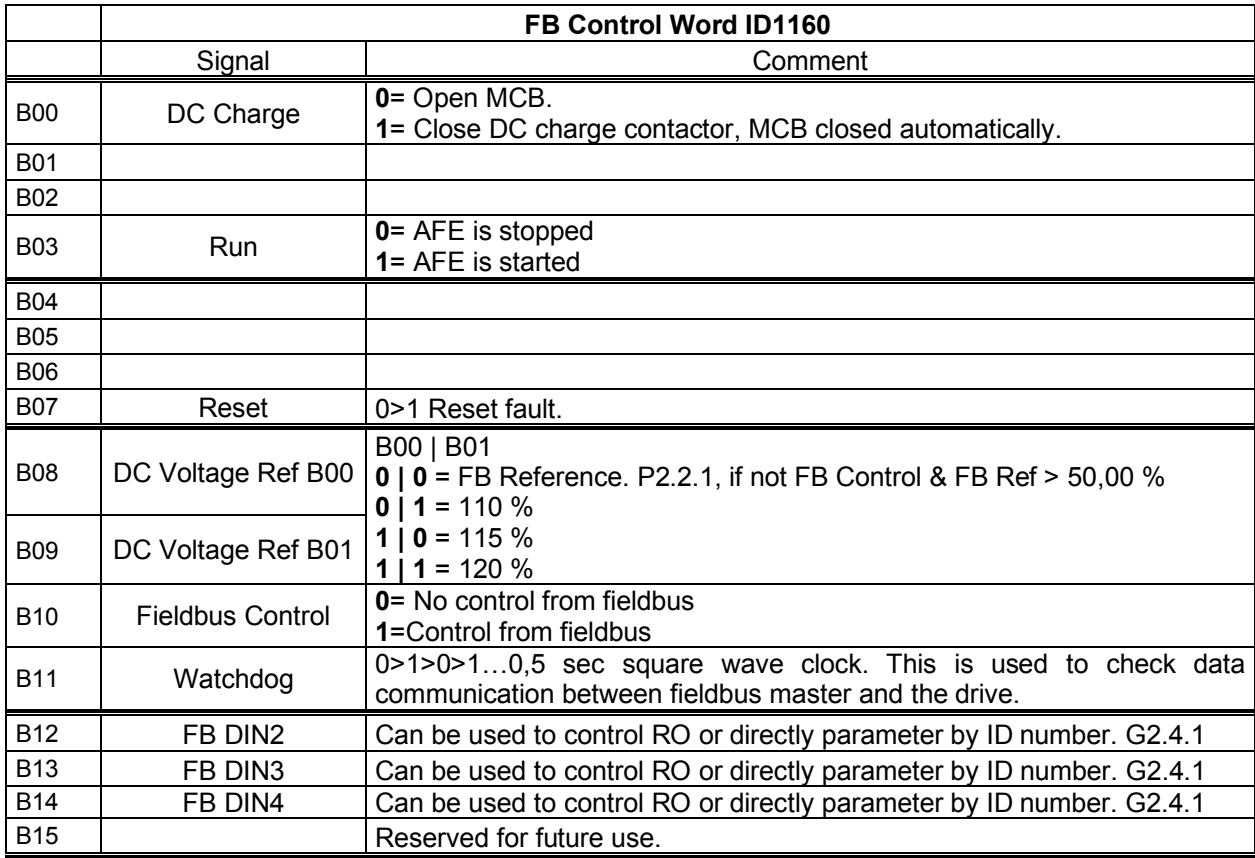

# B00: FALSE = Open MCB, TRUE = PreCharge DC

**Open MCB:** Opens MCB if closed, stops precharging if not closed.

**PreCharge DC:** Drive will start precharge if function activated by digital output and control place is fieldbus. When control place is not fieldbus precharging is started from normal start command.

B03: FALSE = Stop Request, TRUE = Start Request

**Stop Request**: Drive will stop .

**Start Request**: Start Command to the drive. Rising edge needed for start.

B07: FALSE = No significance, TRUE = Fault Acknowledge

**Fault Acknowledge**: The group signal is acknowledged with a positive edge.

B08: FALSE = No Function, TRUE = DC Ref 1

B09: FALSE = No Function, TRUE = DC Ref 2

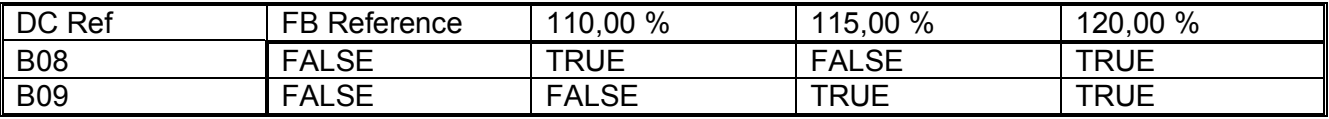

# B10: FALSE = FB Control disabled TRUE = FB Control Enabled

FB Control Disabled: Drive will not follow main control word from Fieldbus. If removed while running drive will stop.

**FB Control Enabled:** Drive follows control word from fieldbus

## B11: FALSE = FB WD Pulse Low, TRUE = FB WD Pulse High

**Watch Dog pulse:** This pulse is used to monitor that PLC is alive. If pulse is missing drive will go to fault state. This function is activated by P2.7.6 FB WD Delay. When value is zero pulse si not monitored.

# 8.2.3 Vacon AFE 2 Profile (3)

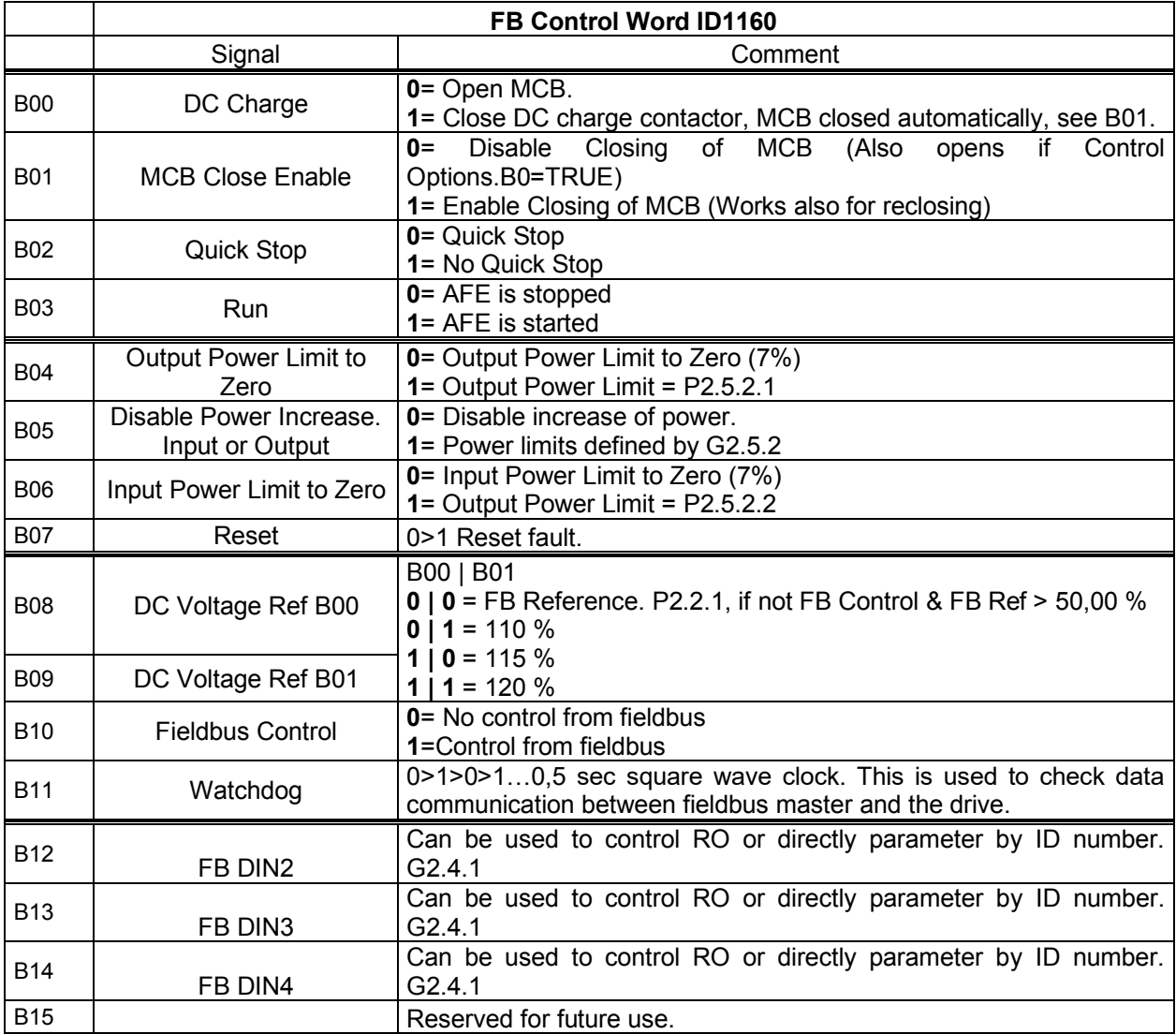

## B00: FALSE = Open MCB, TRUE = PreCharge DC

**Open MCB:** Opens MCB if closed, stops precharging if charging is active trough the drive.

**PreCharge DC:** Drive will start precharge if function activated by digital output and control place is fieldbus. When control place is not fieldbus precharging is started from normal start command.

## B01: MCB Close Enable

**FALSE:** MCB Closing is disabled in fieldbus control. MCB Remains open when if DC voltage is above closing limit.

**TRUE:** MCB Closing is enabled in fieldbus control. This bit can be true all the time if function is not needed.

#### B02: Quick Stop

**FALSE:** Drive will stop modulation immediately and open MCB immediately. **TRUE:** Quick stop is not active and normal operation is possible.

B03: FALSE = Stop Request, TRUE = Start Request

**Stop Request**: Drive will stop .

**Start Request**: Start Command to the drive. Rising edge needed for start.

#### B04: Output Power Limit to Zero

**FALSE:** Output power limit is reduced to 7 % if parameter limit is higher. **TRUE:** Power limit is defined by power limit parameters.

#### B05: Disable Power Increase. Input or Output

**FALSE:** Power is limited to actual power, power can't increase when this bit is active, **TRUE:** Power limit is defined by power limit parameters.

B06: Input Power Limit to Zero

**FALSE:** Input power limit is reduced to 7 % if parameter limit is higher **TRUE:** Power limit is defined by power limit parameters.

#### B07: FALSE = No significance, TRUE = Fault Acknowledge

**Fault Acknowledge**: The group signal is acknowledged with a positive edge.

B08: FALSE = No Function, TRUE = DC Ref 1

B09: FALSE = No Function, TRUE = DC Ref 2

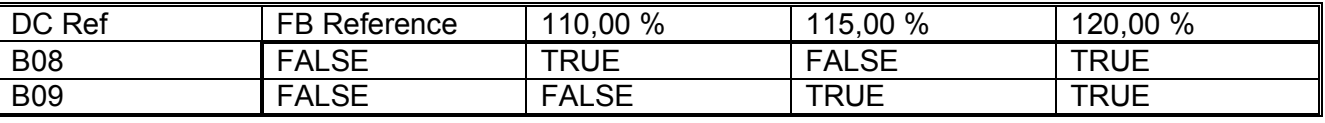

## B10: FALSE = FB Control disabled TRUE = FB Control Enabled

**FB Control Disabled:** Drive will not follow main control word from Fieldbus. If removed while running drive will make coasting stop.

**FB Control Enabled:** Drive follows control word from fieldbus

#### B11: FALSE = FB WD Pulse Low, TRUE = FB WD Pulse High

**Watch dog pulse:** This pulse is used to monitor that PLC is alive. If pulse is missing drive will go to fault state. This function is activated by P2.7.6 FB WD Delay. When value is zero pulse si not monitored.

## 8.3 FB STATUS WORD

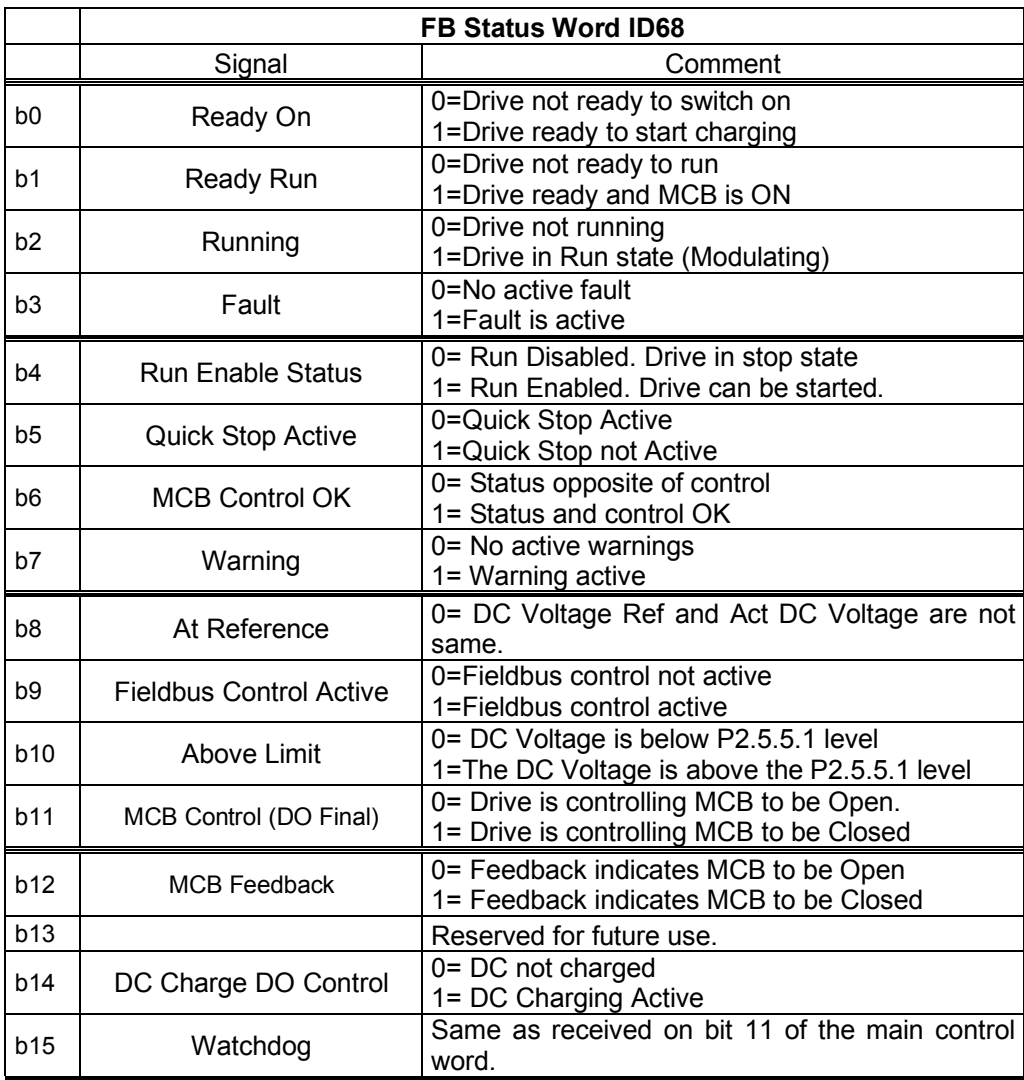

B00: FALSE = Not Ready to Switch On, TRUE = Ready to Switch On

**Not Ready to Switch On**: Fault active, DI: Run Enable low, MCB Forced open command active, Quick Stop Active.

**Ready to Switch On**: No Faults, DI: Run Enabled, DI: MCB not forced open, Quick Stop not active.

B01: FALSE = Not Ready To Operate, TRUE = Ready To Operate **Not Ready To Operate:** CW.B0 = FALSE, DC Not Ready, MCB Control Open, MCB Status Low. **Ready To Operate**: CW.B0 = TRUE, DC Ready, MCB Control closed, MCB Status High.

B02: FALSE = Drive is not operating, TRUE = Drive is operational **Drive is not operating:** Drive is not run state (modulating) **Drive is operational**: Drive is in run state and modulating.

B03: FALSE = No Fault, TRUE = Fault Present **No Fault:** Drive is not on fault state. **Fault Present**: Drive is in fault state.

B04: FALSE = Coast Stop Activated, TRUE = Coast Stop Not Activated **Coast Stop Activated:** DI: Run Enable False, Quick Stop Active, MCB Status Open, MCB Control Open, Enable MCB Close, MCB Forced Open. **Coast Stop Not Activated**: Running Enabled

B05: FALSE = Quick Stop Activated, TRUE = Quick Stop Not Activated **Quick Stop Activated:** Quick Stop command is active. **Quick Stop Not Activated**: Quick stop command is not active.

B06: FALSE = MCB Control OK, TRUE = MCB Control Not OK

**MCB Control OK:** MCB Control and Drive internal status are the same. **MCB Control Not OK**: Drive internal status to close the MCB is high but application logic request MCB open. This can be case when MCB has been opened but DC is connected to battery system. DC needs to be discharged or MCB is needed to close.

B07: FALSE = No Warning, TRUE = Warning Present **No Warning:** There is no warning or the warning has disappeared again. **Warning Present**: Drive still works; warning in the service/maintenance parameter; no acknowledgement.

## B08: FALSE = DC Voltage out of tolerance TRUE = DC Voltage within tolerance **DC Error Out Of Tolerance Range: DC Error Within Tolerance Range:**

B09: FALSE = No Control Requested, TRUE = Control Requested **No Control Requested:** Control by the automation system is not possible. **Control Requested**: The automation system is controlling.

B10: FALSE = DC Not Reached, TRUE = DC Reached Or Exceeded **DC Not Reached:** DC Voltage is below P2.5.5.1 level **DC Reached Or Exceeded**: DC Voltage is above the P2.5.5.1 level

B11: MCB Control (DO Final) **FALSE:** Drive is controlling MCB to be Open. **TRUE:** Drive is controlling MCB to be Closed

B12: MCB Feedback **FALSE:** Feedback indicates MCB to be Open **TRUE:** Feedback indicates MCB to be Closed

B14: FALSE = Charge DO Open, TRUE = Charge DO Closed **Charge DO Open:** Charging Command not active **Charge DO Closed**: Charging Command Active

B15: FALSE = FB DW Feedback Low, TRUE = FB DW Feedback High **FB DW Feedback:** FB Control Word B11 is echoed back to the Fieldbus. Can be used to monitor communication status from the drive. 7.11Fault Word 1

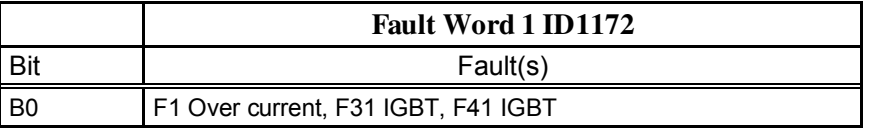

Local contacts: http://drives.danfoss.com/danfoss-drives/local-contacts/

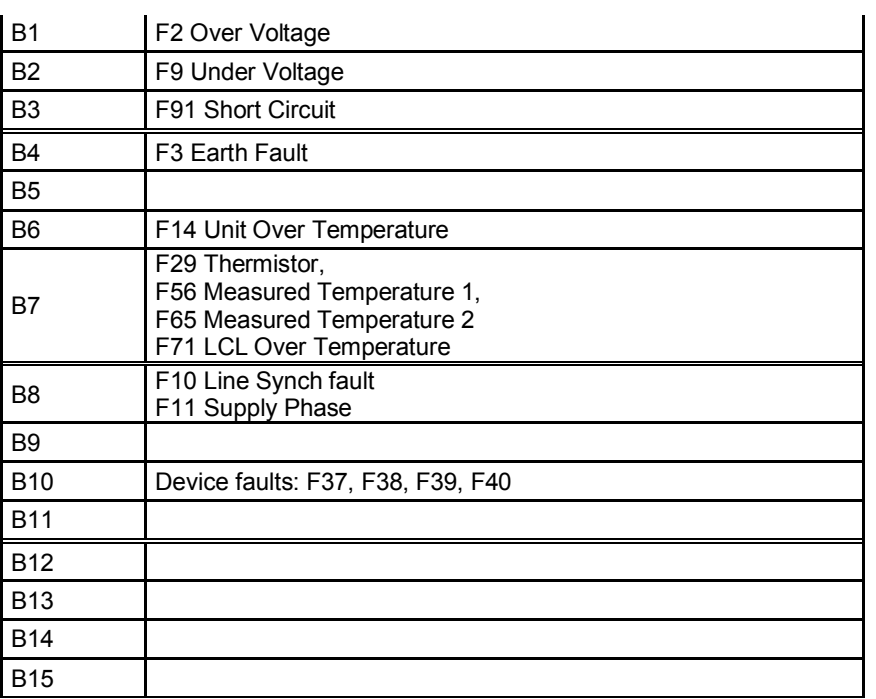

## 7.12Fault Word 2

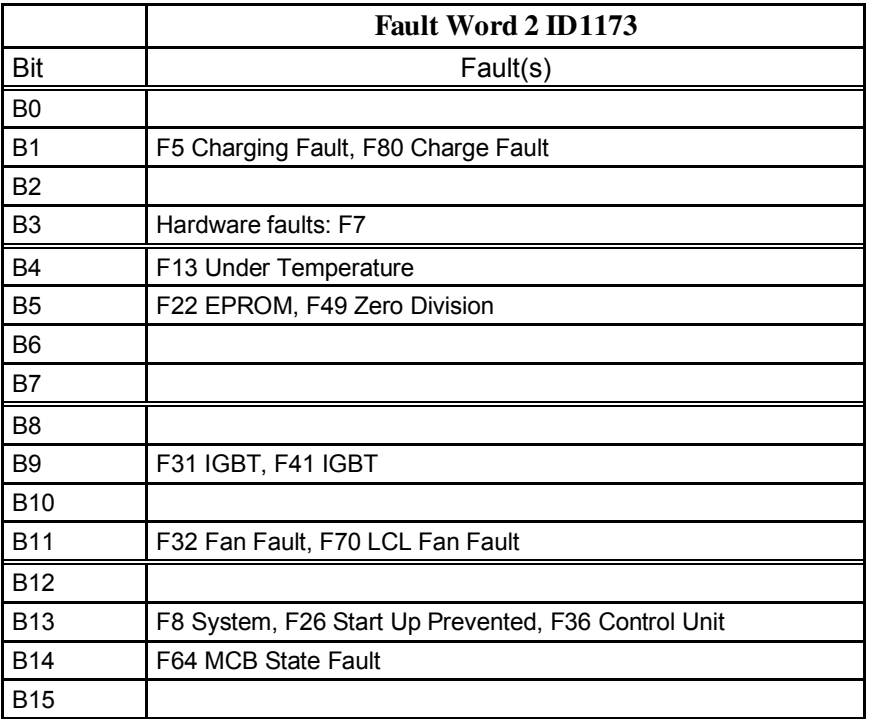

Local contacts: http://drives.danfoss.com/danfoss-drives/local-contacts/

Classified as Public

#### 7.13Warning Word 1

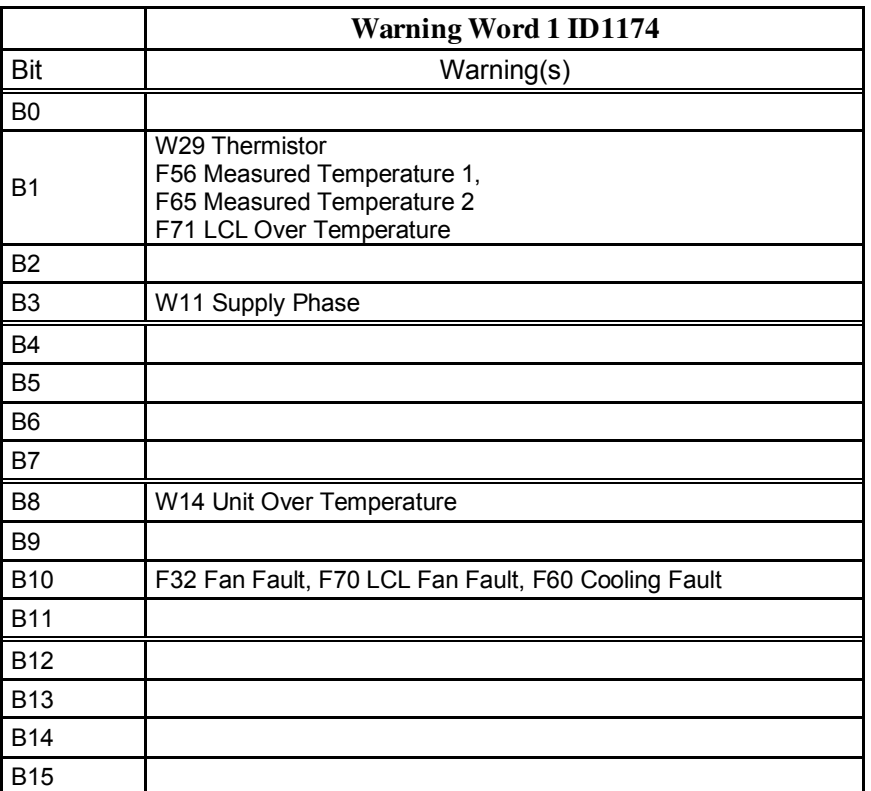

Table 8. Alarm Word 1

# 8.4 Auxiliary Control Word

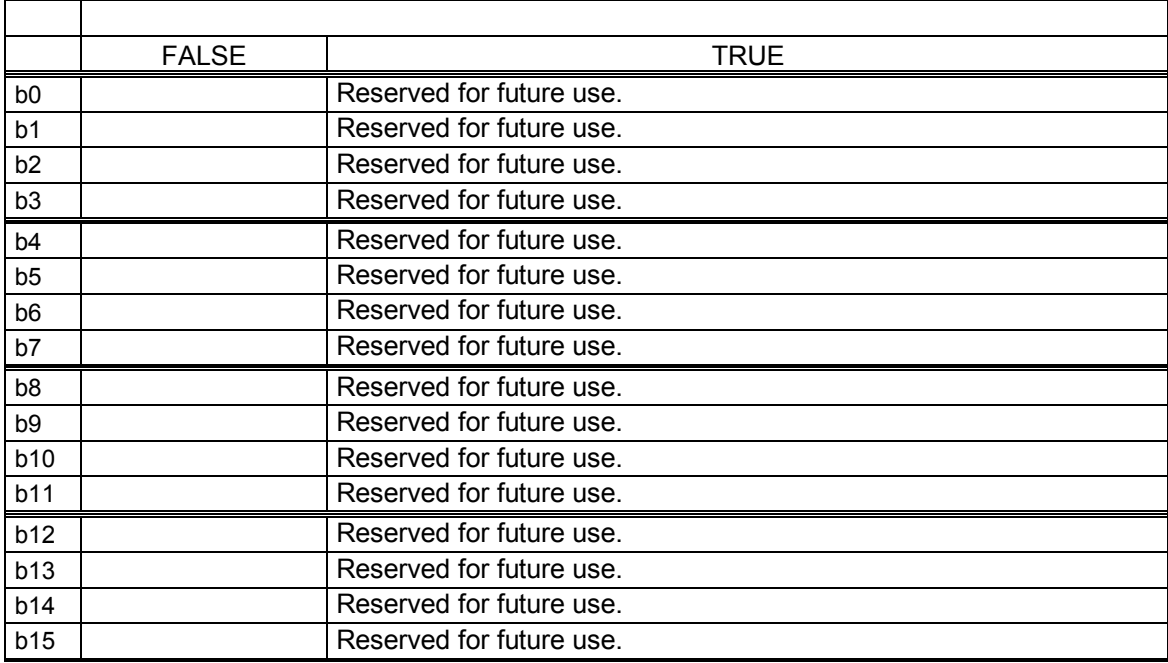

## 8.5 STATUS WORD (APPLICATION) ID 43

Application Status Word combines different drive statuses to one data word.

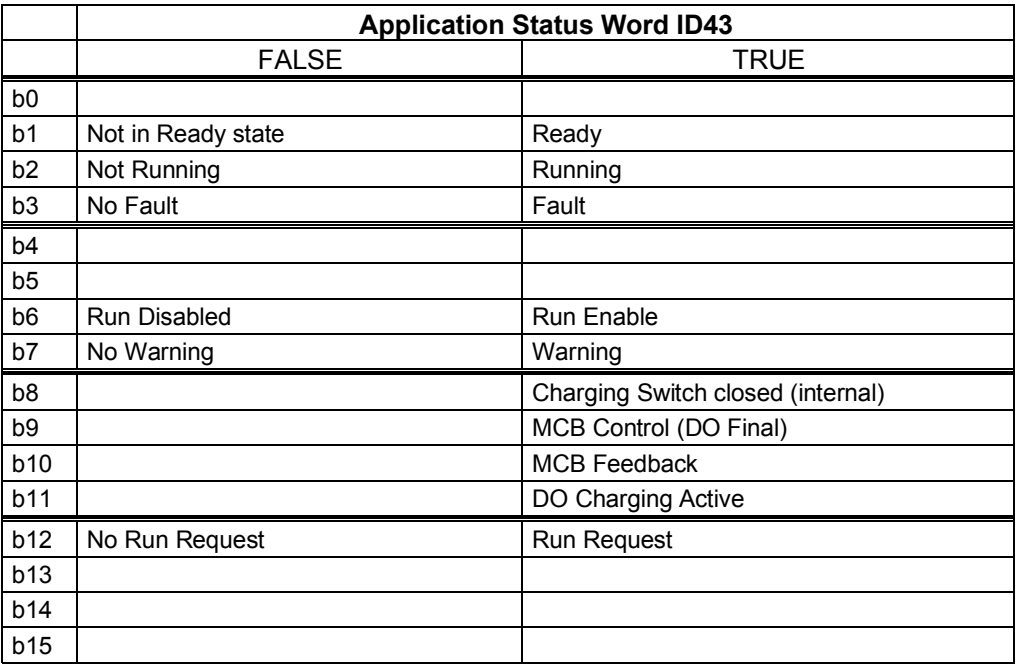

B01: FALSE = Not Ready, TRUE = Ready

**Not Ready**: DC Voltage low, Fault active **Ready**: Drive in ready state, start command can be given.

B02: FALSE = Not Running, TRUE = Running **Not Running**: Drive is not modulating **Running**: Drive is modulating.

B03: FALSE = No Fault, TRUE = Fault Active **No Faults**: Drive do not have active faults. **Fault:** Drive has an active faults.

B06: FALSE = Run Enable Low, TRUE = Run Enable High **Run Enable Low**: Run Enable command to motor control is low **Run Enable High**: Run Enable command to motor control is high.

B07: FALSE = No Warning, TRUE = Warning Active **No Warning**: No warning signals active in the drive **Warning**: Drive has active warning signal. Warning signal not stop the operation.

B08: FALSE = Charging Switch Open, TRUE = Charging Switch closed

**Charging Switch Open**: DC voltage level is nor reached closing level or has drop below the opening level. This information is from drive motor control.

**Charging switch Closed**: DC voltage level is above closing limit and no interlock active internally.

B09: FALSE = MCB Open command, TRUE = MCB closed command **MCB Open Command**: Final command to open the MCB from application logic. **MCB Close Command**: Final close command to MCB from application logic.

B10: FALSE = Main contactor Open, TRUE = Main contactor closed **MCB Open**: Feedback from MCB, open. **MCB Closed**: Feedback from MCB, closed.

B11: FALSE = Charge Control Open, TRUE = Charge Control Closed **Charge Control Open**: Charging Contactor is not controlled. **Charge Control Closed**: Charging contactor controlled closed.

B12: FALSE = No Run Request, TRUE = Run Request **No Run Request**: Final Run Request command has not been given to motor control. **Run Request**: Final Run Request command has been given to motor control.

Local contacts: http://drives.danfoss.com/danfoss-drives/local-contacts/

Classified as Public

# 8. PROBLEM SOLVING

While proper information is needed form the problem, it's also recommended to try with latest application- and system software versions available. Software is continuously developed and default settings are improved (See Chapter 1.1 Compatibility issues in parameters between versions).

| Type  | Signal Name           | Actual  | Unit |  |
|-------|-----------------------|---------|------|--|
| Value | Status Word           | 22374   |      |  |
| Value | DC Voltage            | 575     | ٧    |  |
| Value | <b>Active Current</b> | -9.8    | z    |  |
| Value | Reactive Current      | $-49.6$ | z    |  |
| Value | Current               | 351     | А    |  |
| Value | Supply Frequency      | 50      | Hz   |  |
| Value | Supply Voltage        | 248,3   | ν    |  |
| Value | <b>DIN Status 1</b>   | 156     |      |  |

*Figure 5. The recommended signals for NCDrive* 

Use the fastest communication speed (Baudrate: 57 600) and a 50 ms update interval for signals for the RS232 communication.

For the CAN communication, use a 1 Mbit communication speed and 7 ms update interval for signals.

When you contact the support, send the \*.trn, \*.par and Service info (\*.txt) files with a description of the situation. If the situation is caused by a fault, take also the Datalogger data from the drive.

Note that Datalogger settings can be changed to catch correct situation and it's also to possible make manual force trig for Datalogger.

Before storing the parameter file, upload the parameters from the drive and save when NCDrive is in the ON-LINE state. If it is possible, do this while the problem is active.

NCDrive - CANCEngine Applications NYDVADETERA

It's also helpful to have single line diagram from the system where problem is faced.

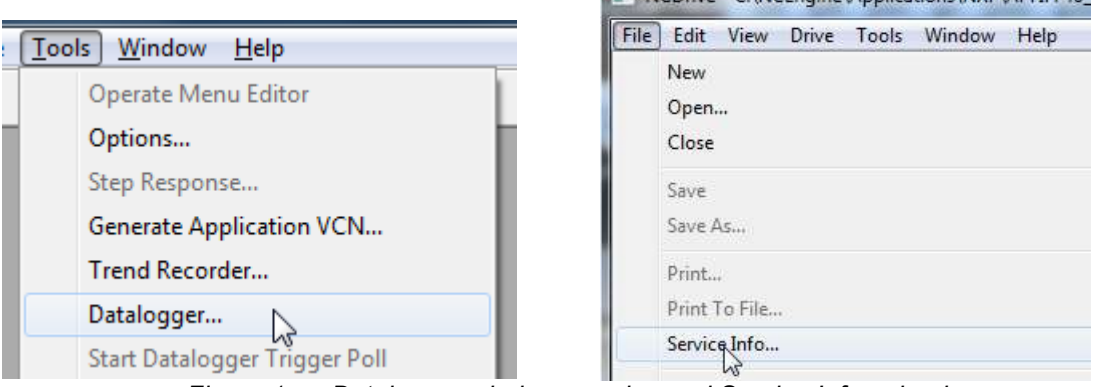

*Figure 1. Datalogger window opening and Service Info upload.* 

# 9. FAULT CODES

The fault codes, their causes and correcting actions are presented below.

Note: When contacting distributor or factory because of a fault condition, always write down all texts and codes on the keypad display. Best way is to send parameter file and service info to Vacon technical support

This chapter includes all fault codes that are possible. but some faults are not possible in AFE application. And some faults description may be different when compared to standard frequency converter.

## *F1 Over current fault*

Drive has detected a high current in the output phase.

#### **S1 = Hardware trip**:

Current above 4\*Ih

# **Possible cause and solutions**

- 1. Sudden increase in load
	- Check motor load.
- 2. Short circuit in cables
	- Check cables.

## *F2 Overvoltage fault*

DC-link voltage has exceeded the drive protection limits.

## **S1 = Hardware trip.**

500 Vac unit DC voltage above 911 Vdc

690 Vac unit DC voltage above 1200 Vdc

**S2 = Overvoltage control supervision (only 690 Vac unit).** 

DC voltage has been above 1100 Vdc for too long.

#### **Possible cause and solutions**

- 1. Too short a deceleration time
	- Increase deceleration time.
		- Use brake chopper and brake resistor.
		- Use Brake chopper unit.
- 2. High overvoltage spikes in supply
	- Check input voltage.

# *F3 Earth fault*

Earth fault protection ensures that the sum of the phase currents is zero. The over current protection is always working and protects the frequency converter from earth faults with high currents.

## **S1 = Sum of output phase current is not zero**

## **Possible cause and solutions**

1. Insulation failure in cables

# *F5 Charge switch*

Charge switch status is not correct when start command is given.

#### **S1 = Charge switch was open when START command was given.**

#### **Possible cause and solutions**

- 2. Charge switch was open when the START command was given.
	- o Check connection of the feedback from charging relay
- 3. Reset the fault and restart.

Should the fault re-occur, contact your local distributor.

## *F7 Saturation fault*

#### **S1 = Hardware failure**

- Cannot be reset from the keypad.
- Switch off power.
- DO NOT RE-CONNECT POWER!
- Contact your local distributor.

# *F8 System Fault*

A system fault indicates several different fault situations in drive operation.

#### **S1 = Reserved**

- 4. Disturbance. Reset the unit and try again.
- 5. If there is star coupler in the unit, check the fibre connections and phase order.
- 6. Driver board or IGBT broken.
- 7. FR9 and the bigger size drives , which includes not star coupler, ASIC board (VB00451) is broken.
- 8. FR8 and smaller size drives: control board broken.
- 9. FR8 and smaller size drives: if there is boardsVB00449 / VB00450 in use,failure might be in there.
- **S2 = Reserved**
- **S3 = Reserved**
- **S4 = Reserved**
- **S5 = Reserved**
- **S6 = Reserved**
- **S7 = Charge switch**
- **S8 = No power to driver card**
- **S9 = Power unit communication (TX)**
- **S10 = Power unit communication (Trip)**
- **S11 = Power unit comm. (Measurement)**
- **S12 = SystemBus synchronization has failed in DriveSynch operation**
- **S30 = Safe disable inputs are in different state (OPT-AF)**
- **S31 = Thermistor short circuit detected (OPT-AF)**
- **S32 = OPT-AF board has been removed**
- **S33 = OPT-AF board EEPROM eror**

# *F9 Undervoltage fault*

DC-link voltage is below the fault voltage limit of the drive.

- **S1 = DC-link too low during run**
- **S2 = No data from power unit**
- **S3 = Undervoltage control supervision**

## **Possible cause**

- 1. Too low a supply voltage
- 2. Frequency converter internal fault
- 3. One of the input fuses is broken.
- 4. External charge switch has not been closed.

## **Correcting measures**

- 1. In case of temporary supply voltage break, reset the fault and restart the frequency converter.
- 2. Check supply voltage.
- 3. Check function of DC charge.
- 4. Contact your local distributor.

# *F10 Line Synchronization Fault*

**S1 = Phase supervision diode supply S2 = Phase supervision active front end** 

#### **Possible cause:**

1. Input line phase is missing.

## **Correcting measures**

1. Check supply voltage, fuses and cable.

# *F11 Line phase supervision*

Current measurement has detected that there is no current in one phase or one phase current is considerably different from other phases.

Correcting measures

1. Check cables

# *F13 Drive under temperature fault*

Possible cause:

1. Heatsink temperature is under  $-10^{\circ}$ C

# *F14 Drive over temperature fault*

#### **Possible cause:**

1. Heatsink temperature is over acceptable limits. See user's manual for the temperature limit. Overtemperature warning is issued before actual trip limit is reached.

#### **Correcting measures**

- 1. Check correct amount and flow of cooling air.
- 2. Check the heatsink for dust.
- 3. Check ambient temperature.
- 4. Make sure that switching frequency is not too high in relation to ambient temperature and motor load.

## F22 EEPROM checksum fault

#### **Possible cause:**

- 1. Parameter save fault
- 2. Faulty operation
- 3. Component failure

Correcting measures:

1. Should the fault re-occur, contact your local distributor.

# *F24 Counter fault*

#### **Possible cause:**

1. Values displayed on counters are incorrect

## **Correcting measures:**

1. Have a critical attitude towards values shown on counters.

# *F25 Microprosessor watchdog fault*

## **Possible cause:**

- 1. Start-up of the drive has been prevented.
- 2. Run request is ON when a new application is loaded to the drive.

## **Correcting measures:**

- 1. Reset the fault and restart.
- 2. Should the fault re-occur, contact your local distributor.

# *F26 Start-Up prevention*

## **Possible cause:**

- 1. Start-up of the drive has been prevented.
- 2. Run request is ON when a new application is loaded to drive

# **Correcting measures:**

- 1. Cancel prevention of start-up if this can be done safely.
- 2. Remove Run Request.

# *F29 Thermistor fault*

The thermistor input of the option board has detected too high a motor temperature.

#### **Possible cause:**

- 1. Motor is overheated.
- 2. Thermistor cable is broken.

# **Correcting measures:**

- 1. Check motor cooling and load
- 2. Check thermistor connection(If thermistor input of the option board is not in use it has to be short circuited).

# *F31 IGBT temperature*

IGBT Inverter Bridge over temperature protection has detected too high a short term overload current.

## **Possible cause:**

- 1. Too high load
- 2. Identification run has not been made which causes the motor to start under magnetized.

## **Correcting measures:**

- 1. Check load.
- 2. Check motor size.
- 3. Make identification Run.

# *F32 Fan cooling*

#### **Possible cause:**

1. Cooling fan of the frequency converter does not start when ON command is given.

## **Correcting measures:**

1. Contact your local distributor.

# *F37 Device change*

Option board or power unit changed.

## **Possible cause:**

1. New device of same type and rating.

## **Correcting measures:**

1. Reset. Device is ready for use.

# *F38 Device added*

Option board added.

#### **Correcting measures:**

1. Reset. Device is ready for use. Old board settings will be used.

# *F39 Device removed*

Option board removed.

#### **Correcting measures:**

1. Reset. Device no longer available.

# *F40 Device unknown*

Unknown option board or drive.

## **S1 = Unknown device S2 = Power1 not same type as Power2**

#### **Correcting measures:**

1. Contact the distributor near to you.

# *F41 IGBT temperature*

IGBT inverter bridge over temperature protection has detected too high a short term overload current.

**Correcting measures:** 

1. Check load.

# *F44 Device changed (Default param.)*

## **Possible cause:**

- 1. Option board or power unit changed.
- 2. New device of different type or different rating from the previous one.

## **Correcting measures:**

- 1. Reset
- 2. Set the option board parameters again if option board was changed. Set converter parameters again if power unit was changed.

# *F45 Device added (default param.)*

## **Possible cause:**

1. Option board of different type added.

# **Correcting measures:**

- 1. Reset
- 2. Set the option board parameters again.

# *F50 4mA supervision*

# **Possible cause:**

- 1. Current at the analogue input is below 4mA.
- 2. Signal source has failed
- 3. Control cable is broken or loose

#### **Correcting measures:**

1. Check the current loop circuitry.

# *F51 External fault*

# **Possible cause:**

1. Digital input fault.

#### **Correcting measures:**

1. Remove fault situation from external device.

# *F52 Keypad communication*

#### **Possible cause:**

1. The connection between the control keypad or NCDrive and the AC drive is broken.

#### **Correcting measures:**

1. Check keypad connection and possible keypad cable.

## *F53 Fieldbus communication Slot D*

#### **Possible cause:**

1. The data connection between the fieldbus Master and the fieldbus board is broken.

#### **Correcting measures:**

- 1. Check installation.
- 2. If installation is correct contact the nearest Vacon distributor.

# *F54 Slot fault*

# **Possible cause:**

1. Defective option board or slot

#### **Correcting measures:**

- 1. Check board and slot.
- 2. Contact the nearest Vacon distributor.

## *F55 Input Switch*

Possible cause:

1. Digital input monitoring indicates that DC or AC input switch is open

Correcting measures:

• Check reason for open input switch.

# *F56 Temperature sensor board 1 fault*

Temperature protection function is used to measure temperature and give warning and/or fault when set limits are exceeded. AFEII application supports two temperature sensor boards simultaneously.

#### **A1 – Temperature limit has been exceeded.**

**A2 – Sensor not wired or not working.** 

#### **A3 – Short circuit.**

Possible cause:

1. Temperature limit values set for the temperature board parameters have been exceeded

Correcting measures:

- Find the cause of temperature rise
- Check sensor wiring

# *F60 Cooling*

Protection for the liquid-cooled units. An external sensor is connected to the drive (DI: Cooling Monitor) to indicate if cooling liquid is circulating. If the drive is in Stop state only a warning is issued. In Run state a fault is issued and the drive makes a coast stop.

#### **Possible cause:**

1. Liquid cooled drive cooling circulation have been failed

#### **Correcting measures:**

*1.* Check reason for cooling failure from external system.

## *F62 Run Disabled*

Run Disable warning signal is issued when Run Enable signal has been removed from the IO.

Classified as Public

A1: Code given by V002 and older versions.

- A2: MCB open, while command is to close.
- A3: MCB closed, while command is to open.
- A4: MCB opened externally while AFE unit was in run state.
- A5: MCB Trip state, Digital input from the MCB

## **Possible cause:**

- 1. MCB has opened while drive controls it to close.
- 2. MCB is closed while drive controls it open.
- 3. MCB is opening while AFE unit is in Run state.

## **Correcting measures:**

1. Check the MCB functionality

# *F65 Temperature sensor board 2 fault*

Temperature protection function is used to measure temperature and give warning and/or fault when set limits are exceeded. AFEII application supports two temperature sensor boards simultaneously.

**A1 – Temperature limit has been exceeded.** 

**A2 – Sensor not wired or not working.** 

**A3 – Short circuit.** 

Possible cause:

2. Temperature limit values set for the temperature board parameters have been exceeded

Correcting measures:

- Find the cause of temperature rise
- Check sensor wiring

# *F66 Klixon*

Possible cause:

1. Klixon type temperature sensor has exceeded the triggering limit.

Correcting measures:

• Check reason for temperature trip where klixon sensor is located.

# *F67 Fieldbus communication Slot E*

#### **Possible cause:**

1. The data connection between the fieldbus Master and the fieldbus board is broken.

#### **Correcting measures:**

- 1. Check installation.
- 2. If installation is correct contact the nearest Vacon distributor.

# *F70 LCL Fan Fault*

Digital input connected to LCL indicates fan fault.

# *F71 LCL Temperature*

LCL Temperature has reached warning limit. **Possible cause: Correcting measures:** 

# *F80 Charging Fault*

The drive has not reached need DC voltage at set time to MCB.

#### **Possible cause:**

- 1. Charging circuit not operational.
- 2. High load in DC link.
- 3. Low voltage in supply for charging circuit.

#### **Correcting measures:**

1. Check charging current

## *F81 Main Fuse*

#### **Possible cause:**

1. Digital input fault.

#### **Correcting measures:**

1. Remove fault situation from external device.

# *F82 Aux Voltage*

**Possible cause:** 

1. Digital input fault.

#### **Correcting measures:**

1. Remove fault situation from external device.

## *F83 Safe Stop*

# **Possible cause:**

1. Digital input fault.

#### **Correcting measures:**

1. Remove fault situation from external device.

# *F84 Insulation*

## **Possible cause:**

1. Digital input fault.

#### **Correcting measures:**

1. Remove fault situation from external device.

## *F85 Earth Switch fault*

#### **Possible cause:**

1. Digital input fault.

#### **Correcting measures:**

1. Remove fault situation from external device.

Classified as Public

# *F86 Arc Relay*

## **Possible cause:**

1. Digital input fault.

## **Correcting measures:**

1. Remove fault situation from external device.

# *F88 High Amb Temperature*

## **Possible cause:**

1. Digital input fault.

# **Correcting measures:**

1. Remove fault situation from external device.

# *F89 Leakage fault*

## **Possible cause:**

1. Digital input fault.

# **Correcting measures:**

1. Remove fault situation from external device.

# *F92 Supply Voltage*

Supply voltage is not inside of set limits.

# *F94 External Fault 2*

# **Possible cause:**

2. Digital input fault.

# **Correcting measures:**

2. Remove fault situation from external device.

# *F95 Line THD*

# **Possible cause:**

1. Line THD is too high

# *F96 Line HF Voltage*

# **Possible cause:**

1. Line HF Voltage is too high

# VACON®

www.danfoss.com

Vacon Ltd Member of the Danfoss Group

Runsorintie 7 65380 Vaasa Finland

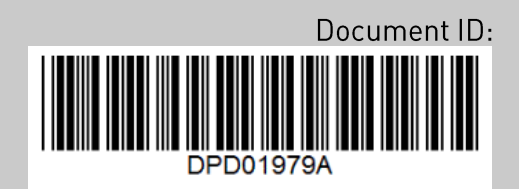

Rev. A